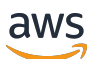

Panduan Pengguna Paket Penskalaan

# AWS Auto Scaling

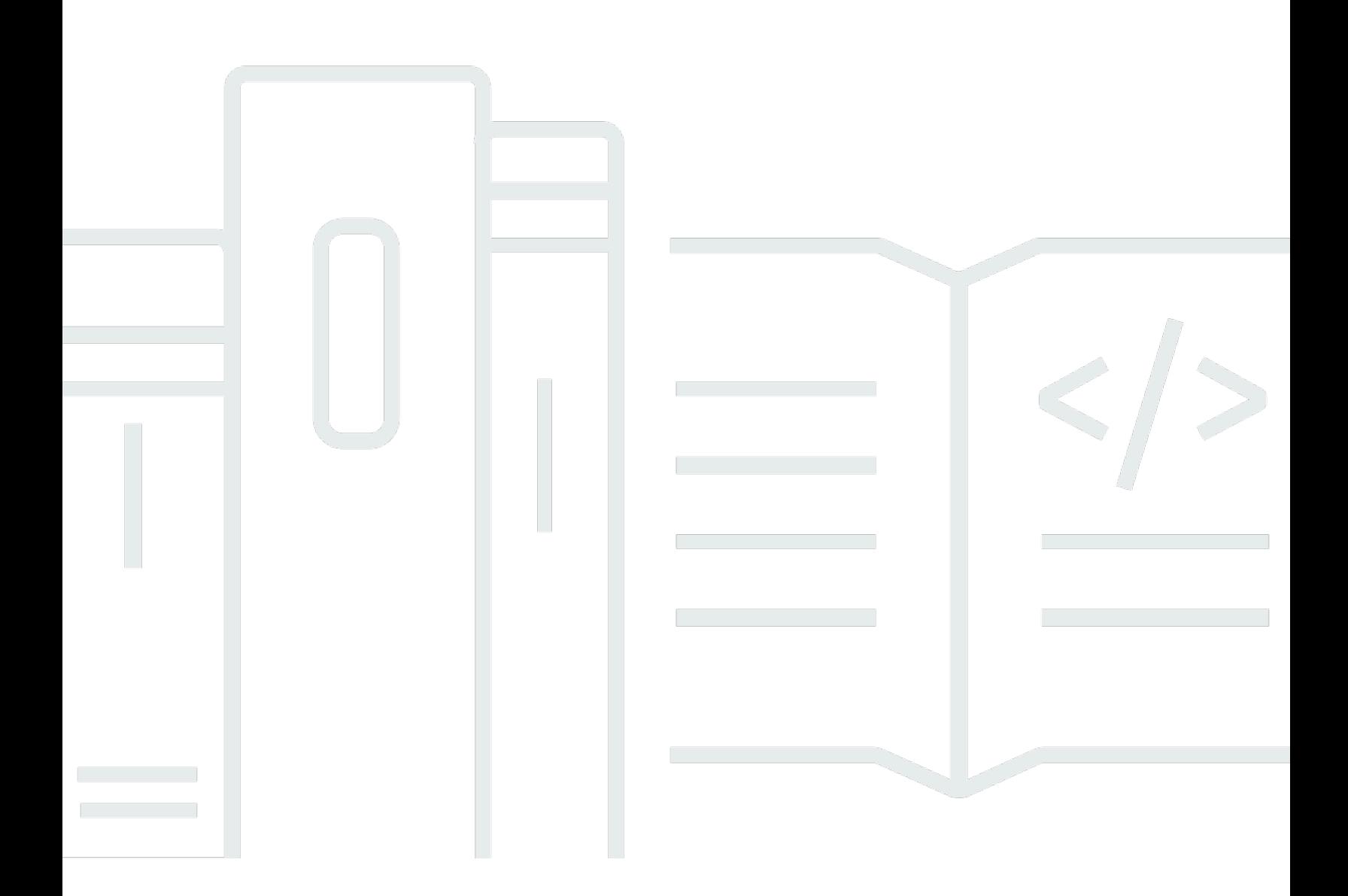

Copyright © 2024 Amazon Web Services, Inc. and/or its affiliates. All rights reserved.

### AWS Auto Scaling: Panduan Pengguna Paket Penskalaan

Copyright © 2024 Amazon Web Services, Inc. and/or its affiliates. All rights reserved.

Merek dagang dan tampilan dagang Amazon tidak boleh digunakan sehubungan dengan produk atau layanan apa pun yang bukan milik Amazon, dengan cara apa pun yang dapat menyebabkan kebingungan antara para pelanggan, atau dengan cara apa pun yang menghina atau mendiskreditkan Amazon. Semua merek dagang lain yang tidak dimiliki oleh Amazon merupakan properti dari masing-masing pemilik, yang mungkin berafiliasi, terkait dengan, atau disponsori oleh Amazon, atau tidak.

# **Table of Contents**

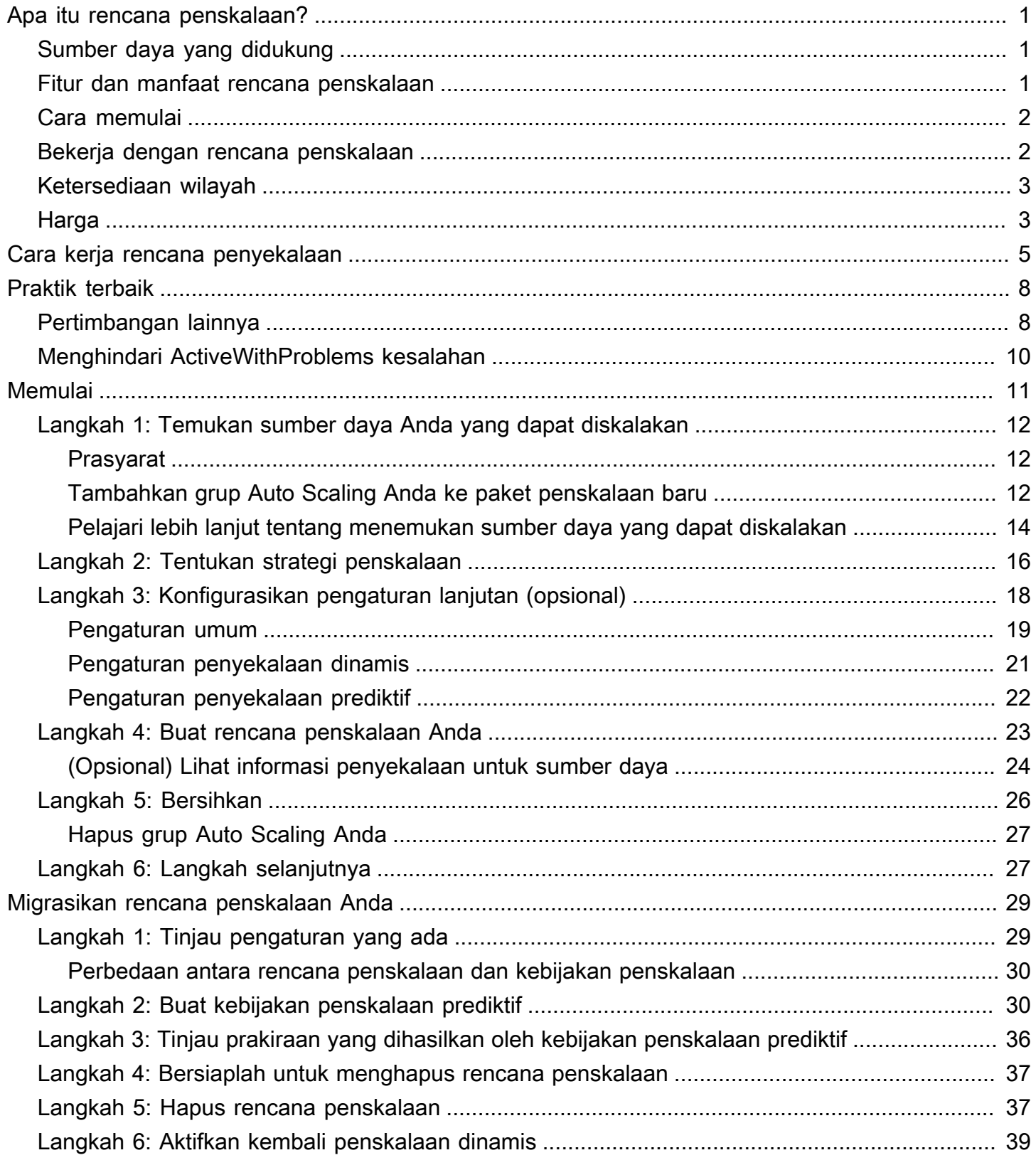

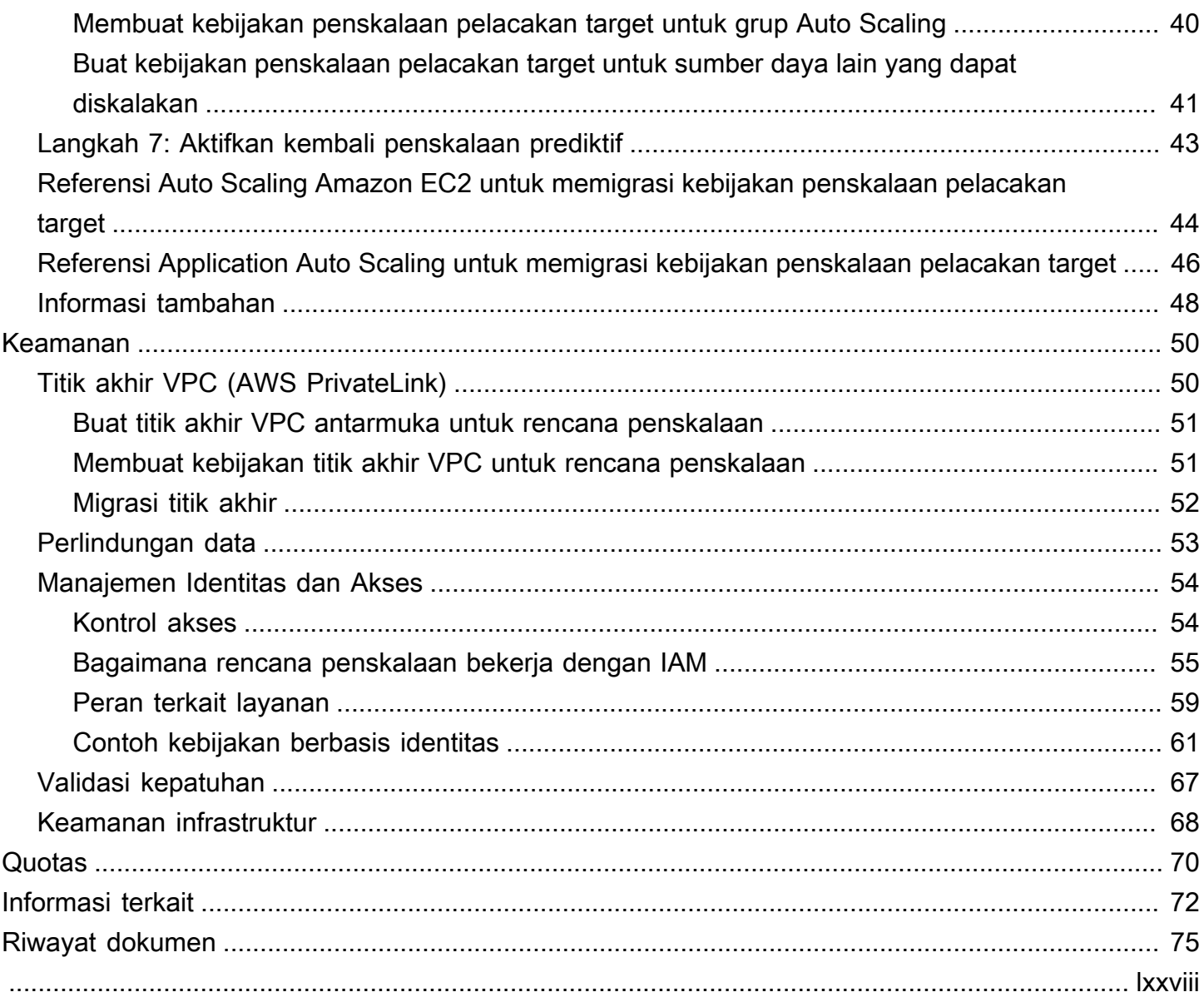

# <span id="page-4-0"></span>Apa itu rencana penskalaan?

Gunakan rencana penskalaan untuk mengonfigurasi penskalaan otomatis untuk sumber daya terukur terkait atau terkait dalam hitungan menit. Misalnya, Anda dapat menggunakan tag untuk mengelompokkan sumber daya dalam kategori seperti produksi, pengujian, atau pengembangan. Kemudian, Anda dapat mencari dan menyiapkan rencana penskalaan untuk sumber daya yang dapat diskalakan yang termasuk dalam setiap kategori. Atau, jika infrastruktur cloud Anda termasuk AWS CloudFormation, Anda dapat menentukan template tumpukan yang akan digunakan untuk membuat koleksi sumber daya. Kemudian, buat rencana penskalaan untuk sumber daya yang dapat diskalakan milik setiap tumpukan.

## <span id="page-4-1"></span>Sumber daya yang didukung

AWS Auto Scaling mendukung penggunaan rencana penskalaan untuk layanan dan sumber daya berikut:

- Amazon Aurora Menambah atau mengurangi jumlah replika baca Aurora yang disediakan untuk klaster Aurora DB.
- Auto Scaling Amazon EC2 Meluncurkan atau menghentikan instans EC2 dengan menambah atau mengurangi kapasitas grup Auto Scaling yang diinginkan.
- Amazon Elastic Container Service Meningkatkan atau mengurangi jumlah tugas yang diinginkan di Amazon ECS.
- Amazon DynamoDB Meningkatkan atau mengurangi kapasitas baca dan tulis yang disediakan dari tabel DynamoDB atau indeks sekunder global.
- Armada Spot Meluncurkan atau menghentikan instans EC2 dengan menambah atau mengurangi kapasitas target Armada Spot.

### <span id="page-4-2"></span>Fitur dan manfaat rencana penskalaan

Rencana penskalaan menyediakan fitur dan manfaat berikut:

- Penemuan sumber daya AWS Auto Scaling menyediakan penemuan sumber daya otomatis untuk membantu menemukan sumber daya dalam aplikasi Anda yang dapat diskalakan.
- Penskalaan dinamis Paket penskalaan menggunakan layanan Auto Scaling Amazon EC2 dan Application Auto Scaling untuk menyesuaikan kapasitas sumber daya yang dapat diskalakan guna

menangani perubahan lalu lintas atau beban kerja. Metrik penskalaan dinamis dapat berupa metrik pemanfaatan standar atau throughput, atau metrik khusus.

- Rekomendasi penskalaan bawaan AWS Auto Scaling menyediakan strategi penskalaan dengan rekomendasi yang dapat Anda gunakan untuk mengoptimalkan kinerja, biaya, atau keseimbangan di antara keduanya.
- Penskalaan prediktif Rencana penskalaan juga mendukung penskalaan prediktif untuk grup Auto Scaling. Ini membantu menskalakan kapasitas Amazon EC2 Anda lebih cepat ketika ada lonjakan yang terjadi secara teratur.

#### **A** Important

Jika Anda menggunakan paket penskalaan hanya untuk penskalaan prediktif, kami sangat menyarankan agar Anda menetapkan kebijakan penskalaan prediktif secara langsung pada grup Auto Scaling Anda. Opsi yang baru-baru ini diperkenalkan ini menawarkan lebih banyak fitur, seperti menggunakan agregasi metrik untuk membuat metrik kustom baru atau mempertahankan data metrik historis di seluruh penerapan biru/hijau. Untuk informasi selengkapnya, lihat [Penskalaan prediktif untuk Auto Scaling Amazon EC2 di Panduan](https://docs.aws.amazon.com/autoscaling/ec2/userguide/ec2-auto-scaling-predictive-scaling.html) Pengguna Auto Scaling Amazon EC2.

Untuk panduan migrasi dari paket penskalaan ke kebijakan penskalaan prediktif Amazon EC2 Auto Scaling, lihat. [Migrasikan rencana penskalaan Anda](#page-32-0)

### <span id="page-5-0"></span>Cara memulai

Gunakan sumber daya berikut untuk membantu Anda membuat dan menggunakan rencana penskalaan:

- [Cara kerja rencana penyekalaan](#page-8-0)
- [Praktik terbaik untuk rencana penskalaan](#page-11-0)
- [Memulai dengan rencana penskalaan](#page-14-0)

### <span id="page-5-1"></span>Bekerja dengan rencana penskalaan

Anda dapat membuat, mengakses, dan mengelola rencana penskalaan menggunakan salah satu antarmuka berikut:

- AWS Management Console— Menyediakan antarmuka web yang dapat Anda gunakan untuk mengakses rencana penskalaan Anda. Jika Anda telah mendaftar Akun AWS, Anda dapat mengakses rencana penskalaan Anda dengan masuk ke AWS Management Console, menggunakan kotak pencarian di bilah navigasi untuk mencari AWS Auto Scaling, dan kemudian memilih AWS Auto Scaling.
- AWS Command Line Interface (AWS CLI) Menyediakan perintah untuk serangkaian luas Layanan AWS, dan didukung pada Windows, macOS, dan Linux. Untuk mulai, lihat [Panduan](https://docs.aws.amazon.com/cli/latest/userguide/)  [Pengguna AWS Command Line Interface.](https://docs.aws.amazon.com/cli/latest/userguide/) Untuk informasi selengkapnya, lihat [rencana penskalaan](https://docs.aws.amazon.com/cli/latest/reference/autoscaling-plans/index.html) [otomatis di Referensi Perintah.](https://docs.aws.amazon.com/cli/latest/reference/autoscaling-plans/index.html)AWS CLI
- AWS Tools for Windows PowerShell— Menyediakan perintah untuk serangkaian AWS produk yang luas bagi mereka yang membuat skrip di PowerShell lingkungan. Untuk memulai, lihat [AWS Tools](https://docs.aws.amazon.com/powershell/latest/userguide/) [for Windows PowerShell Panduan Pengguna](https://docs.aws.amazon.com/powershell/latest/userguide/). Untuk informasi lebih lanjut, lihat [AWS Tools for](https://docs.aws.amazon.com/powershell/latest/reference/Index.html) [PowerShell Referensi Cmdlet.](https://docs.aws.amazon.com/powershell/latest/reference/Index.html)
- AWS SDK Menyediakan operasi API khusus bahasa dan menangani banyak detail koneksi, seperti menghitung tanda tangan, menangani percobaan ulang permintaan, dan menangani kesalahan. Untuk informasi selengkapnya, lihat [AWS SDK](https://aws.amazon.com/tools/#SDKs).
- HTTPS API Menyediakan tindakan API tingkat rendah yang Anda panggil menggunakan permintaan HTTPS. Untuk informasi lebih lanjut, lihat [Referensi API AWS Auto Scaling](https://docs.aws.amazon.com/autoscaling/plans/APIReference/).
- AWS CloudFormation— Mendukung pembuatan rencana penskalaan menggunakan CloudFormation templat. Untuk informasi selengkapnya, lihat [AWS::AutoScalingPlans::ScalingPlanr](https://docs.aws.amazon.com/AWSCloudFormation/latest/UserGuide/aws-resource-autoscalingplans-scalingplan.html)eferensi di Panduan AWS CloudFormation Pengguna.

# <span id="page-6-0"></span>Ketersediaan wilayah

AWS Auto Scaling API tersedia di beberapa Wilayah AWS dan menyediakan titik akhir untuk masingmasing Wilayah ini. Untuk daftar semua Wilayah dan titik akhir di mana API saat ini tersedia, lihat titik akhir dan [kuota di AWS Auto ScalingReferensi Umum AWSEndpoint dan ARN untuk Amazon Web](https://docs.aws.amazon.com/general/latest/gr/autoscaling_region.html)  [Services](https://docs.aws.amazon.com/general/latest/gr/autoscaling_region.html) di Tiongkok dalam the .

# <span id="page-6-1"></span>Harga

Semua fitur rencana penskalaan diaktifkan untuk Anda gunakan. Fitur disediakan tanpa biaya tambahan di luar biaya layanan untuk CloudWatch dan AWS Cloud sumber daya lain yang Anda gunakan.

#### **a** Note

Fitur penskalaan prediktif bergantung pada CloudWatch [GetMetricData](https://docs.aws.amazon.com/AmazonCloudWatch/latest/APIReference/API_GetMetricData.html)operasi untuk mengumpulkan data metrik historis untuk peramalan kapasitas, yang menimbulkan biaya. Namun, jika Anda mengaktifkan penskalaan prediktif dengan kebijakan penskalaan Auto Scaling Amazon EC2 alih-alih paket penskalaan, tidak ada biaya untuk panggilan ke. GetMetricData

# <span id="page-8-0"></span>Cara kerja rencana penyekalaan

AWS Auto Scaling memungkinkan Anda menggunakan rencana penskalaan untuk mengonfigurasi serangkaian instruksi untuk menskalakan sumber daya Anda. Jika Anda bekerja dengan AWS CloudFormation atau menambahkan tag ke sumber daya yang dapat diskalakan, Anda dapat menyiapkan rencana penskalaan untuk kumpulan sumber daya yang berbeda, per aplikasi. AWS Auto Scaling Konsol memberikan rekomendasi untuk strategi penskalaan yang disesuaikan untuk setiap sumber daya. Setelah Anda membuat rencana penskalaan Anda, ini menggabungkan penskalaan dinamis dan metode penskalaan prediktif bersama-sama untuk mendukung strategi penskalaan Anda.

Apa itu strategi penyekalaan?

Strategi penskalaan memberi tahu AWS Auto Scaling cara mengoptimalkan pemanfaatan sumber daya dalam rencana penskalaan Anda. Anda dapat mengoptimalkan ketersediaan, untuk biaya, atau keseimbangan keduanya. Atau, Anda juga dapat membuat strategi kustom sendiri, sesuai metrik dan ambang batas yang Anda tentukan. Anda dapat menetapkan strategi terpisah untuk setiap sumber daya atau jenis sumber daya.

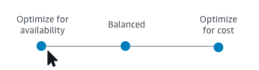

#### Apa itu penyekalaan dinamis?

Skala dinamis menciptakan kebijakan penyekalaan pelacakan target untuk sumber daya dalam rencana penyekalaan Anda. Kebijakan penyekalaan ini menyesuaikan kapasitas sumber daya dalam menanggapi perubahan langsung dalam pemanfaatan sumber daya. Tujuannya adalah untuk memberikan kapasitas yang cukup untuk mempertahankan pemanfaatan pada nilai target yang ditentukan oleh strategi penyekalaan. Hal ini serupa dengan cara termostat Anda menjaga suhu di rumah Anda. Anda memilih suhu dan termostat akan melakukan sisanya.

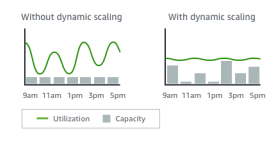

Misalnya, Anda dapat mengonfigurasi paket penskalaan untuk menjaga jumlah tugas yang dijalankan oleh layanan Amazon Elastic Container Service (Amazon ECS) pada 75 persen CPU. Ketika pemanfaatan CPU layanan Anda melebihi 75 persen (artinya lebih dari 75 persen CPU yang dicadangkan untuk layanan sedang digunakan), maka kebijakan penskalaan Anda menambahkan tugas lain ke layanan Anda untuk membantu peningkatan beban.

#### Apa itu penyekalaan prediktif?

Penskalaan prediktif menggunakan pembelajaran mesin untuk menganalisis beban kerja historis setiap sumber daya dan secara teratur memperkirakan beban masa depan. Hal ini serupa dengan cara kerja prakiraan cuaca. Menggunakan perkiraan, skala prediktif menghasilkan tindakan penyekalaan terjadwal untuk memastikan kapasitas sumber daya tersedia sebelum aplikasi Anda membutuhkannya. Seperti penyekalaan dinamis, penyekalaan prediktif bekerja untuk mempertahankan pemanfaatan pada nilai target yang ditentukan oleh strategi penyekalaan.

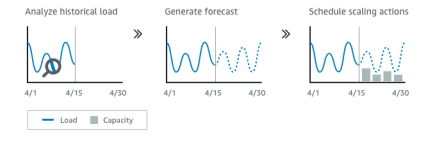

Misalnya, Anda dapat mengaktifkan penyekalaan prediktif dan mengkonfigurasi strategi penyekalaan Anda untuk menjaga pemanfaatan CPU rata-rata dari grup Auto Scaling Anda sebesar 50 persen. Perkiraan Anda meminta lonjakan lalu lintas terjadi setiap hari pada pukul 8:00. Rencana penyekalaan Anda menciptakan tindakan penyekalaan terjadwal di masa depan untuk memastikan bahwa kelompok Auto Scaling Anda siap menangani lalu lintas tersebut di masa mendatang. Hal ini membantu menjaga kinerja aplikasi tetap konstan, dengan tujuan untuk selalu memiliki kapasitas yang diperlukan untuk mempertahankan pemanfaatan sumber daya sedekat 50 persen mungkin setiap saat.

Berikut ini adalah konsep kunci untuk memahami penskalaan prediktif:

- Peramalan beban: AWS Auto Scaling menganalisis hingga 14 hari sejarah untuk metrik beban tertentu dan memperkirakan permintaan masa depan untuk dua hari ke depan. Data ini tersedia dalam interval satu jam dan diperbarui setiap hari.
- Tindakan penskalaan AWS Auto Scaling terjadwal: menjadwalkan tindakan penskalaan yang secara proaktif meningkatkan dan mengurangi kapasitas agar sesuai dengan perkiraan beban. Pada waktu yang dijadwalkan, AWS Auto Scaling perbarui kapasitas minimum dengan nilai yang ditentukan oleh tindakan penskalaan terjadwal. Tujuannya adalah untuk mempertahankan pemanfaatan sumber daya pada nilai target yang ditentukan oleh strategi penyekalaan. Jika aplikasi Anda memerlukan kapasitas yang lebih besar daripada prakiraan, skala dinamis tersedia untuk menambahkan kapasitas tambahan.
- Perilaku kapasitas maksimum: Batas kapasitas minimum dan maksimum untuk penskalaan otomatis berlaku untuk setiap sumber daya. Namun, Anda dapat mengontrol apakah aplikasi Anda dapat meningkatkan kapasitas melebihi kapasitas maksimum ketika kapasitas perkiraan lebih tinggi dari kapasitas maksimum.

#### **a** Note

Anda sekarang dapat menggunakan kebijakan penskalaan prediktif grup Auto Scaling sebagai gantinya. Untuk informasi selengkapnya, lihat Penskalaan prediktif untuk Auto [Scaling Amazon EC2 di Panduan](https://docs.aws.amazon.com/autoscaling/ec2/userguide/ec2-auto-scaling-predictive-scaling.html) Pengguna Auto Scaling Amazon EC2.

## <span id="page-11-0"></span>Praktik terbaik untuk rencana penskalaan

Praktik terbaik berikut dapat membantu Anda memaksimalkan rencana penyekalaan:

- Saat Anda membuat template peluncuran atau konfigurasi peluncuran, aktifkan pemantauan terperinci untuk mendapatkannyaCloudWatchdata metrik untuk instans EC2 pada frekuensi satu menit karena memastikan respons yang lebih cepat terhadap perubahan beban. Penskalaan metrik dengan frekuensi lima menit dapat menghasilkan waktu respons yang lebih lambat dan penskalaan pada data metrik basi. Secara default, instans EC2 diaktifkan untuk pemantauan dasar, yang berarti data metrik untuk instans tersedia pada interval lima menit. Dengan biaya tambahan, Anda dapat mengaktifkan pemantauan terperinci untuk mendapatkan data metrik untuk instans pada frekuensi satu menit. Untuk informasi lebih lanjut, lihat [Konfigurasi pemantauan untuk instans Auto](https://docs.aws.amazon.com/autoscaling/ec2/userguide/enable-as-instance-metrics.html)  [Scaling](https://docs.aws.amazon.com/autoscaling/ec2/userguide/enable-as-instance-metrics.html) dalam Panduan Pengguna Amazon EC2 Auto Scaling.
- Kami juga merekomendasikan Anda untuk mengaktifkan metrik grup Auto Scaling. Jika tidak, data kapasitas aktual tidak ditampilkan dalam grafik prakiraan kapasitas yang tersedia pada saat penyelesaian wizard Pembuatan Rencana Skala. Untuk informasi lebih lanjut, lihat[MonitoringCloudWatchmetrik untuk grup dan instans Penskalaan Otomatisd](https://docs.aws.amazon.com/autoscaling/ec2/userguide/as-instance-monitoring.html)i dalamPanduan Pengguna Penskalaan Otomatis Amazon EC2.
- Periksa jenis instans yang digunakan grup Auto Scaling Anda dan waspadai menggunakan jenis instans kinerja yang dapat meledak. Instans Amazon EC2 dengan kinerja yang stabil, seperti instans T3 dan T2, dirancang untuk memberikan tingkat dasar kinerja CPU dengan kemampuan untuk melonjak ke tingkat yang lebih tinggi bila diperlukan oleh beban kerja Anda. Bergantung pada pemanfaatan target yang ditentukan oleh rencana penyekalaan, Anda dapat menjalankan risiko melebihi data awal dan kemudian kehabisan kredit CPU, yang membatasi kinerja. Untuk informasi lebih lanjut, lihat [Kredit CPU dan kinerja dasar untuk instans kinerja yang dapat pecah.](https://docs.aws.amazon.com/AWSEC2/latest/UserGuide/burstable-credits-baseline-concepts.html) Untuk mengkonfigurasi kasus ini sebagai unlimited, lihat [Menggunakan grup Auto Scaling untuk](https://docs.aws.amazon.com/AWSEC2/latest/UserGuide/burstable-performance-instances-how-to.html#burstable-performance-instances-auto-scaling-grp)  [meluncurkan instans kinerja yang dapat dibocorkan sebagai Unlimited](https://docs.aws.amazon.com/AWSEC2/latest/UserGuide/burstable-performance-instances-how-to.html#burstable-performance-instances-auto-scaling-grp) dalam Panduan Pengguna Amazon EC2 untuk Instans Linux.

# <span id="page-11-1"></span>Pertimbangan lainnya

#### **a** Note

Ada versi penskalaan prediktif yang lebih baru, dirilis pada Mei 2021. Beberapa fitur yang diperkenalkan dalam versi ini tidak tersedia dalam paket penskalaan, dan Anda

harus menggunakan kebijakan penskalaan prediktif yang ditetapkan langsung pada grup Penskalaan Otomatis untuk mengakses fitur-fitur tersebut. Untuk informasi lebih lanjut, lihat[Penskalaan prediktif untuk Amazon EC2 Auto Scaling](https://docs.aws.amazon.com/autoscaling/ec2/userguide/ec2-auto-scaling-predictive-scaling.html)di dalamPanduan Pengguna Penskalaan Otomatis Amazon EC2.

Ingatlah pertimbangan tambahan berikut:

- Penskalaan prediktif menggunakan prakiraan beban untuk menjadwalkan kapasitas di masa mendatang. Kualitas prakiraan bervariasi berdasarkan seberapa siklus beban dan penerapan model peramalan terlatih. Skala prediktif dapat dijalankan dalam mode hanya prakiraan untuk menilai kualitas prakiraan dan tindakan penyekalaan yang dibuat oleh prakiraan. Anda dapat mengatur mode penyekalaan prediktif ke Hanya prakiraan saat Anda membuat rencana penyekalaan dan kemudian mengubahnya menjadi Prakiraan dan skala setelah selesai menilai kualitas prakiraan. Untuk informasi lebih lanjut, lihat [Pengaturan penyekalaan prediktif](#page-25-0) dan [Memantau dan mengevaluasi prakiraan.](#page-27-1)
- Jika Anda memilih untuk menentukan metrik yang berbeda untuk penyekalaan prediktif, Anda harus memastikan bahwa metrik pennyekalaan dan metrik beban sangat terkorelasi. Nilai metrik harus meningkat dan menurun secara proporsional terhadap jumlah kasus dalam kelompok Auto Scaling. Ini memastikan bahwa data metrik dapat digunakan untuk menyekalakan atau dalam jumlah kejadian secara proporsional. Misalnya, metrik beban adalah jumlah permintaan total dan metrik penyekalaan adalah pemanfaatan CPU rata-rata. Jika jumlah permintaan total meningkat sebesar 50 persen, utilisasi CPU rata-rata juga harus meningkat sebesar 50 persen, asalkan kapasitas tidak berubah.
- Sebelum membuat rencana penskalaan, Anda harus menghapus tindakan penskalaan terjadwal sebelumnya yang tidak lagi Anda perlukan dengan mengakses konsol tempat mereka dibuat.AWS Auto Scalingtidak membuat tindakan penskalaan prediktif yang tumpang tindih dengan tindakan penskalaan terjadwal yang ada.
- Pengaturan yang disesuaikan untuk kapasitas minimum dan maksimum, serta pengaturan lain yang digunakan untuk penyekalaan dinamis, muncul di konsol lainnya. Namun, kami menyarankan agar setelah Anda membuat rencana penyekalaan, Anda tidak mengubah pengaturan ini dari konsol lain karena rencana penyekalaan Anda tidak menerima pembaruan dari konsol lain.
- Rencana penyekalaan Anda dapat berisi sumber daya dari berbagai layanan, tetapi setiap sumber daya hanya dapat berada dalam satu rencana penyekalaan pada satu waktu.

### <span id="page-13-0"></span>Menghindari ActiveWithProblems kesalahan

Sebuah"ActiveWithProblems"kesalahan dapat terjadi ketika rencana penskalaan dibuat, atau sumber daya ditambahkan ke rencana penskalaan. Kesalahan terjadi saat rencana penyekalaan aktif, tetapi konfigurasi penyekalaan untuk satu atau beberapa sumber daya tidak dapat diterapkan.

Biasanya, hal ini terjadi karena sumber daya sudah memiliki kebijakan penyekalaan atau kelompok Auto Scaling tidak memenuhi persyaratan minimum untuk penyekalaan prediktif.

Jika ada sumber daya Anda yang sudah memiliki kebijakan penskalaan dari berbagai konsol layanan,AWS Auto Scalingtidak menimpa kebijakan penskalaan lain ini atau membuat yang baru secara default. Anda dapat menghapus kebijakan penskalaan yang ada secara opsional dan menggantinya dengan kebijakan penskalaan pelacakan target yang dibuat dariAWS Auto Scalingkonsol. Anda melakukan ini dengan mengaktifkan pengaturan Ganti kebijakan penyekalaan eksternal untuk setiap sumber daya yang memiliki kebijakan penyekalaan untuk ditimpa.

Dengan skala prediktif, kami merekomendasikan menunggu 24 jam setelah membuat grup Auto Scaling baru untuk mengkonfigurasi skala prediktif. Minimal, harus ada data historis selama 24 jam untuk membuat prakiraan awal. Jika grup memiliki data historis kurang dari 24 jam dan penskalaan prediktif diaktifkan, maka rencana penskalaan tidak dapat menghasilkan perkiraan hingga periode perkiraan berikutnya, setelah grup mengumpulkan jumlah data yang diperlukan. Namun, Anda juga dapat mengedit dan menyimpan rencana penyekalaan untuk memulai ulang proses prakiraan segera setelah data 24 jam tersedia.

## <span id="page-14-0"></span>Memulai dengan rencana penskalaan

Sebelum Anda membuat rencana penskalaan untuk digunakan dengan aplikasi Anda, tinjau aplikasi Anda secara menyeluruh saat berjalan di AWS Cloud. Perhatikan hal-hal berikut ini:

- Apakah Anda sudah memiliki kebijakan penyekalaan yang dibuat dari konsol lain. Anda dapat mengganti kebijakan penyekalaan yang ada, atau Anda dapat menyimpannya (tanpa diizinkan untuk mengubah nilai-nilai tersebut) saat Anda membuat rencana penyekalaan.
- Pemanfaatan target yang masuk akal untuk setiap sumber daya yang dapat diskalakan dalam aplikasi Anda berdasarkan sumber daya secara keseluruhan. Sebagai contoh, jumlah CPU yang ada di EC2 pada grup Auto Scaling diharapkan akan digunakan dibandingkan dengan CPU yang tersedia. Atau untuk layanan seperti DynamoDB yang menggunakan model throughput yang disediakan, jumlah aktivitas baca dan tulis yang diharapkan digunakan tabel atau indeks dibandingkan dengan throughput yang tersedia. Dengan kata lain, rasio konsumsi terhadap kapasitas yang tersedia. Anda dapat mengubah pemanfaatan target kapan saja setelah Anda membuat rencana penskalaan Anda.
- Berapa lama waktu yang diperlukan untuk meluncurkan dan mengonfigurasi server. Mengetahui hal ini membantu Anda mengonfigurasi jendela untuk setiap instans EC2 untuk pemanasan setelah diluncurkan untuk memastikan bahwa server baru tidak diluncurkan saat yang sebelumnya masih diluncurkan.
- Apakah riwayat metrik cukup panjang untuk digunakan dengan skala prediktif (jika menggunakan grup Auto Scaling yang baru dibuat). Secara umum, memiliki 14 hari penuh data historis diterjemahkan menjadi prakiraan yang lebih akurat. Minimal adalah 24 jam.

Semakin baik Anda memahami aplikasi Anda, semakin efektif Anda dapat membuat rencana penyekalaan.

Tugas-tugas berikut membantu Anda menjadi terbiasa dengan rencana penskalaan. Anda akan membuat rencana penskalaan untuk satu grup Auto Scaling dan mengaktifkan penskalaan prediktif dan penskalaan dinamis.

#### Tugas

- [Langkah 1: Temukan sumber daya Anda yang dapat diskalakan](#page-15-0)
- [Langkah 2: Tentukan strategi penskalaan](#page-19-0)
- [Langkah 3: Konfigurasikan pengaturan lanjutan \(opsional\)](#page-21-0)
- [Langkah 4: Buat rencana penskalaan Anda](#page-26-0)
- [Langkah 5: Bersihkan](#page-29-0)
- [Langkah 6: Langkah selanjutnya](#page-30-1)

### <span id="page-15-0"></span>Langkah 1: Temukan sumber daya Anda yang dapat diskalakan

Bagian ini mencakup pengantar langsung untuk membuat rencana penskalaan di konsol. AWS Auto Scaling Jika ini adalah paket penskalaan pertama Anda, kami sarankan Anda memulai dengan membuat paket penskalaan sampel menggunakan grup Auto Scaling Amazon EC2.

#### <span id="page-15-1"></span>Prasyarat

Untuk berlatih menggunakan rencana penskalaan, buat grup Auto Scaling. Luncurkan setidaknya satu instans Amazon EC2 di grup Auto Scaling. Untuk informasi lebih lanjut, lihat [Memulai dengan](https://docs.aws.amazon.com/autoscaling/ec2/userguide/GettingStartedTutorial.html)  [Amazon EC2 Auto Scaling](https://docs.aws.amazon.com/autoscaling/ec2/userguide/GettingStartedTutorial.html) dalam Panduan Pengguna Amazon EC2 Auto Scaling.

Gunakan grup Auto Scaling dengan CloudWatch metrik yang diaktifkan untuk memiliki data kapasitas pada grafik yang tersedia saat Anda menyelesaikan wizard Buat Rencana Penskalaan. Untuk informasi lebih lanjut, lihat [Aktifkan metrik Scaling Otomatis](https://docs.aws.amazon.com/autoscaling/ec2/userguide/as-instance-monitoring.html#as-enable-group-metrics) dalam Panduan Pengguna Amazon EC2 Auto Scaling.

Hasilkan beberapa beban selama beberapa hari atau lebih agar data CloudWatch metrik tersedia untuk fitur penskalaan prediktif, jika memungkinkan.

Verifikasi bahwa Anda memiliki izin yang diperlukan untuk bekerja dengan rencana penskalaan. Untuk informasi selengkapnya, lihat [Identity and Access Management untuk rencana penskalaan](#page-57-0).

#### <span id="page-15-2"></span>Tambahkan grup Auto Scaling Anda ke paket penskalaan baru

Saat Anda membuat rencana penskalaan dari konsol, ini membantu Anda menemukan sumber daya yang dapat diskalakan sebagai langkah pertama. Sebelum Anda mulai, konfirmasikan bahwa Anda memenuhi persyaratan berikut:

- Anda membuat grup Auto Scaling dan meluncurkan setidaknya satu instans EC2, seperti yang dijelaskan di bagian sebelumnya.
- Grup Auto Scaling yang Anda buat telah ada setidaknya selama 24 jam.

Untuk mulai membuat rencana penskalaan

- 1. Buka AWS Auto Scaling konsol di <https://console.aws.amazon.com/awsautoscaling/>.
- 2. Pada bilah navigasi di bagian atas layar, pilih Wilayah yang sama dengan yang Anda gunakan saat membuat grup Auto Scaling.
- 3. Dari halaman selamat datang, pilih Memulai.

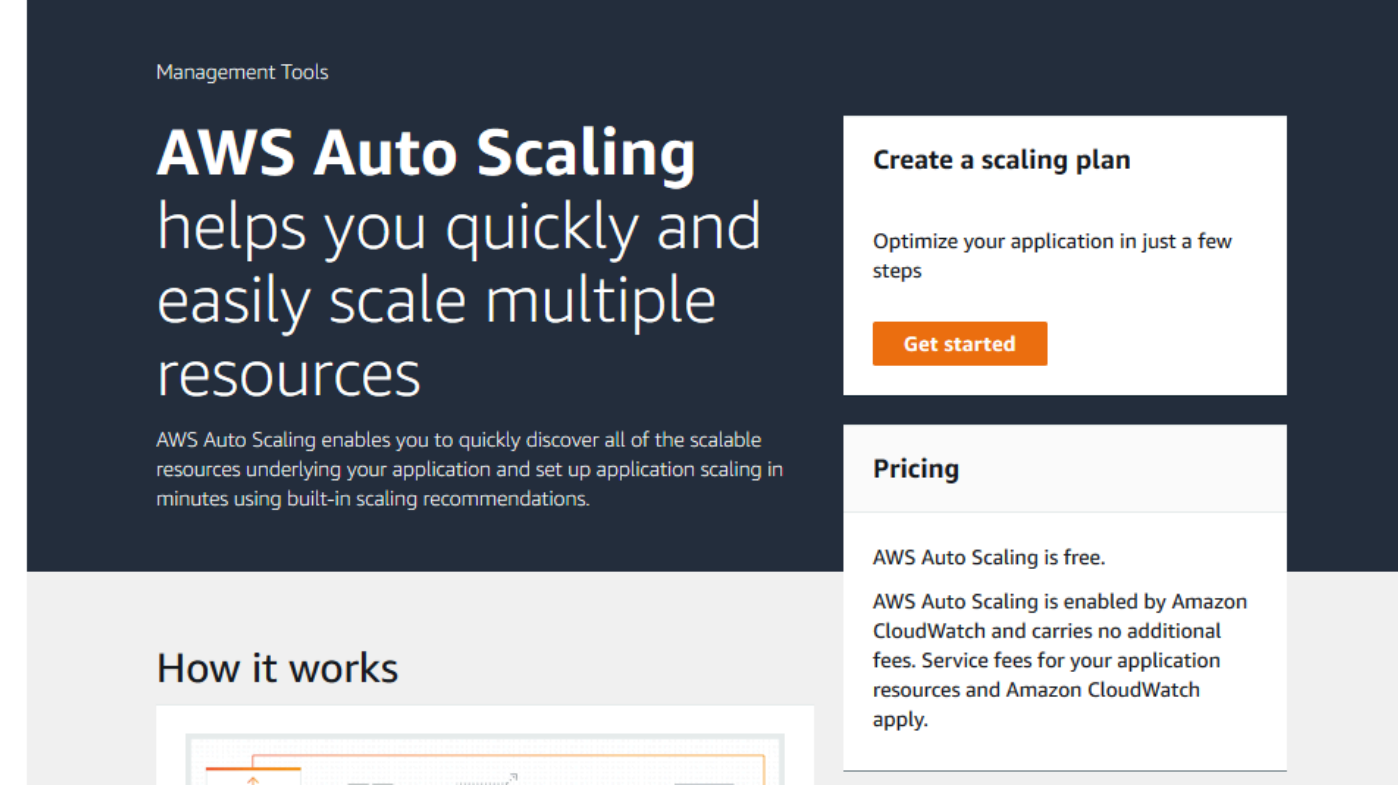

- 4. Pada halaman Temukan sumber daya yang dapat diskalakan, lakukan salah satu hal berikut:
	- Pilih Cari berdasarkan CloudFormation tumpukan, lalu pilih AWS CloudFormation tumpukan yang akan digunakan.
	- Pilih Cari berdasarkan tag. Kemudian, untuk setiap tag, pilih kunci tag dari Key dan nilai tag dari Value. Untuk menambahkan tanda, pilih Tambahkan baris lain. Untuk menghapus tanda, pilih Hapus.
	- Pilih Pilih grup Auto Scaling EC2, lalu pilih satu atau beberapa grup Auto Scaling.

#### **a** Note

Untuk tutorial pengantar, pilih Pilih grup Auto Scaling EC2, lalu pilih grup Auto Scaling yang Anda buat.

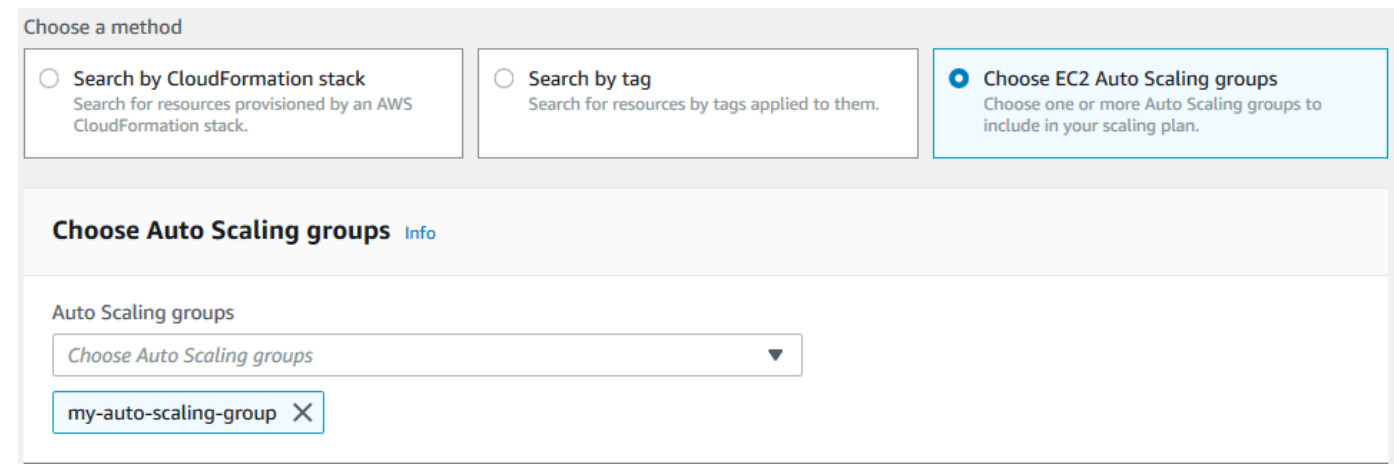

5. Pilih Berikutnya untuk melanjutkan proses pembuatan rencana penskalaan.

### <span id="page-17-0"></span>Pelajari lebih lanjut tentang menemukan sumber daya yang dapat diskalakan

Jika Anda telah membuat contoh rencana penskalaan dan ingin membuat lebih banyak lagi, lihat skenario berikut untuk menggunakan CloudFormation tumpukan atau sekumpulan tag secara lebih rinci. Anda dapat menggunakan bagian ini untuk memutuskan apakah akan memilih opsi Cari berdasarkan CloudFormation tumpukan atau Cari berdasarkan tag untuk menemukan sumber daya yang dapat diskalakan saat menggunakan konsol untuk membuat rencana penskalaan Anda.

Saat Anda memilih opsi Cari berdasarkan CloudFormation tumpukan atau Cari berdasarkan tag di langkah 1 panduan Buat Rencana Penskalaan, ini membuat sumber daya terukur yang terkait dengan tumpukan atau kumpulan tag tersedia untuk rencana penskalaan. Saat Anda menentukan rencana penyekalaan, Anda kemudian dapat memilih sumber daya mana yang akan disertakan atau dikecualikan.

Menemukan sumber daya yang dapat diskalakan menggunakan tumpukan CloudFormation

Pelajari lebih lanjut tentang menemukan sumber daya yang dapat diskalakan 14

Saat Anda menggunakan CloudFormation, Anda bekerja dengan tumpukan untuk menyediakan sumber daya. Semua sumber daya dalam susunan ditentukan oleh templat tumpukan. Rencana penskalaan Anda menambahkan lapisan orkestrasi di atas tumpukan yang memudahkan konfigurasi penskalaan untuk berbagai sumber daya. Tanpa rencana penyekalaan, Anda perlu mengatur penyekalaan untuk setiap sumber daya yang dapat diskalakan secara individu. Ini berarti mencari tahu urutan penyediaan sumber daya dan menyekalakan kebijakan, serta memahami samar-samar tentang cara kerja dependensi ini.

Di AWS Auto Scaling konsol, Anda dapat memilih tumpukan yang ada untuk memindai sumber daya yang dapat dikonfigurasi untuk penskalaan otomatis. AWS Auto Scaling hanya menemukan sumber daya yang ditentukan dalam tumpukan yang dipilih. Ia tidak melintasi tumpukan yang bertumpuk.

Agar layanan ECS Anda dapat ditemukan dalam CloudFormation tumpukan, AWS Auto Scaling konsol harus mengetahui cluster ECS mana yang menjalankan layanan. Ini mengharuskan layanan ECS Anda berada dalam CloudFormation tumpukan yang sama dengan cluster ECS yang menjalankan layanan. Jika tidak, mereka harus menjadi bagian dari klaster default. Untuk diidentifikasi dengan benar, nama layanan ECS juga harus unik di setiap klaster ECS ini.

Untuk informasi lebih lanjut tentang CloudFormation, lihat [Apa itu AWS CloudFormation?](https://docs.aws.amazon.com/AWSCloudFormation/latest/UserGuide/Welcome.html) dalam AWS CloudFormation User Guide.

Menemukan sumber daya yang dapat diskalakan menggunakan tanda

Tag menyediakan metadata yang dapat digunakan untuk menemukan sumber daya terukur terkait di AWS Auto Scaling konsol, menggunakan filter tag.

Gunakan tanda untuk menemukan sumber daya berikut:

- klaster Aurora DB
- Kelompok Auto Scaling
- Tabel DynamoDB dan indeks sekunder global

Saat Anda mencari lebih dari satu tanda, setiap sumber daya harus memiliki semua tanda yang tercantum untuk ditemukan.

Untuk informasi lebih lanjut tentang penandaan, baca dokumentasi berikut.

- Pelajari cara [menandai klaster Aurora](https://docs.aws.amazon.com/AmazonRDS/latest/AuroraUserGuide/USER_Tagging.html) di Panduan Pengguna Amazon Aurora.
- Pelajari cara [menandai grup Auto Scaling](https://docs.aws.amazon.com/autoscaling/ec2/userguide/autoscaling-tagging.html) di Panduan Pengguna Auto Scaling Amazon EC2.
- Pelajari cara [menandai sumber daya DynamoDB di Panduan Pengembang Amazon DynamoDB.](https://docs.aws.amazon.com/amazondynamodb/latest/developerguide/Tagging.html)
- Pelajari lebih lanjut tentang praktik terbaik untuk [menandai AWS sumber daya](https://docs.aws.amazon.com/general/latest/gr/aws_tagging.html) di. Referensi Umum AWS

### <span id="page-19-0"></span>Langkah 2: Tentukan strategi penskalaan

Gunakan prosedur berikut untuk menentukan strategi penyekalaan sumber daya yang ditemukan di langkah sebelumnya.

Untuk setiap jenis sumber daya, AWS Auto Scaling pilih metrik yang paling umum digunakan untuk menentukan berapa banyak sumber daya yang digunakan pada waktu tertentu. Anda memilih strategi penyekalaan yang paling sesuai untuk mengoptimalkan kinerja aplikasi Anda berdasarkan metrik ini. Saat Anda mengaktifkan fitur penyekalaan dinamis dan fitur penyekalaan prediktif, strategi penyekalaan digunakan bersama di antaranya. Untuk informasi selengkapnya, lihat [Cara kerja](#page-8-0)  [rencana penyekalaan.](#page-8-0)

Tersedia strategi penyekalaan berikut:

- Optimalkan ketersediaan -AWS Auto Scaling skala sumber daya keluar dan masuk secara otomatis untuk mempertahankan pemanfaatan sumber daya sebesar 40 persen. Opsi ini berguna ketika aplikasi Anda memiliki kebutuhan penyekalaan yang mendesak dan terkadang tidak dapat diprediksi.
- Menyeimbangkan ketersediaan dan biaya -AWS Auto Scaling skala sumber daya keluar dan masuk secara otomatis untuk mempertahankan pemanfaatan sumber daya sebesar 50 persen. Opsi ini membantu Anda menjaga ketersediaan yang tinggi sekaligus mengurangi biaya.
- Optimalkan biaya —AWS Auto Scaling skala sumber daya keluar dan masuk secara otomatis untuk mempertahankan pemanfaatan sumber daya sebesar 70 persen. Opsi ini berguna untuk menurunkan biaya jika aplikasi Anda dapat menangani pengurangan kapasitas buffer ketika ada perubahan permintaan yang tidak terduga.

Misalnya, rencana penyekalaan mengkonfigurasi grup Auto Scaling Anda untuk menambahkan atau menghapus instans Amazon EC2 berdasarkan berapa banyak CPU digunakan secara rata-rata untuk semua instans dalam grup. Anda memilih untuk mengoptimalkan penggunaan untuk ketersediaan, biaya, atau kombinasi keduanya dengan mengubah strategi penyekalaan.

Atau, Anda dapat mengonfigurasi strategi khusus jika strategi yang ada tidak memenuhi kebutuhan Anda. Dengan strategi khusus, Anda dapat mengubah nilai pemanfaatan target, memilih metrik yang berbeda, atau keduanya.

#### **A** Important

Untuk tutorial pengantar, selesaikan hanya langkah pertama dari prosedur berikut dan kemudian pilih Berikutnya untuk melanjutkan.

#### Untuk menentukan strategi penskalaan

- 1. Di halaman Menentukan strategi penyekalaan, untuk Perincian rencana penyekalaan, Nama, masukkan nama untuk rencana penyekalaan Anda. Nama rencana penskalaan Anda harus unik dalam rangkaian rencana penskalaan Anda untuk Wilayah. Ini dapat memiliki maksimum 128 karakter, dan tidak boleh berisi pipa "|", garis miring "/", atau titik dua ":".
- 2. Semua sumber daya yang disertakan terdaftar berdasarkan jenis sumber daya. Untuk grup Auto Scaling, lakukan hal berikut:

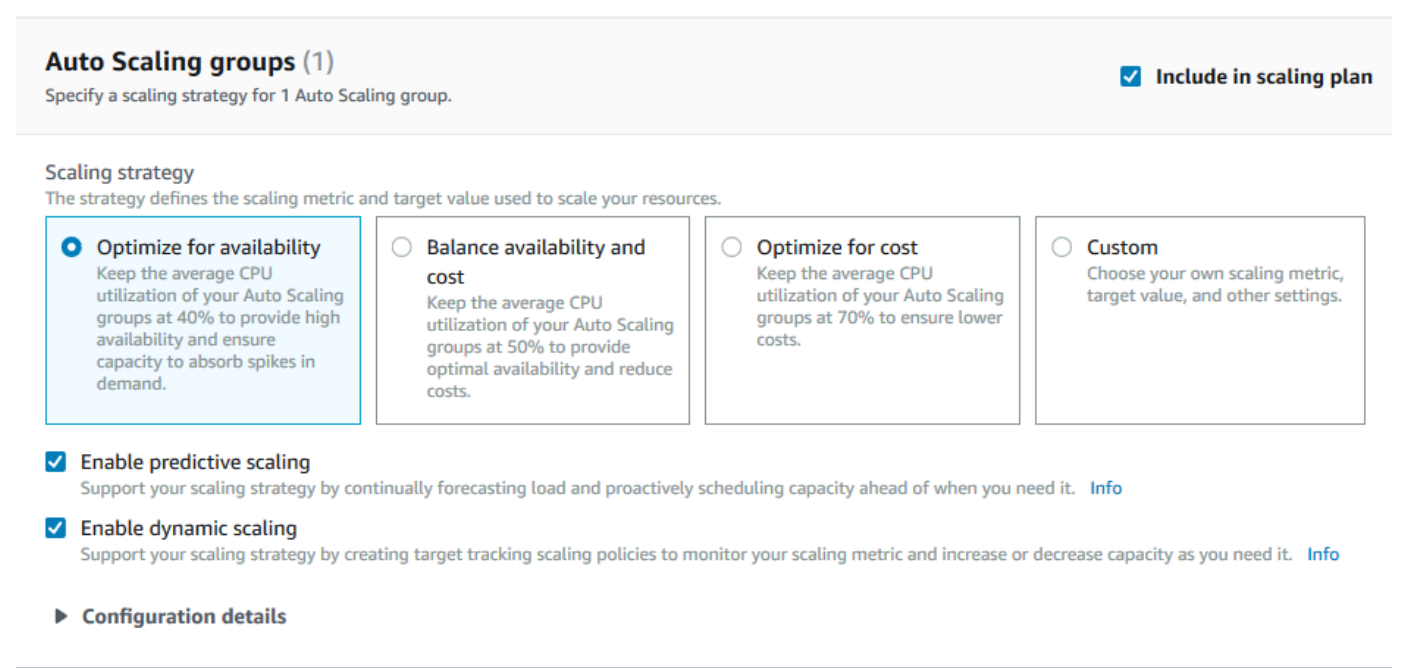

- a. Lewati langkah ini untuk menggunakan strategi dan metrik penskalaan default. Untuk menggunakan strategi atau metrik penskalaan yang berbeda, lanjutkan dengan langkahlangkah berikut:
	- i. Untuk strategi Scaling, pilih strategi penskalaan yang diinginkan.

Untuk tutorial pengantar, pastikan untuk memilih Optimalkan untuk ketersediaan. Ini menentukan bahwa penggunaan CPU rata-rata grup Auto Scaling Anda akan dipertahankan pada 40 persen.

- ii. Jika Anda memilih Kustom, perluas detail Konfigurasi untuk memilih metrik dan nilai target yang diinginkan.
	- Untuk Metrik penyekalaan, pilih metrik penyekalaan yang diinginkan.
	- Untuk nilai Target, pilih nilai target yang diinginkan, seperti pemanfaatan target atau throughput target selama interval satu menit.
	- Untuk metrik Muat [Khusus grup Auto Scaling], pilih metrik beban yang diinginkan untuk digunakan untuk penskalaan prediktif.
	- Pilih Ganti kebijakan penskalaan eksternal untuk menentukan kebijakan penskalaan yang AWS Auto Scaling dapat menghapus kebijakan penskalaan yang sebelumnya dibuat dari luar rencana penskalaan (seperti dari konsol lain) dan ganti dengan kebijakan penskalaan pelacakan target baru yang dibuat oleh rencana penskalaan.
- b. (Opsional) Secara default, penskalaan prediktif diaktifkan untuk grup Auto Scaling. Untuk menonaktifkan penskalaan prediktif untuk grup Auto Scaling, hapus Aktifkan penskalaan prediktif.
- c. (Opsional) Secara default, penskalaan dinamis diaktifkan untuk setiap jenis sumber daya. Untuk menonaktifkan penskalaan dinamis untuk jenis sumber daya, hapus Aktifkan penskalaan dinamis.
- d. (Opsional) Secara default, ketika Anda menentukan sumber aplikasi dari mana sumber daya yang dapat diskalakan ditemukan, semua jenis sumber daya secara otomatis disertakan dalam rencana penyekalaan Anda. Untuk menghilangkan jenis sumber daya dari rencana penyekalaan Anda, hapus Termasuk dalam rencana penyekalaan.
- 3. (Opsional) Untuk menentukan strategi penskalaan untuk jenis sumber daya lain, ulangi langkah sebelumnya.
- 4. Setelah selesai, pilih Berikutnya untuk melanjutkan proses pembuatan rencana penskalaan.

# <span id="page-21-0"></span>Langkah 3: Konfigurasikan pengaturan lanjutan (opsional)

Setelah Anda menentukan strategi penyekalaan yang akan digunakan untuk setiap jenis sumber daya, Anda dapat memilih untuk menyesuaikan pengaturan default mana pun berdasarkan setiap sumber daya dengan menggunakan Mengkonfigurasi pengaturan lanjutan langkah selanjutnya.

Untuk setiap jenis sumber daya, ada beberapa kelompok pengaturan yang dapat Anda sesuaikan. Namun, dalam kebanyakan kasus, pengaturan default harus lebih efisien, dengan kemungkinan pengecualian nilai untuk kapasitas minimum dan kapasitas maksimum, yang harus disesuaikan dengan hati-hati.

Lewati prosedur ini jika Anda ingin mempertahankan pengaturan default. Anda dapat mengubah pengaturan ini kapan saja dengan mengedit rencana penyekalaan.

#### **A** Important

Untuk tutorial pengantar, mari buat beberapa perubahan untuk memperbarui kapasitas maksimum grup Auto Scaling Anda dan mengaktifkan penskalaan prediktif dalam mode perkiraan saja. Meskipun Anda tidak perlu menyesuaikan semua pengaturan untuk tutorial, mari kita periksa pengaturan tersebut secara singkat di setiap bagian.

### <span id="page-22-0"></span>Pengaturan umum

Gunakan prosedur ini untuk melihat dan menyesuaikan pengaturan yang Anda tentukan di langkah sebelumnya, berdasarkan setiap sumber daya. Anda juga dapat menyesuaikan kapasitas minimum dan maksimum untuk setiap sumber daya.

Untuk melihat dan menyesuaikan pengaturan umum

- 1. Di Mengonfigurasi pengaturan lanjutan , pilih panah di sebelah kiri judul bagian mana pun untuk memperluas bagian tersebut. Untuk tutorial, perluas Kelompok Auto Scaling bagian.
- 2. Dari tabel yang ditampilkan, pilih kelompok Auto Scaling yang Anda gunakan dalam tutorial ini.
- 3. Tinggalkan Termasuk dalam rencana penyekalaan yang dipilih. Jika opsi ini tidak dipilih, sumber daya dihilangkan dari rencana penyekalaan. Jika Anda tidak menyertakan setidaknya satu sumber daya, rencana penyekalaan tidak dapat dibuat.
- 4. Untuk memperluas tampilan dan melihat detail Pengaturan Umum , pilih panah di sebelah kiri judul bagian.
- 5. Anda dapat membuat pilihan untuk item berikut. Untuk tutorial ini, temukan Kapasitas maksimum mengatur dan memasukkan nilai 3 menggantikan nilai saat ini.
	- Strategi penyekalaan—Memungkinkan Anda mengoptimalkan ketersediaan, biaya, atau keseimbangan keduanya, atau menentukan strategi kustom.
- Aktifkan penyekalaan dinamis—Jika pengaturan ini dihapus, sumber daya yang dipilih tidak dapat diskalakan menggunakan konfigurasi penyekalaan pelacakan target.
- Aktifkan penyekalaan prediktif—[Grup Auto Scaling saja] Jika pengaturan ini dihapus, grup yang dipilih tidak dapat diskalakan menggunakan penyekalaan prediktif.
- Metrik penyekalaan—Tentukan metrik penyekalaan yang akan digunakan. Jika Anda memilih Kustom, Anda dapat menentukan metrik khusus untuk digunakan, bukan metrik yang telah ditentukan yang tersedia di konsol. Untuk informasi selengkapnya, lihat topik berikutnya dalam bagian ini.
- Nilai target—Tentukan nilai pemanfaatan target yang akan digunakan.
- Metrik muatan—[Hanya grup Auto Scaling Menentukan metrik beban yang akan digunakan. Jika Anda memilih Kustom, Anda dapat menentukan metrik khusus untuk digunakan, bukan metrik yang telah ditentukan yang tersedia di konsol. Untuk informasi selengkapnya, lihat topik berikutnya dalam bagian ini.
- Kapasitas minimum —Menentukan kapasitas minimum untuk sumber daya. AWS Auto Scaling memastikan bahwa sumber daya Anda tidak pernah berada di bawah ukuran ini.
- Kapasitas maksimum —Menentukan kapasitas maksimum untuk sumber daya. AWS Auto Scaling memastikan bahwa sumber daya Anda tidak pernah melebihi ukuran ini.

#### **G** Note

Saat Anda menggunakan penyekalaan prediktif, Anda dapat memilih secara opsional perilaku kapasitas maksimum yang berbeda untuk digunakan berdasarkan kapasitas prakiraan. Pengaturan ini berada di bagian Pengaturan penyekalaan prediktif.

#### Metrik khusus

AWS Auto Scaling menyediakan metrik yang paling umum digunakan untuk penskalaan otomatis. Namun, tergantung pada kebutuhan Anda, Anda mungkin lebih memilih untuk mendapatkan data dari metrik yang berbeda daripada metrik di konsol. Amazon CloudWatch memiliki banyak metrik berbeda untuk dipilih. CloudWatch juga memungkinkan Anda mempublikasikan metrik Anda sendiri.

Anda menggunakan JSON untuk menentukan metrik CloudWatch kustom. Sebelum Anda mengikuti petunjuk ini, kami sarankan agar Anda terbiasa dengan [Panduan CloudWatch Pengguna Amazon.](https://docs.aws.amazon.com/AmazonCloudWatch/latest/monitoring/)

Untuk menentukan metrik khusus, Anda membuat kapasitas muatan berformat JSON menggunakan serangkaian parameter yang diperlukan dari templat. Anda menambahkan nilai untuk setiap

parameter dari CloudWatch. Kami menyediakan template sebagai bagian dari opsi khusus untuk metrik Penskalaan dan metrik Muat di pengaturan lanjutan rencana penskalaan Anda.

JSON mewakili data dalam dua cara:

- Objek, yang merupakan kumpulan pasangan nilai nama yang tidak dipesan. Objek ditentukan di dalam kurung kiri ({) dan kanan (}). Setiap pasangan nilai dimulai dengan nama, diikuti dengan titik dua, diikuti dengan nilai. Pasangan nilai-nama dipisahkan dengan koma.
- Sebuah rangkaian, yang merupakan kumpulan nilai yang dipesan. Sebuah rangkaian didefinisikan di dalam bracket kiri ([) dan kanan (]). Item dalam rangkaian dipisahkan dengan koma.

Berikut adalah contoh templat JSON dengan nilai sampel untuk setiap parameter:

```
 { 
   "MetricName": "MyBackendCPU", 
   "Namespace": "MyNamespace", 
   "Dimensions": [ 
     { 
        "Name": "MyOptionalMetricDimensionName", 
        "Value": "MyOptionalMetricDimensionValue" 
     } 
   ], 
   "Statistic": "Sum" 
 }
```
Untuk informasi selengkapnya, lihat [Spesifikasi metrik penskalaan yang disesuaikan dan Spesifikasi](https://docs.aws.amazon.com/autoscaling/plans/APIReference/API_CustomizedScalingMetricSpecification.html) [metrik beban](https://docs.aws.amazon.com/autoscaling/plans/APIReference/API_CustomizedLoadMetricSpecification.html) yang disesuaikan di Referensi AWS Auto Scaling API.

#### <span id="page-24-0"></span>Pengaturan penyekalaan dinamis

Gunakan prosedur ini untuk melihat dan menyesuaikan pengaturan untuk kebijakan penskalaan pelacakan target yang AWS Auto Scaling dibuat.

Untuk melihat dan menyesuaikan pengaturan untuk penyekalaan dinamis

- 1. Untuk memperluas tampilan dan melihat detail Pengaturan penyekalaan dinamis, pilih panah di sebelah kiri judul bagian.
- 2. Anda dapat membuat pilihan untuk item berikut. Namun, pengaturan default dapat digunakan untuk tutorial ini.
- Ganti kebijakan penyekalaan eksternal—Jika pengaturan ini dihapus, kebijakan penskalaan yang ada tetap dibuat dari luar rencana penyekalaan ini, dan tidak membuat yang baru.
- Nonaktifkan scale-in—Jika pengaturan ini dibersihkan, skala otomatis untuk mengurangi kapasitas sumber daya saat ini diperbolehkan ketika metrik yang ditentukan berada di bawah nilai target.
- Jeda pakai—Menciptakan periode jeda pakai skala masuk dan skala keluar. Periode jeda pakai adalah jumlah waktu saat kebijakan penyekalaan menunggu aktivitas penskalaan sebelumnya diterapkan. Untuk informasi lebih lanjut, lihat [Periode jeda pakai](https://docs.aws.amazon.com/autoscaling/application/userguide/application-auto-scaling-target-tracking.html#target-tracking-cooldown) dalam Panduan Pengguna Auto Scaling Aplikasi. (Pengaturan ini tidak ditampilkan jika sumber daya adalah grup Auto Scaling.)
- Pemanasan instans [Hanya grup Auto Scaling] Mengontrol jumlah waktu yang berlalu sebelum instance yang baru diluncurkan mulai berkontribusi pada metrik. CloudWatch Untuk informasi lebih lanjut, lihat [Pemanasan instans](https://docs.aws.amazon.com/autoscaling/ec2/userguide/as-scaling-target-tracking.html#as-target-tracking-scaling-warmup) dalam Panduan Pengguna Amazon EC2 Auto Scaling.

### <span id="page-25-0"></span>Pengaturan penyekalaan prediktif

Jika sumber daya Anda adalah grup Auto Scaling, gunakan prosedur ini untuk melihat dan menyesuaikan pengaturan yang AWS Auto Scaling digunakan untuk penskalaan prediktif.

Untuk melihat dan menyesuaikan pengaturan untuk penskalaan prediktif

- 1. Untuk memperluas tampilan dan melihat detail Pengaturan penyekalaan prediktif, pilih panah di sebelah kiri judul bagian.
- 2. Anda dapat membuat pilihan untuk item berikut. Untuk tutorial ini, ubah mode penskalaan Prediktif menjadi Forecast saja.
	- Mode penyekalaan prediktif—Tentukan mode penyekalaan. Standarnya adalah Prakiraan dan skala. Jika Anda mengubahnya menjadi Hanya prakiraan, rencana penyekalaan memprediksi kapasitas masa depan tetapi tidak menerapkan tindakan penyekalaan.
	- Contoh-contoh sebelum peluncuran—Menyesuaikan tindakan penyekalaan untuk dijalankan lebih awal saat menyekalakan keluar. Misalnya, prakiraan mengatakan untuk menambah kapasitas pada pukul 10.00 pagi, dan waktu penyangga adalah 5 menit (300 detik). Waktu pengoperasian dari tindakan penyekalaan yang terkait adalah pukul 9.55 pagi. Hal ini berguna untuk grup Auto Scaling, yang dapat memakan waktu beberapa menit dari waktu peluncuran instans hingga masuk layanan. Waktu yang sebenarnya dapat bervariasi karena bergantung

pada beberapa faktor, seperti ukuran contoh dan apakah ada naskah startup yang harus diselesaikan. Nilai default adalah 300 detik.

- Perilaku kapasitas maksimal—Mengendalikan apakah sumber daya yang dipilih dapat meningkat di atas kapasitas maksimum ketika kapasitas prakiraan mendekati atau melebihi kapasitas maksimum yang ditentukan saat ini. Standarnya adalah Menegakkan pengaturan kapasitas maksimum.
	- Menerapkan pengaturan kapasitas maksimum —AWS Auto Scaling tidak dapat menskalakan kapasitas sumber daya lebih tinggi dari kapasitas maksimum. Kapasitas maksimum diterapkan sebagai batas keras.
	- Mengatur kapasitas maksimum ke kapasitas perkiraan yang sama —AWS Auto Scaling dapat menskalakan kapasitas sumber daya lebih tinggi dari kapasitas maksimum untuk sama tetapi tidak melebihi kapasitas perkiraan.
	- Meningkatkan kapasitas maksimum di atas kapasitas perkiraan —AWS Auto Scaling dapat menskalakan kapasitas sumber daya lebih tinggi dari kapasitas maksimum dengan nilai buffer yang ditentukan. Tujuannya adalah untuk memberikan kapasitas tambahan kebijakan penyekalaan target jika lalu lintas tidak terduga terjadi.
- Penyangga perilaku kapasitas maks—Jika Anda memilih Meningkatkan kapasitas maksimum di atas kapasitas prakiraan, pilih ukuran buffer kapasitas untuk digunakan saat kapasitas prakiraan hampir atau melebihi kapasitas maksimum. Nilai ditentukan sebagai persentase terkait dengan kapasitas prakiraan. Misalnya, dengan penyangga 10 persen, jika kapasitas prakiraan adalah 50, dan kapasitas maksimum adalah 40, maka kapasitas maksimum yang efektif adalah 55.
- 3. Setelah selesai menyesuaikan pengaturan, pilih Selanjutnya.

#### **a** Note

Untuk mengembalikan perubahan, pilih sumber daya dan pilih Kembali ke versi asli. Ini akan mereset sumber daya yang dipilih ke status yang terakhir diketahui di dalam rencana penyekalaan.

## <span id="page-26-0"></span>Langkah 4: Buat rencana penskalaan Anda

Di Tinjau dan buat , tinjau detail rencana penyekalaan Anda dan pilih Buat rencana penyekalaan. Anda diarahkan ke halaman yang menunjukkan status rencana penyekalaan Anda. Rencana penyekalaan dapat memakan waktu hingga selesai dibuat sementara sumber daya Anda diperbarui.

Dengan penskalaan prediktif, AWS Auto Scaling menganalisis riwayat metrik beban yang ditentukan dari 14 hari terakhir (minimal 24 jam data diperlukan) untuk menghasilkan perkiraan selama dua hari ke depan. Kemudian, jadwalkan tindakan penyekalaan untuk menyesuaikan kapasitas sumber daya agar sesuai dengan prakiraan untuk setiap jam dalam periode prakiraan.

Setelah pembuatan rencana penyekalaan selesai, lihat perincian rencana penyekalaan dengan memilih namanya dari layar Rencana penyekalaan.

#### <span id="page-27-0"></span>(Opsional) Lihat informasi penyekalaan untuk sumber daya

Gunakan prosedur ini untuk melihat informasi penyekalaan yang dibuat untuk sumber daya.

Data disajikan dengan cara berikut:

- Grafik yang menunjukkan data riwayat metrik terbaru dari CloudWatch.
- Grafik penskalaan prediktif yang menunjukkan prakiraan beban dan perkiraan kapasitas berdasarkan data dari. AWS Auto Scaling
- Tabel yang mencantumkan semua tindakan penyekalaan prediktif yang dijadwalkan untuk sumber daya.

Untuk melihat informasi penyekalaan untuk sumber daya

- 1. Buka AWS Auto Scaling konsol di <https://console.aws.amazon.com/awsautoscaling/>.
- 2. Di Rencana penyekalaan, pilih rencana penyekalaan.
- 3. Di Perincian rencana penyekalaan, pilih sumber daya untuk dilihat.

<span id="page-27-1"></span>Memantau dan mengevaluasi prakiraan

Ketika rencana penyekalaan Anda sedang berjalan, Anda dapat memantau prakiraan beban, prakiraan kapasitas, dan tindakan penyekalaan untuk memeriksa kinerja penyekalaan prediktif. Semua data ini tersedia di AWS Auto Scaling konsol untuk semua grup Auto Scaling yang diaktifkan untuk penskalaan prediktif. Harap diingat bahwa rencana penyekalaan Anda memerlukan setidaknya 24 jam data beban historis untuk membuat prakiraan awal.

Dalam contoh berikut, sisi kiri setiap grafik menunjukkan pola historis. Sisi kanan menunjukkan prakiraan yang dihasilkan oleh rencana penyekalaan untuk periode prakiraan. Nilai aktual dan prakiraan (biru dan oranye) diplot.

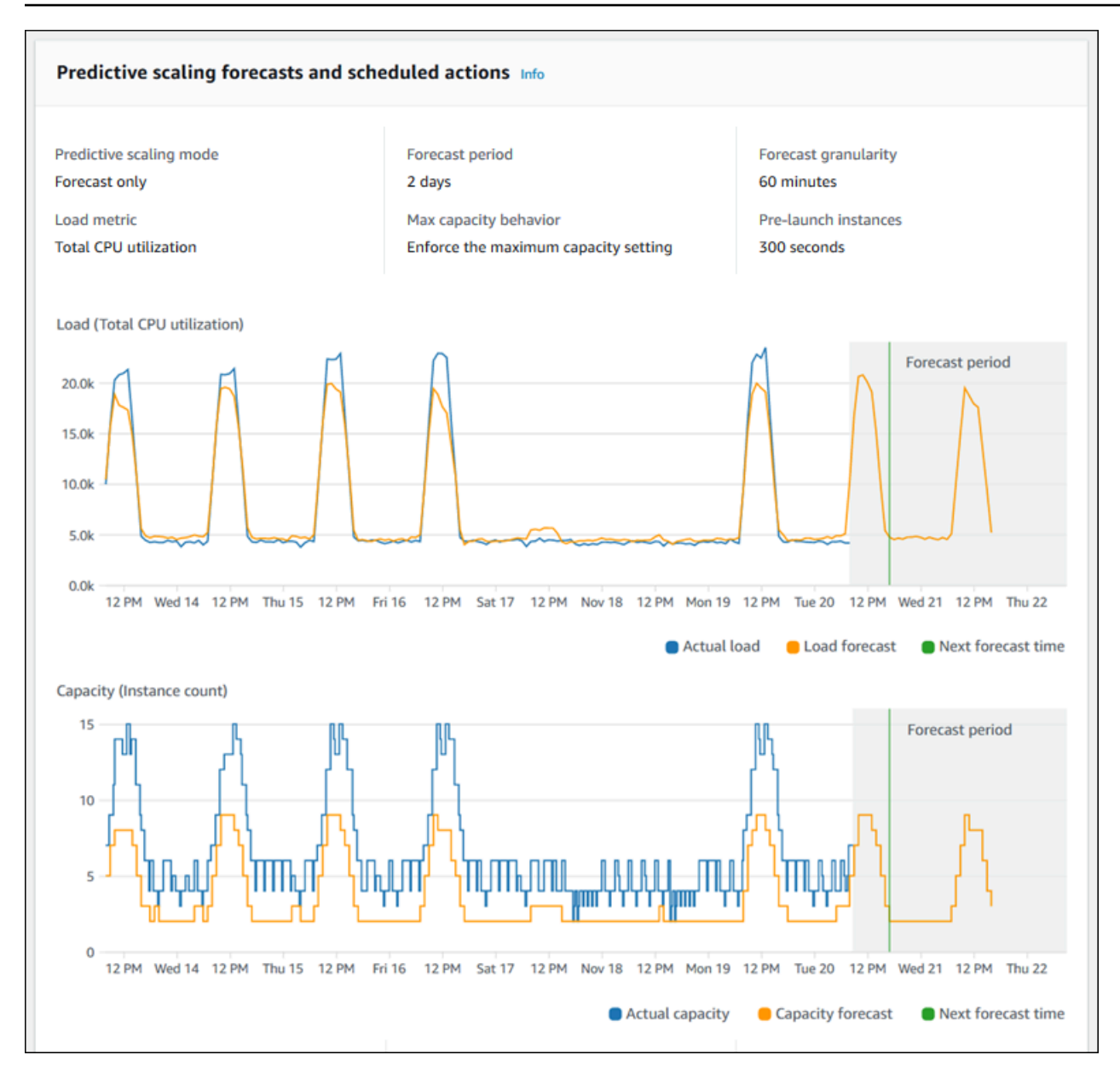

AWS Auto Scaling belajar dari data Anda secara otomatis. Pertama, ini membuat prakiraan beban. Kemudian, perhitungan prakiraan kapasitas menentukan jumlah minimum instans yang diperlukan untuk mendukung aplikasi. Berdasarkan perkiraan kapasitas, AWS Auto Scaling menjadwalkan tindakan penskalaan yang menskalakan grup Auto Scaling sebelum perubahan beban yang diprediksi. Jika penyekalaan dinamis diaktifkan (disarankan), kelompok Auto Scaling dapat menyekalakan kapasitas tambahan (atau menghapus kapasitas) berdasarkan pemanfaatan kelompok contoh saat ini.

Saat mengevaluasi seberapa baik kinerja penyekalaan prediktif, pantau seberapa sesuai nilai aktual dan prakiraan dari waktu ke waktu. Saat Anda membuat rencana penskalaan, AWS Auto Scaling berikan grafik berdasarkan data aktual terbaru. Ini juga memberikan prakiraan awal untuk 48 jam berikutnya. Namun, ketika rencana penyekalaan dibuat, sangat sedikit data prakiraan untuk membandingkan data sebenarnya. Tunggu sampai rencana penyekalaan telah memperoleh nilai perkiraan untuk beberapa periode sebelum membandingkan nilai prakiraan historis dengan nilai aktual. Setelah beberapa hari prakiraan harian, Anda akan memiliki sampel nilai prakiraan yang lebih besar untuk dibandingkan dengan nilai aktual.

Untuk pola yang terjadi setiap hari, interval waktu antara membuat rencana penyekalaan Anda dan mengevaluasi efektivitas prakiraan dapat sesingkat beberapa hari. Namun, lama waktu ini tidak cukup untuk mengevaluasi prakiraan berdasarkan perubahan pola terbaru. Misalnya, katakanlah Anda sedang melihat prakiraan untuk sebuah kelompok Auto Scaling yang memulai kampanye pemasaran baru minggu lalu. Kampanye ini secara signifikan meningkatkan lalu lintas web Anda selama dua hari yang sama setiap minggunya. Dalam situasi seperti ini, kami merekomendasikan menunggu grup mengumpulkan satu atau dua minggu penuh dari data baru sebelum mengevaluasi efektivitas prakiraan. Rekomendasi yang sama berlaku untuk grup Auto Scaling baru yang baru mulai mengumpulkan data metrik.

Jika nilai aktual dan prakiraan tidak cocok setelah pemantauan terhadap durasi yang sesuai, Anda juga harus mempertimbangkan pilihan metrik beban. Agar efektif, metrik muatan harus menunjukkan pengukuran yang andal dan akurat dari total beban pada semua kasus dalam kelompok Auto Scaling. Metrik beban adalah inti untuk skala prediktif. Jika Anda memilih metrik beban non-optimal, itu dapat mencegah skala prediktif dari membuat prakiraan beban dan kapasitas yang akurat dan menjadwalkan penyesuaian kapasitas yang tepat untuk grup Auto Scaling Anda.

### <span id="page-29-0"></span>Langkah 5: Bersihkan

Setelah menyelesaikan tutorial memulai, Anda dapat memilih untuk menyimpan rencana penyekalaan Anda. Namun, jika Anda tidak aktif menggunakan rencana penyekalaan, Anda harus mempertimbangkan untuk menghapusnya sehingga akun Anda tidak menimbulkan biaya yang tidak perlu.

Menghapus rencana penskalaan akan menghapus kebijakan penskalaan pelacakan target, CloudWatch alarm terkait, dan tindakan penskalaan prediktif yang dibuat atas nama Anda. AWS Auto Scaling

Menghapus rencana penskalaan tidak akan menghapus AWS CloudFormation tumpukan, grup Auto Scaling, atau sumber daya lain yang dapat diskalakan.

#### Untuk menghapus rencana penyekalaan

- 1. Buka AWS Auto Scaling konsol di <https://console.aws.amazon.com/awsautoscaling/>.
- 2. Di Rencana penyekalaan, pilih rencana penyekalaan yang Anda buat untuk tutorial ini dan pilih Hapus.
- 3. Saat diminta konfirmasi, pilih Hapus.

Setelah Anda menghapus rencana penyekalaan, sumber daya Anda tidak kembali ke kapasitas semula. Misalnya, jika kelompok Auto Scaling Anda diskalakan menjadi 10 kasus ketika Anda menghapus rencana skala, kelompok Anda masih diskalakan ke 10 kasus setelah rencana penyekalaan dihapus. Anda dapat memperbarui kapasitas sumber daya tertentu dengan mengakses konsol untuk setiap layanan individu.

### <span id="page-30-0"></span>Hapus grup Auto Scaling Anda

Untuk mencegah akun Anda memperoleh biaya Amazon EC2, Anda juga harus menghapus grup Auto Scaling yang Anda buat untuk tutorial ini.

Untuk step-by-step petunjuknya, lihat [Menghapus grup Auto Scaling di Panduan](https://docs.aws.amazon.com/autoscaling/ec2/userguide/as-process-shutdown.html#as-shutdown-lbs-delete-asg-cli) Pengguna Auto Scaling Amazon EC2.

### <span id="page-30-1"></span>Langkah 6: Langkah selanjutnya

Sekarang setelah Anda membiasakan diri dengan rencana penskalaan dan beberapa fiturfiturnya, Anda mungkin ingin mencoba membuat templat rencana penskalaan Anda sendiri. AWS CloudFormation

AWS CloudFormation Template adalah file teks berformat JSON atau YAML yang menjelaskan infrastruktur Amazon Web Services yang diperlukan untuk menjalankan aplikasi atau layanan bersama dengan interkoneksi antar komponen infrastruktur. Dengan AWS CloudFormation, Anda menerapkan dan mengelola kumpulan sumber daya terkait sebagai tumpukan. AWS CloudFormation tersedia tanpa biaya tambahan, dan Anda hanya membayar untuk AWS sumber daya yang dibutuhkan untuk menjalankan aplikasi Anda. Sumber daya dapat terdiri dari AWS sumber daya apa pun yang Anda tentukan dalam template. Untuk informasi selengkapnya, lihat [AWS CloudFormation](https://docs.aws.amazon.com/AWSCloudFormation/latest/UserGuide/cfn-whatis-concepts.html)  [konsep](https://docs.aws.amazon.com/AWSCloudFormation/latest/UserGuide/cfn-whatis-concepts.html) di Panduan AWS CloudFormation Pengguna.

Dalam Panduan AWS CloudFormation Pengguna, kami menyediakan template sederhana untuk membantu Anda memulai. Template sampel tersedia sebagai contoh di

[AWS::AutoScalingPlans::ScalingPlanb](https://docs.aws.amazon.com/AWSCloudFormation/latest/UserGuide/aws-resource-autoscalingplans-scalingplan.html)agian dokumentasi referensi AWS CloudFormation template. Templat sampel membuat rencana penyekalaan untuk satu kelompok Auto Scaling dan memungkinkan penyekalaan prediktif dan penyekalaan dinamis.

Untuk informasi selengkapnya, lihat [Memulai dengan AWS CloudFormation](https://docs.aws.amazon.com/AWSCloudFormation/latest/UserGuide/GettingStarted.html) dalam Panduan Pengguna AWS CloudFormation .

# <span id="page-32-0"></span>Migrasikan rencana penskalaan Anda

Topik ini menunjukkan kepada Anda cara bermigrasi dari rencana penskalaan ke Amazon EC2 Auto Scaling dan kebijakan penskalaan Otomatis Application Auto Scaling.

Proses migrasi

- [Langkah 1: Tinjau pengaturan yang ada](#page-32-1)
- [Langkah 2: Buat kebijakan penskalaan prediktif](#page-33-1)
- [Langkah 3: Tinjau prakiraan yang dihasilkan oleh kebijakan penskalaan prediktif](#page-39-0)
- [Langkah 4: Bersiaplah untuk menghapus rencana penskalaan](#page-40-0)
- [Langkah 5: Hapus rencana penskalaan](#page-40-1)
- [Langkah 6: Aktifkan kembali penskalaan dinamis](#page-42-0)
- [Langkah 7: Aktifkan kembali penskalaan prediktif](#page-46-0)
- [Referensi Auto Scaling Amazon EC2 untuk memigrasi kebijakan penskalaan pelacakan target](#page-47-0)
- [Referensi Application Auto Scaling untuk memigrasi kebijakan penskalaan pelacakan target](#page-49-0)
- [Informasi tambahan](#page-51-0)

#### **A** Important

Untuk memigrasikan rencana penskalaan, Anda harus menyelesaikan beberapa langkah dalam urutan yang tepat. Saat Anda memigrasikan rencana penskalaan Anda, jangan perbarui, karena itu merusak urutan operasi dan dapat menyebabkan perilaku yang tidak diinginkan.

### <span id="page-32-1"></span>Langkah 1: Tinjau pengaturan yang ada

Untuk menentukan pengaturan penskalaan mana yang harus Anda pindahkan, gunakan [describe](https://docs.aws.amazon.com/cli/latest/reference/autoscaling-plans/describe-scaling-plans.html)[scaling-plans](https://docs.aws.amazon.com/cli/latest/reference/autoscaling-plans/describe-scaling-plans.html)perintah.

```
aws autoscaling-plans describe-scaling-plans \ 
   --scaling-plan-names my-scaling-plan
```
Catat item yang ingin Anda pertahankan dari rencana penskalaan yang ada, yang dapat mencakup hal-hal berikut:

- **MinCapacity** Kapasitas minimum sumber daya yang dapat diskalakan.
- **MaxCapacity** Kapasitas minimum sumber daya yang dapat diskalakan.
- **PredefinedLoadMetricType** Pencacahan yang menentukan metrik beban untuk penskalaan prediktif.
- **PredefinedScalingMetricType** Pencacahan yang menentukan metrik penskalaan untuk penskalaan pelacakan target (dinamis) dan penskalaan prediktif.
- **TargetValue** Nilai target untuk metrik penskalaan.

#### <span id="page-33-0"></span>Perbedaan antara rencana penskalaan dan kebijakan penskalaan

Ada beberapa perbedaan penting antara rencana penskalaan dan kebijakan penskalaan:

- Kebijakan penskalaan hanya dapat mengaktifkan satu jenis penskalaan: penskalaan pelacakan target atau penskalaan prediktif. Untuk menggunakan kedua metode penskalaan, Anda harus membuat kebijakan terpisah.
- Demikian juga, Anda harus menentukan metrik penskalaan untuk penskalaan prediktif dan metrik penskalaan untuk penskalaan pelacakan target secara terpisah dalam kebijakan masing-masing.

### <span id="page-33-1"></span>Langkah 2: Buat kebijakan penskalaan prediktif

Jika Anda tidak menggunakan penskalaan prediktif, lewati ke depan. [Langkah 4: Bersiaplah untuk](#page-40-0) [menghapus rencana penskalaan](#page-40-0)

Untuk menyediakan waktu untuk mengevaluasi perkiraan, sebaiknya Anda membuat kebijakan penskalaan prediktif sebelum kebijakan penskalaan lainnya.

Untuk setiap grup Auto Scaling dengan spesifikasi metrik beban yang ada, lakukan hal berikut untuk mengubahnya menjadi kebijakan penskalaan prediktif berbasis Amazon EC2 Auto Scaling.

Untuk membuat kebijakan penskalaan prediktif

1. Dalam file JSON, tentukan MetricSpecifications struktur seperti yang ditunjukkan pada contoh berikut:

```
{ 
    "MetricSpecifications":[ 
      { 
      ... 
      } 
   ]
}
```
2. Dalam MetricSpecifications struktur, untuk setiap metrik pemuatan dalam rencana penskalaan Anda, buat PredefinedLoadMetricSpecification atau CustomizedLoadMetricSpecification gunakan pengaturan setara dari rencana penskalaan.

Berikut ini adalah contoh struktur bagian metrik beban.

With predefined metrics

```
{ 
   "MetricSpecifications":[ 
    \{ "PredefinedLoadMetricSpecification":{ 
          "PredefinedMetricType":"ASGTotalCPUUtilization" 
       }, 
 ...
     } 
   ]
}
```
Untuk informasi selengkapnya, lihat [PredictiveScalingPredefinedLoadMetricd](https://docs.aws.amazon.com/autoscaling/ec2/APIReference/API_PredictiveScalingPredefinedLoadMetric.html)i Referensi API Auto Scaling Amazon EC2.

With custom metrics

```
{ 
   "MetricSpecifications":[ 
     {
        "CustomizedLoadMetricSpecification":{ 
          "MetricDataQueries":[ 
            { 
               "Id":"load_metric", 
               "MetricStat":{
```

```
 "Metric":{ 
                                "MetricName":"MyLoadMetric", 
                                "Namespace":"MyNameSpace", 
                                "Dimensions":[ 
 { 
                                       "Name":"MyOptionalMetricDimensionName", 
                                       "Value":"MyOptionalMetricDimensionValue" 
<i>} \frac{1}{2} ] 
\mathcal{G}, \mathcal{G}, \mathcal{G}, \mathcal{G}, \mathcal{G}, \mathcal{G}, \mathcal{G}, \mathcal{G}, \mathcal{G}, \mathcal{G}, \mathcal{G}, \mathcal{G}, \mathcal{G}, \mathcal{G}, \mathcal{G}, \mathcal{G}, \mathcal{G}, \mathcal{G}, \mathcal{G}, \mathcal{G}, \mathcal{G}, \mathcal{G},  "Stat":"Sum" 
 } 
                    } 
                ] 
            }, 
 ...
        } 
     ]
}
```
Untuk informasi selengkapnya, lihat [PredictiveScalingCustomizedLoadMetric](https://docs.aws.amazon.com/autoscaling/ec2/APIReference/API_PredictiveScalingCustomizedLoadMetric.html)di Referensi API Auto Scaling Amazon EC2.

3. Tambahkan spesifikasi metrik penskalaan ke MetricSpecifications dan tentukan nilai target.

Berikut ini adalah contoh struktur metrik penskalaan dan bagian nilai target.

With predefined metrics

```
{ 
   "MetricSpecifications":[ 
    \{ "PredefinedLoadMetricSpecification":{ 
          "PredefinedMetricType":"ASGTotalCPUUtilization" 
       },
        "PredefinedScalingMetricSpecification":{ 
          "PredefinedMetricType":"ASGCPUUtilization" 
       }, 
       "TargetValue":50 
     } 
   ], 
 ...
```
}

Untuk informasi selengkapnya, lihat [PredictiveScalingPredefinedScalingMetricd](https://docs.aws.amazon.com/autoscaling/ec2/APIReference/API_PredictiveScalingPredefinedScalingMetric.html)i Referensi API Auto Scaling Amazon EC2.

With custom metrics

```
{ 
   "MetricSpecifications":[ 
     { 
       "CustomizedLoadMetricSpecification":{ 
         "MetricDataQueries":[ 
           { 
              "Id":"load_metric", 
              "MetricStat":{ 
                "Metric":{ 
                  "MetricName":"MyLoadMetric", 
                  "Namespace":"MyNameSpace", 
                  "Dimensions":[ 
\overline{a} "Name":"MyOptionalMetricDimensionName", 
                      "Value":"MyOptionalMetricDimensionValue" 
1999 B B B B
 ] 
                }, 
                "Stat":"Sum" 
             } 
           } 
         ] 
       },
       "CustomizedScalingMetricSpecification":{ 
         "MetricDataQueries":[ 
           { 
              "Id":"scaling_metric", 
              "MetricStat":{ 
                "Metric":{ 
                  "MetricName":"MyUtilizationMetric", 
                  "Namespace":"MyNameSpace", 
                  "Dimensions":[ 
 { 
                      "Name":"MyOptionalMetricDimensionName", 
                      "Value":"MyOptionalMetricDimensionValue" 
<i>B \rightarrow B \rightarrow B
```

```
 ] 
             }, 
             "Stat":"Average" 
 } 
 } 
        ] 
      }, 
      "TargetValue":50 
    } 
  ], 
   ...
}
```
Untuk informasi selengkapnya, lihat [PredictiveScalingCustomizedScalingMetricd](https://docs.aws.amazon.com/autoscaling/ec2/APIReference/API_PredictiveScalingCustomizedScalingMetric.html)i Referensi API Auto Scaling Amazon EC2.

4. Untuk memperkirakan saja, tambahkan properti Mode dengan nilaiForecastOnly. Setelah Anda selesai memigrasikan penskalaan prediktif dan memastikan bahwa prakiraan akurat dan andal, Anda dapat mengubah mode untuk memungkinkan penskalaan. Untuk informasi selengkapnya, lihat [Langkah 7: Aktifkan kembali penskalaan prediktif](#page-46-0).

```
{ 
   "MetricSpecifications":[ 
   ...
   ], 
   "Mode":"ForecastOnly", 
   ...
}
```
Untuk informasi selengkapnya, lihat [PredictiveScalingConfigurationd](https://docs.aws.amazon.com/autoscaling/ec2/APIReference/API_PredictiveScalingConfiguration.html)i Referensi API Auto Scaling Amazon EC2.

5. Jika **ScheduledActionBufferTime** properti ada dalam rencana penskalaan Anda, salin nilainya ke SchedulingBufferTime properti dalam kebijakan penskalaan prediktif Anda.

```
{ 
   "MetricSpecifications":[ 
   ...
   ], 
   "Mode":"ForecastOnly",
   "SchedulingBufferTime":300, 
 ...
```
AWS Auto Scaling Panduan Pengguna Paket Penskalaan

}

Untuk informasi selengkapnya, lihat [PredictiveScalingConfigurationd](https://docs.aws.amazon.com/autoscaling/ec2/APIReference/API_PredictiveScalingConfiguration.html)i Referensi API Auto Scaling Amazon EC2.

6. Jika **PredictiveScalingMaxCapacityBuffer** properti

**PredictiveScalingMaxCapacityBehavior** dan properti ada dalam rencana penskalaan Anda, maka Anda dapat mengonfigurasi MaxCapacityBreachBehavior dan MaxCapacityBuffer properti dalam kebijakan penskalaan prediktif Anda. Properti ini menentukan apa yang harus terjadi jika kapasitas perkiraan mendekati atau melebihi kapasitas maksimum yang ditentukan untuk grup Auto Scaling.

#### **A** Warning

Jika Anda menyetel MaxCapacityBreachBehavior properti keIncreaseMaxCapacity, maka lebih banyak instance dapat diluncurkan daripada yang dimaksudkan kecuali Anda memantau dan mengelola peningkatan kapasitas maksimum. Kapasitas maksimum yang meningkat menjadi kapasitas maksimum normal baru untuk grup Auto Scaling hingga Anda memperbaruinya secara manual. Kapasitas maksimum tidak secara otomatis berkurang kembali ke maksimum semula.

```
{ 
   "MetricSpecifications":[ 
   ...
   ], 
   "Mode":"ForecastOnly", 
   "SchedulingBufferTime":300,
   "MaxCapacityBreachBehavior": "IncreaseMaxCapacity", 
   "MaxCapacityBuffer": 10
}
```
Untuk informasi selengkapnya, lihat [PredictiveScalingConfigurationd](https://docs.aws.amazon.com/autoscaling/ec2/APIReference/API_PredictiveScalingConfiguration.html)i Referensi API Auto Scaling Amazon EC2.

7. Simpan file JSON dengan nama unik. Catat nama file. Anda memerlukannya di langkah berikutnya dan lagi di akhir prosedur migrasi saat Anda mengaktifkan kembali kebijakan penskalaan prediktif Anda. Untuk informasi selengkapnya, lihat [Langkah 7: Aktifkan kembali](#page-46-0) [penskalaan prediktif.](#page-46-0)

8. Setelah Anda menyimpan file JSON Anda, jalankan [put-scaling-policyp](https://docs.aws.amazon.com/cli/latest/reference/autoscaling/put-scaling-policy.html)erintah. Dalam contoh berikut, ganti setiap *placeholder input pengguna* dengan informasi Anda sendiri.

```
aws autoscaling put-scaling-policy --policy-name my-predictive-scaling-policy \ 
   --auto-scaling-group-name my-asg --policy-type PredictiveScaling \ 
   --predictive-scaling-configuration file://my-predictive-scaling-config.json
```
Jika berhasil, perintah ini mengembalikan Amazon Resource Name (ARN) kebijakan.

```
{ 
   "PolicyARN": "arn:aws:autoscaling:region:account-id:scalingPolicy:2f4f5048-
d8a8-4d14-b13a-d1905620f345:autoScalingGroupName/my-asg:policyName/my-predictive-
scaling-policy", 
   "Alarms": []
}
```
9. Ulangi langkah-langkah ini untuk setiap spesifikasi metrik pemuatan yang Anda migrasi ke kebijakan penskalaan prediktif berbasis Amazon EC2 Auto Scaling.

# Langkah 3: Tinjau prakiraan yang dihasilkan oleh kebijakan penskalaan prediktif

Jika Anda tidak menggunakan penskalaan prediktif, lewati prosedur berikut.

Prakiraan tersedia segera setelah Anda membuat kebijakan penskalaan prediktif. Setelah Auto Scaling Amazon EC2 menghasilkan perkiraan, Anda dapat meninjau perkiraan kebijakan tersebut melalui konsol Auto Scaling Amazon EC2 dan menyesuaikannya seperlunya.

Untuk meninjau perkiraan untuk kebijakan penskalaan prediktif

- 1. Buka konsol Amazon EC2 di<https://console.aws.amazon.com/ec2/>.
- 2. Di panel navigasi, pilih Grup Auto Scaling, lalu pilih nama grup Auto Scaling Anda dari daftar.
- 3. Pada tab Penskalaan otomatis, di Kebijakan penskalaan prediktif, pilih kebijakan Anda.
- 4. Di bagian Pemantauan, Anda dapat melihat perkiraan masa lalu dan masa depan kebijakan Anda untuk beban dan kapasitas terhadap nilai aktual.

Untuk informasi selengkapnya, lihat [Meninjau grafik pemantauan penskalaan prediktif di](https://docs.aws.amazon.com/autoscaling/ec2/userguide/predictive-scaling-graphs.html#review-predictive-scaling-monitoring-graphs)  [Panduan](https://docs.aws.amazon.com/autoscaling/ec2/userguide/predictive-scaling-graphs.html#review-predictive-scaling-monitoring-graphs) Pengguna Auto Scaling Amazon EC2.

5. Ulangi langkah-langkah ini untuk setiap kebijakan penskalaan prediktif yang Anda buat.

## Langkah 4: Bersiaplah untuk menghapus rencana penskalaan

Untuk sumber daya apa pun dengan konfigurasi penskalaan pelacakan target yang ada, lakukan hal berikut untuk mengumpulkan informasi tambahan apa pun yang Anda perlukan dari rencana penskalaan sebelum menghapusnya.

Untuk menjelaskan informasi kebijakan penskalaan dari rencana penskalaan, gunakan perintah. [describe-scaling-plan-resources](https://docs.aws.amazon.com/cli/latest/reference/autoscaling-plans/describe-scaling-plan-resources.html) Dalam contoh perintah berikut, ganti *my-scaling-plan*dengan informasi Anda sendiri.

```
aws autoscaling-plans describe-scaling-plan-resources \ 
   --scaling-plan-name my-scaling-plan \ 
   --scaling-plan-version 1
```
Tinjau output dan konfirmasikan bahwa Anda ingin memigrasikan kebijakan penskalaan yang dijelaskan. Gunakan informasi ini untuk membuat kebijakan penskalaan pelacakan target berbasis Auto Scaling Amazon EC2 dan Application Auto Scaling baru. [Langkah 6: Aktifkan kembali](#page-42-0) [penskalaan dinamis](#page-42-0)

## Langkah 5: Hapus rencana penskalaan

Sebelum membuat kebijakan penskalaan pelacakan target baru, Anda harus menghapus rencana penskalaan untuk menghapus kebijakan penskalaan yang dibuatnya.

Untuk menghapus rencana penskalaan Anda, gunakan [delete-scaling-planp](https://docs.aws.amazon.com/cli/latest/reference/autoscaling-plans/delete-scaling-plan.html)erintah. Dalam contoh perintah berikut, ganti *my-scaling-plan*dengan informasi Anda sendiri.

```
aws autoscaling-plans delete-scaling-plan \ 
   --scaling-plan-name my-scaling-plan \ 
   --scaling-plan-version 1
```
Setelah Anda menghapus rencana penskalaan, penskalaan dinamis dinonaktifkan. Jadi, jika ada lonjakan lalu lintas atau beban kerja yang tiba-tiba, kapasitas yang tersedia untuk setiap sumber daya yang dapat diskalakan tidak akan meningkat dengan sendirinya. Sebagai tindakan pencegahan, Anda mungkin ingin meningkatkan kapasitas sumber daya Anda yang dapat diskalakan secara manual dalam jangka pendek.

Untuk meningkatkan kapasitas grup Auto Scaling

- 1. Buka konsol Amazon EC2 di<https://console.aws.amazon.com/ec2/>.
- 2. Di panel navigasi, pilih Grup Auto Scaling, lalu pilih nama grup Auto Scaling Anda dari daftar.
- 3. Pada tab Detail, pilih Detail grup, Edit.
- 4. Untuk kapasitas yang diinginkan, tingkatkan kapasitas yang diinginkan.
- 5. Setelah selesai, pilih Perbarui.

Untuk menambahkan Replika Aurora ke klaster DB

- 1. Buka konsol Amazon RDS di [https://console.aws.amazon.com/rds/.](https://console.aws.amazon.com/rds/)
- 2. Di panel navigasi, pilih Databases, lalu pilih cluster DB Anda.
- 3. Pastikan klaster dan instans primer berada dalam status Tersedia.
- 4. Pilih Tindakan, Tambahkan pembaca.
- 5. Pada halaman Tambah pembaca, tentukan opsi untuk replika Aurora baru Anda.
- 6. Pilih Tambahkan pembaca.

Untuk meningkatkan kapasitas baca dan tulis yang disediakan dari tabel DynamoDB atau indeks sekunder global

- 1. Buka konsol DynamoDB di [https://console.aws.amazon.com/dynamodb/.](https://console.aws.amazon.com/dynamodb/)
- 2. Di panel navigasi, pilih Tabel, lalu pilih nama tabel Anda dari daftar.
- 3. Pada tab Pengaturan tambahan, pilih Kapasitas baca/tulis, Edit.
- 4. Pada halaman Edit kapasitas baca/tulis, untuk kapasitas Baca, Unit kapasitas yang disediakan, tingkatkan kapasitas baca tabel yang disediakan.
- 5. (Opsional) Jika Anda ingin indeks sekunder global Anda menggunakan pengaturan kapasitas baca yang sama dengan tabel dasar, lalu pilih kotak centang Gunakan pengaturan kapasitas baca yang sama untuk semua indeks sekunder global.
- 6. Untuk kapasitas Tulis, Unit kapasitas yang disediakan, tingkatkan kapasitas tulis tabel yang disediakan.
- 7. (Opsional) Jika Anda ingin indeks sekunder global Anda menggunakan pengaturan kapasitas tulis yang sama dengan tabel dasar, lalu pilih Gunakan pengaturan kapasitas tulis yang sama untuk semua indeks sekunder global kotak centang.
- 8. Jika Anda tidak memilih kotak centang pada langkah 5 atau 7, gulir ke bawah halaman untuk memperbarui kapasitas baca dan tulis dari indeks sekunder global apa pun.
- 9. Pilih Simpan perubahan untuk melanjutkan.

Untuk meningkatkan jumlah tugas yang berjalan untuk layanan Amazon ECS Anda

- 1. Buka konsol di<https://console.aws.amazon.com/ecs/v2>.
- 2. Di panel navigasi, pilih Cluster, lalu pilih nama cluster Anda dari daftar.
- 3. Di bagian Layanan, pilih kotak centang di sebelah layanan, lalu pilih Perbarui.
- 4. Untuk tugas yang diinginkan, masukkan jumlah tugas yang ingin Anda jalankan untuk layanan.
- 5. Pilih Perbarui.

Untuk meningkatkan kapasitas Armada Spot

- 1. Buka konsol Amazon EC2 di<https://console.aws.amazon.com/ec2/>.
- 2. Di panel navigasi, pilih Permintaan Spot, lalu pilih permintaan Armada Spot Anda.
- 3. Pilih Tindakan, Modifikasi kapasitas target.
- 4. Di Modify target capacity, masukkan kapasitas target baru dan porsi On-Demand Instance.
- 5. Pilih Kirim.

## <span id="page-42-0"></span>Langkah 6: Aktifkan kembali penskalaan dinamis

Aktifkan kembali penskalaan dinamis dengan membuat kebijakan penskalaan pelacakan target.

Saat membuat kebijakan penskalaan pelacakan target untuk grup Auto Scaling, Anda menambahkannya langsung ke grup. Saat membuat kebijakan penskalaan pelacakan target untuk sumber daya terukur lainnya, pertama-tama Anda mendaftarkan sumber daya sebagai target yang dapat diskalakan, lalu menambahkan kebijakan penskalaan pelacakan target ke target yang dapat diskalakan.

Topik

- [Membuat kebijakan penskalaan pelacakan target untuk grup Auto Scaling](#page-43-0)
- [Buat kebijakan penskalaan pelacakan target untuk sumber daya lain yang dapat diskalakan](#page-44-0)

### <span id="page-43-0"></span>Membuat kebijakan penskalaan pelacakan target untuk grup Auto Scaling

Untuk membuat kebijakan penskalaan pelacakan target untuk grup Auto Scaling

1. Dalam file JSON, buat PredefinedMetricSpecification atau CustomizedMetricSpecification gunakan pengaturan yang setara dari rencana penskalaan.

Berikut ini adalah contoh konfigurasi pelacakan target. Dalam contoh ini, ganti setiap *placeholder masukan pengguna* dengan informasi Anda sendiri.

With predefined metrics

```
{ 
   "TargetValue": 50.0, 
   "PredefinedMetricSpecification": 
    \{ "PredefinedMetricType": "ASGAverageCPUUtilization" 
     }
}
```
Untuk informasi selengkapnya, lihat [PredefinedMetricSpecification](https://docs.aws.amazon.com/autoscaling/ec2/APIReference/API_PredefinedMetricSpecification.html)di Referensi API Auto Scaling Amazon EC2.

With custom metrics

```
{ 
   "TargetValue": 100.0, 
   "CustomizedMetricSpecification": { 
     "MetricName": "MyBacklogPerInstance", 
     "Namespace": "MyNamespace", 
     "Dimensions": [{ 
       "Name": "MyOptionalMetricDimensionName", 
       "Value": "MyOptionalMetricDimensionValue" 
     }], 
     "Statistic": "Average", 
     "Unit": "None" 
   }
}
```
Untuk informasi selengkapnya, lihat [CustomizedMetricSpecificationd](https://docs.aws.amazon.com/autoscaling/ec2/APIReference/API_CustomizedMetricSpecification.html)i Referensi API Auto Scaling Amazon EC2.

2. Untuk membuat kebijakan penskalaan Anda, gunakan [put-scaling-policy](https://docs.aws.amazon.com/cli/latest/reference/autoscaling/put-scaling-policy.html)perintah, bersama dengan file JSON yang Anda buat pada langkah sebelumnya. Dalam contoh berikut, ganti setiap *placeholder input pengguna* dengan informasi Anda sendiri.

```
aws autoscaling put-scaling-policy --policy-name my-target-tracking-scaling-policy
 \setminus --auto-scaling-group-name my-asg --policy-type TargetTrackingScaling \ 
   --target-tracking-configuration file://config.json
```
3. Ulangi proses ini untuk setiap kebijakan penskalaan berbasis rencana penskalaan yang Anda migrasi ke kebijakan penskalaan pelacakan target berbasis Amazon EC2 Auto Scaling.

## <span id="page-44-0"></span>Buat kebijakan penskalaan pelacakan target untuk sumber daya lain yang dapat diskalakan

Selanjutnya, buat kebijakan penskalaan pelacakan target untuk sumber daya terukur lainnya dengan melakukan tugas konfigurasi berikut.

- Daftarkan target yang dapat diskalakan untuk penskalaan otomatis dengan layanan Application Auto Scaling.
- Tambahkan kebijakan penskalaan pelacakan target pada target yang dapat diskalakan.

Untuk membuat kebijakan penskalaan pelacakan target untuk sumber daya lain yang dapat diskalakan

1. Gunakan [register-scalable-targetp](https://docs.aws.amazon.com/cli/latest/reference/application-autoscaling/register-scalable-target.html)erintah untuk mendaftarkan sumber daya sebagai target yang dapat diskalakan dan tentukan batas penskalaan untuk kebijakan penskalaan.

Dalam contoh berikut, ganti setiap *placeholder input pengguna* dengan informasi Anda sendiri. Untuk opsi perintah, berikan informasi berikut:

• --service-namespace— Namespace untuk layanan target (misalnya,**ecs**). Untuk mendapatkan ruang nama layanan, lihat referensi. [RegisterScalableTarget](https://docs.aws.amazon.com/autoscaling/application/APIReference/API_RegisterScalableTarget.html)

- --scalable-dimension— Dimensi skalabel yang terkait dengan sumber daya target (misalnya,**ecs:service:DesiredCount**). Untuk mendapatkan dimensi yang dapat diskalakan, lihat [RegisterScalableTargetr](https://docs.aws.amazon.com/autoscaling/application/APIReference/API_RegisterScalableTarget.html)eferensi.
- --resource-id— ID sumber daya untuk sumber daya target (misalnya,**service/***mycluster***/***my-service*). Untuk informasi tentang sintaks dan contoh ID sumber daya tertentu, lihat [RegisterScalableTargetr](https://docs.aws.amazon.com/autoscaling/application/APIReference/API_RegisterScalableTarget.html)eferensi.

```
aws application-autoscaling register-scalable-target --service-namespace namespace
\setminus --scalable-dimension dimension \ 
   --resource-id identifier \ 
   --min-capacity 1 --max-capacity 10
```
Jika berhasil, perintah ini mengembalikan ARN dari target yang dapat diskalakan.

```
{ 
     "ScalableTargetARN": "arn:aws:application-autoscaling:region:account-
id:scalable-target/1234abcd56ab78cd901ef1234567890ab123"
}
```
2. Dalam file JSON, buat PredefinedMetricSpecification atau CustomizedMetricSpecification gunakan pengaturan yang setara dari rencana penskalaan.

Berikut ini adalah contoh konfigurasi pelacakan target.

With predefined metrics

```
{ 
   "TargetValue": 70.0, 
   "PredefinedMetricSpecification": 
     { 
        "PredefinedMetricType": "ECSServiceAverageCPUUtilization" 
     }
}
```
Untuk informasi selengkapnya, lihat [PredefinedMetricSpecification](https://docs.aws.amazon.com/autoscaling/application/APIReference/API_PredefinedMetricSpecification.html)di Referensi API Application Auto Scaling.

#### With custom metrics

```
{ 
   "TargetValue": 70.0, 
   "CustomizedMetricSpecification": { 
     "MetricName": "MyUtilizationMetric", 
     "Namespace": "MyNamespace", 
     "Dimensions": [{ 
       "Name": "MyOptionalMetricDimensionName", 
       "Value": "MyOptionalMetricDimensionValue" 
     }], 
     "Statistic": "Average", 
     "Unit": "Percent" 
   }
}
```
Untuk informasi selengkapnya, lihat [CustomizedMetricSpecificationd](https://docs.aws.amazon.com/autoscaling/application/APIReference/API_CustomizedMetricSpecification.html)i Referensi API Application Auto Scaling.

3. Untuk membuat kebijakan penskalaan Anda, gunakan [put-scaling-policy](https://docs.aws.amazon.com/cli/latest/reference/application-autoscaling/put-scaling-policy.html)perintah, bersama dengan file JSON yang Anda buat pada langkah sebelumnya.

```
aws application-autoscaling put-scaling-policy --service-namespace namespace \ 
   --scalable-dimension dimension \ 
   --resource-id identifier \ 
   --policy-name my-target-tracking-scaling-policy --policy-
type TargetTrackingScaling \ 
   --target-tracking-scaling-policy-configuration file://config.json
```
4. Ulangi proses ini untuk setiap kebijakan penskalaan berbasis rencana penskalaan yang Anda migrasi ke kebijakan penskalaan pelacakan target berbasis Penskalaan Otomatis Aplikasi.

## <span id="page-46-0"></span>Langkah 7: Aktifkan kembali penskalaan prediktif

Jika Anda tidak menggunakan penskalaan prediktif, lewati langkah ini.

Aktifkan kembali penskalaan prediktif dengan mengalihkan penskalaan prediktif ke perkiraan dan skala.

Untuk membuat perubahan ini, perbarui file JSON yang Anda buat [Langkah 2: Buat kebijakan](#page-33-0) [penskalaan prediktif](#page-33-0) dan ubah nilai Mode opsi menjadi ForecastAndScale seperti pada contoh berikut:

"Mode":"ForecastAndScale"

Kemudian, perbarui setiap kebijakan penskalaan prediktif dengan perintah. [put-scaling-policy](https://docs.aws.amazon.com/cli/latest/reference/autoscaling/put-scaling-policy.html) Dalam contoh ini, ganti setiap *placeholder input pengguna dengan informasi* Anda sendiri.

```
aws autoscaling put-scaling-policy --policy-name my-predictive-scaling-policy \ 
   --auto-scaling-group-name my-asg --policy-type PredictiveScaling \ 
   --predictive-scaling-configuration file://my-predictive-scaling-config.json
```
Atau, Anda dapat membuat perubahan ini dari konsol Auto Scaling Amazon EC2 dengan mengaktifkan pengaturan Skala berdasarkan perkiraan. Untuk informasi selengkapnya, lihat [Penskalaan prediktif untuk Auto Scaling Amazon EC2 di Panduan](https://docs.aws.amazon.com/autoscaling/ec2/userguide/ec2-auto-scaling-predictive-scaling.html) Pengguna Auto Scaling Amazon EC2.

# Referensi Auto Scaling Amazon EC2 untuk memigrasi kebijakan penskalaan pelacakan target

Untuk tujuan referensi, tabel berikut mencantumkan semua properti konfigurasi pelacakan target dalam rencana penskalaan dengan properti yang sesuai dalam operasi API Auto PutScalingPolicy Scaling Amazon EC2.

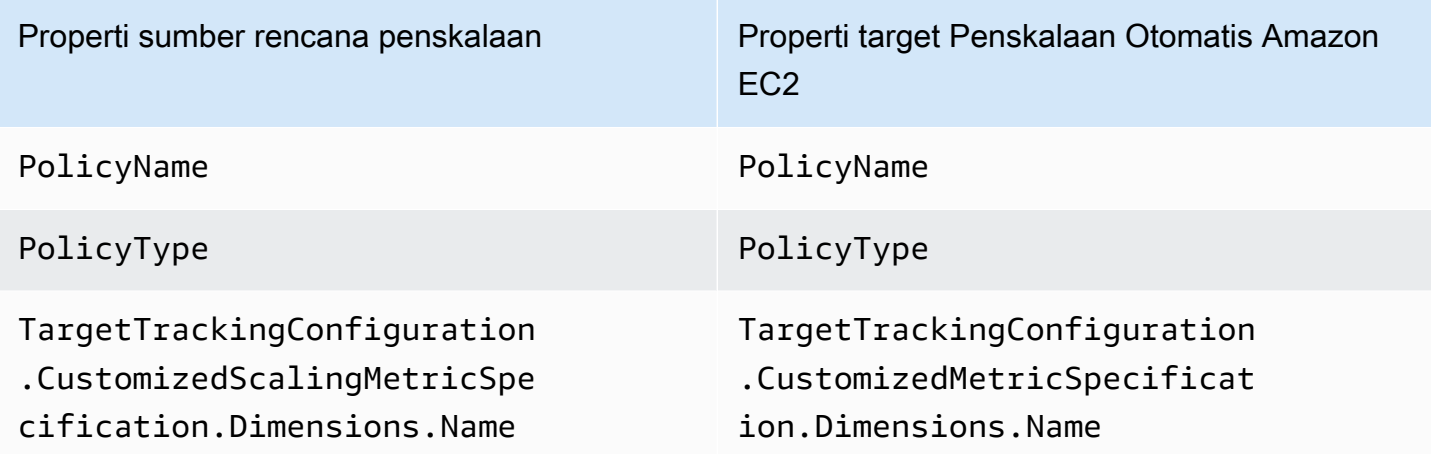

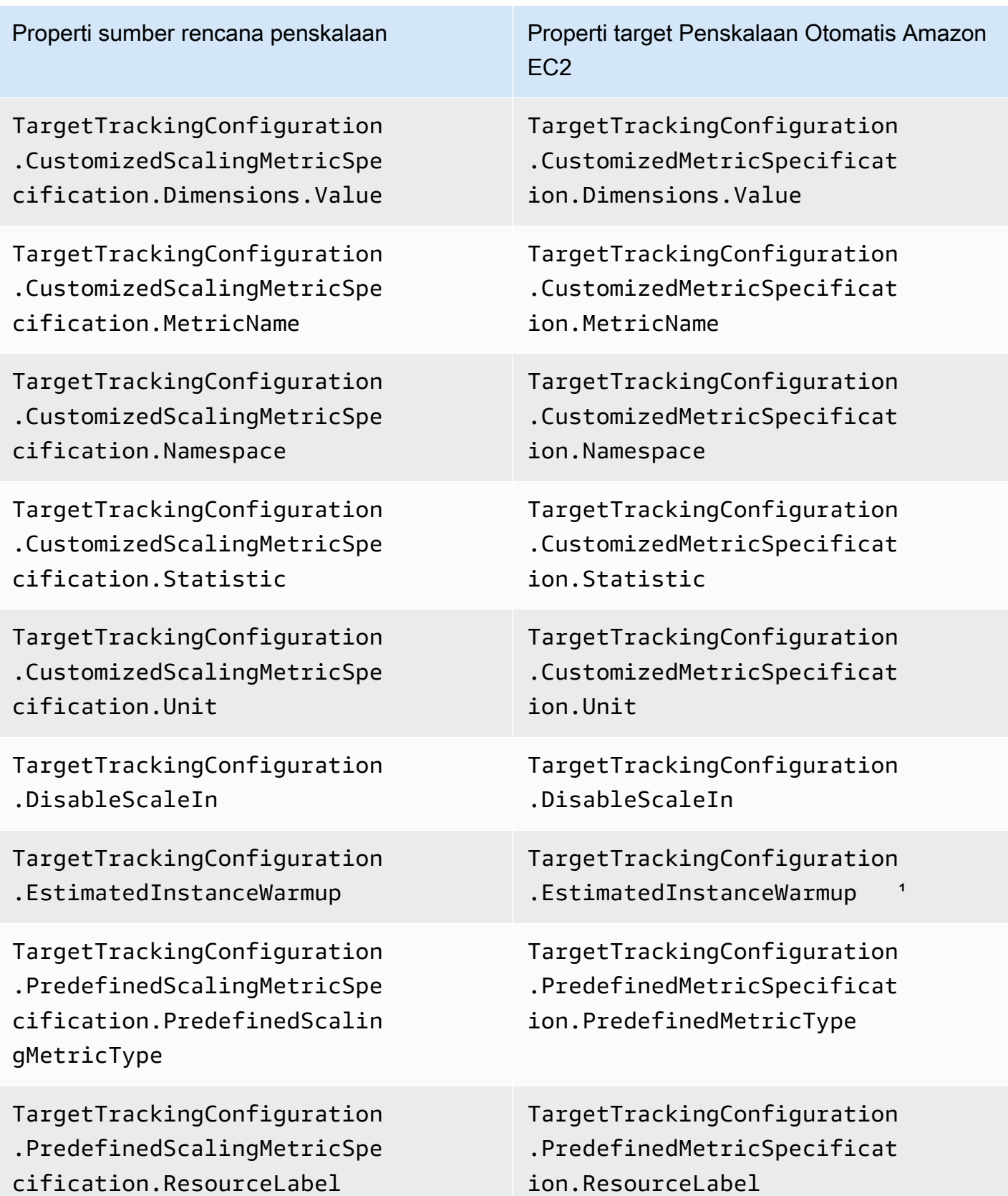

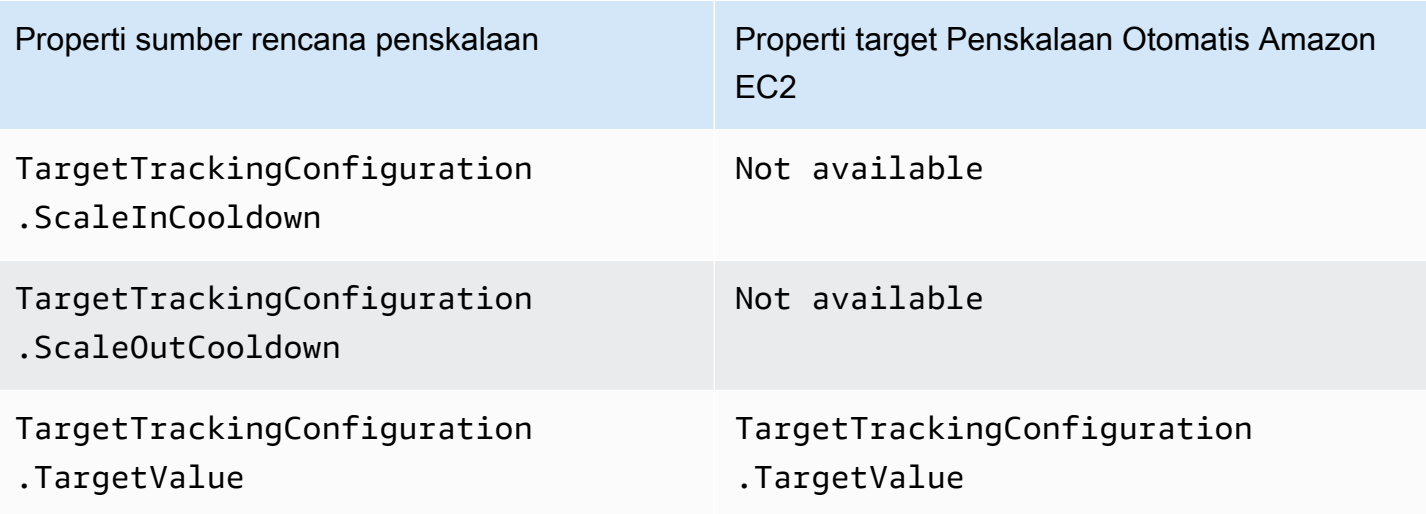

<sup>1</sup> Instance warmup adalah fitur untuk grup Auto Scaling yang membantu memastikan bahwa instans yang baru diluncurkan siap menerima lalu lintas sebelum menyumbangkan data penggunaannya ke metrik penskalaan. Saat instans masih memanas, Auto Scaling Amazon EC2 memperlambat proses penambahan atau penghapusan instance ke grup. Alih-alih menentukan waktu pemanasan untuk kebijakan penskalaan, sebaiknya gunakan setelan pemanasan instans default grup Auto Scaling untuk memastikan bahwa semua peluncuran instance menggunakan waktu pemanasan instance yang sama. Untuk informasi selengkapnya, lihat [Menyetel pemanasan instans default untuk grup](https://docs.aws.amazon.com/autoscaling/ec2/userguide/ec2-auto-scaling-default-instance-warmup.html) [Auto Scaling di Panduan Pengguna Auto Scaling](https://docs.aws.amazon.com/autoscaling/ec2/userguide/ec2-auto-scaling-default-instance-warmup.html) Amazon EC2.

# Referensi Application Auto Scaling untuk memigrasi kebijakan penskalaan pelacakan target

Untuk tujuan referensi, tabel berikut mencantumkan semua properti konfigurasi pelacakan target dalam rencana penskalaan dengan properti yang sesuai dalam operasi Application Auto PutScalingPolicy Scaling API.

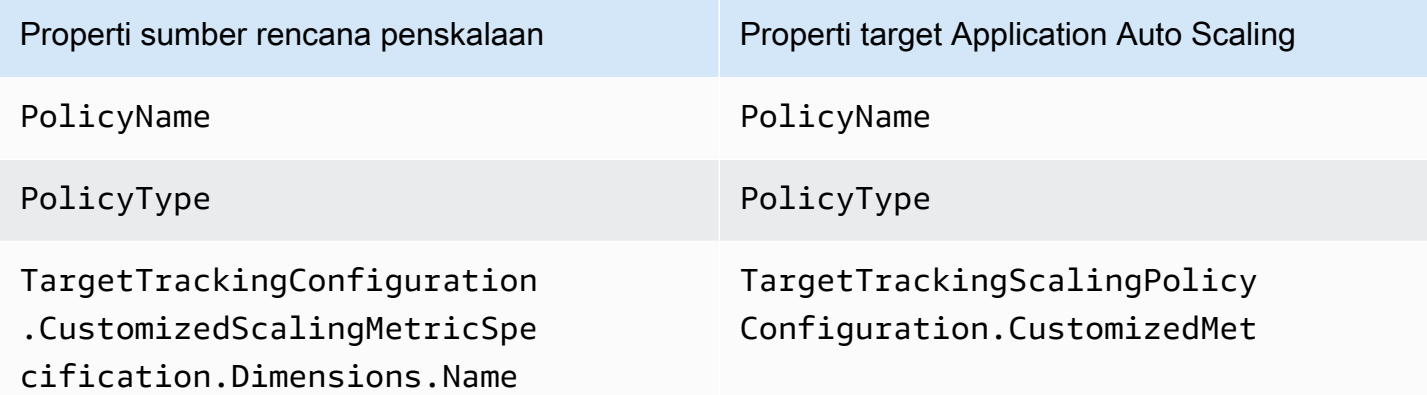

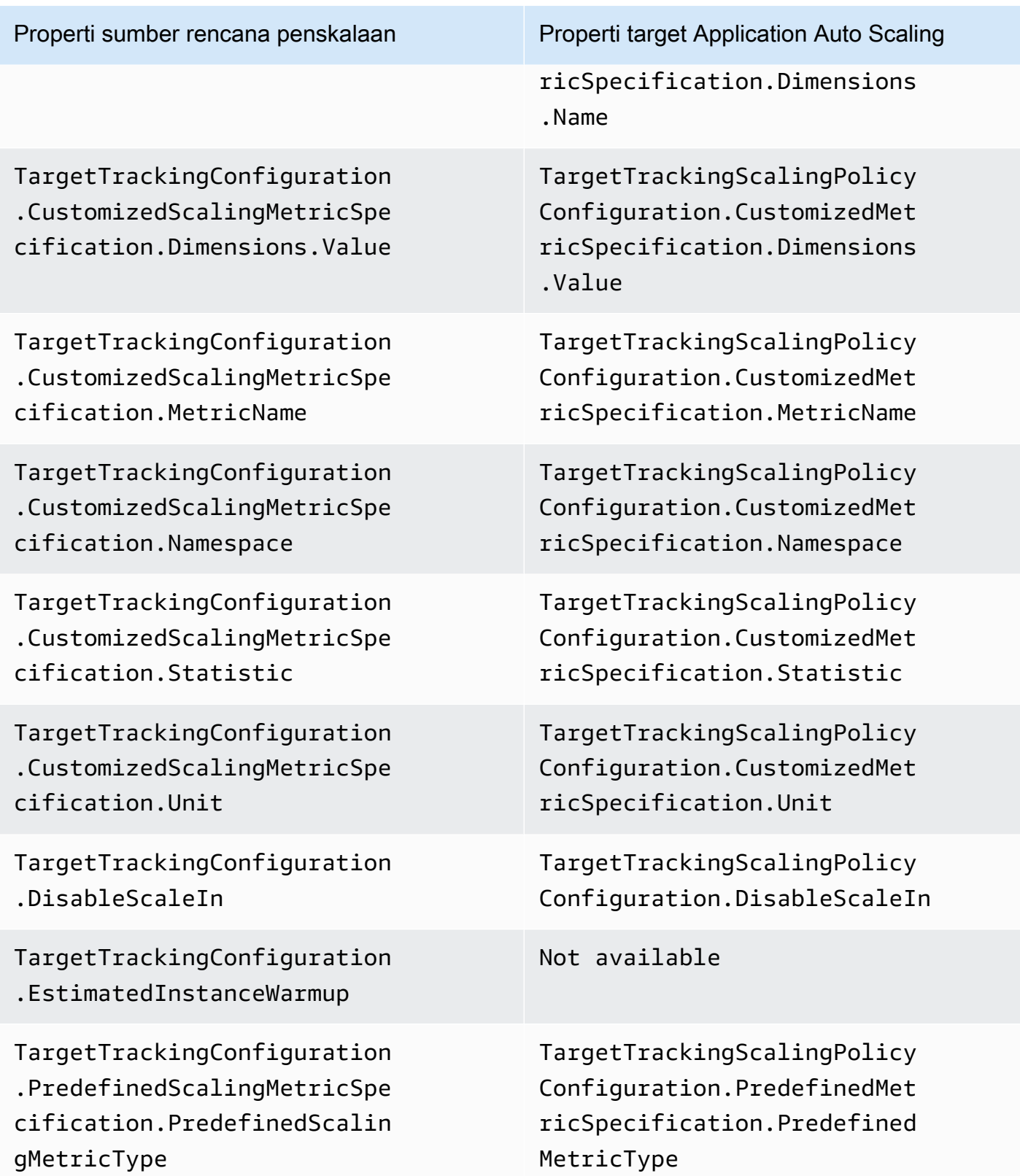

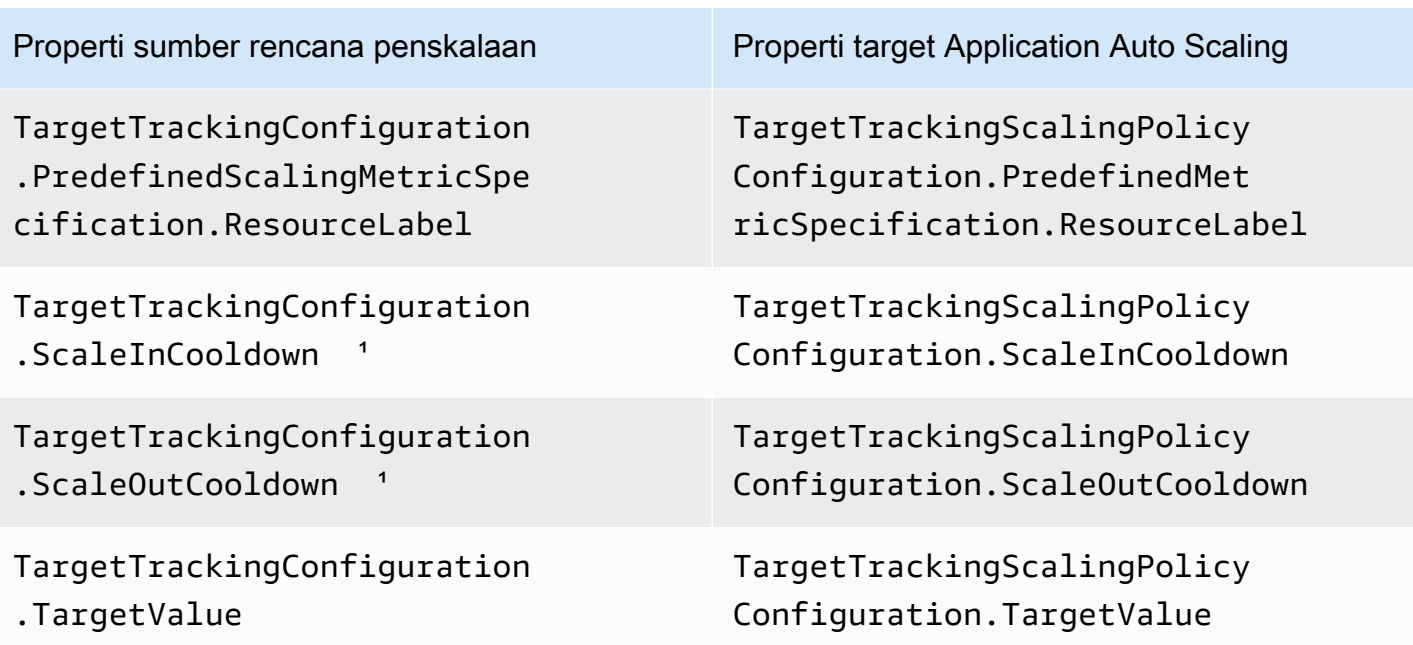

<sup>1</sup> Application Auto Scaling menggunakan periode cooldown untuk memperlambat penskalaan saat sumber daya Anda yang dapat diskalakan keluar (meningkatkan kapasitas) dan penskalaan (mengurangi kapasitas). Untuk informasi selengkapnya, lihat [Menentukan periode cooldown](https://docs.aws.amazon.com/autoscaling/application/userguide/target-tracking-scaling-policy-overview.html#target-tracking-cooldown) di Panduan Pengguna Application Auto Scaling.

## Informasi tambahan

Untuk mempelajari cara membuat kebijakan penskalaan prediktif baru dari konsol, lihat topik berikut:

• Auto Scaling Amazon EC2 [— Buat kebijakan penskalaan prediktif di Panduan Pengguna Auto](https://docs.aws.amazon.com/autoscaling/ec2/userguide/predictive-scaling-create-policy.html)  [Scaling](https://docs.aws.amazon.com/autoscaling/ec2/userguide/predictive-scaling-create-policy.html) Amazon EC2.

Untuk mempelajari cara membuat kebijakan penskalaan pelacakan target baru menggunakan konsol, lihat topik berikut:

- Amazon Aurora [Menggunakan Auto Scaling Amazon Aurora dengan Replika Aurora](https://docs.aws.amazon.com/AmazonRDS/latest/AuroraUserGuide/Aurora.Integrating.AutoScaling.html) di Panduan Pengguna Amazon RDS.
- DynamoDB  [Menggunakan penskalaan otomatis with AWS Management Console DynamoDB di](https://docs.aws.amazon.com/amazondynamodb/latest/developerguide/AutoScaling.Console.html)  [Panduan Pengembang Amazon DynamoDB.](https://docs.aws.amazon.com/amazondynamodb/latest/developerguide/AutoScaling.Console.html)
- Auto Scaling Amazon EC2  [Buat kebijakan penskalaan pelacakan target di Panduan Pengguna](https://docs.aws.amazon.com/autoscaling/ec2/userguide/as-scaling-target-tracking.html#policy_creating) [Auto Scaling](https://docs.aws.amazon.com/autoscaling/ec2/userguide/as-scaling-target-tracking.html#policy_creating) Amazon EC2.
- Amazon ECS [Memperbarui layanan menggunakan konsol](https://docs.aws.amazon.com/AmazonECS/latest/developerguide/update-service-console-v2.html) di Panduan Pengembang Layanan Amazon Elastic Container.
- Armada [Spot Skala Armada Spot menggunakan kebijakan pelacakan target](https://docs.aws.amazon.com/AWSEC2/latest/UserGuide/spot-fleet-target-tracking.html) di Panduan Pengguna Amazon EC2 untuk Instans Linux.

## Keamanan rencana penskalaan

Keamanan cloud di AWS adalah prioritas tertinggi. Sebagai AWS pelanggan, Anda mendapat manfaat dari pusat data dan arsitektur jaringan yang dibangun untuk memenuhi persyaratan organisasi yang paling sensitif terhadap keamanan.

Keamanan adalah tanggung jawab bersama antara Anda AWS dan Anda. [Model tanggung jawab](https://aws.amazon.com/compliance/shared-responsibility-model/)  [bersama](https://aws.amazon.com/compliance/shared-responsibility-model/) menjelaskan hal ini sebagai keamanan dari cloud dan keamanan dalam cloud:

- Keamanan cloud AWS bertanggung jawab untuk melindungi infrastruktur yang menjalankan AWS layanan di AWS Cloud. AWS juga memberi Anda layanan yang dapat Anda gunakan dengan aman. Auditor pihak ketiga secara teratur menguji dan memverifikasi efektivitas keamanan kami sebagai bagian dari [program AWS kepatuhan program AWS](https://aws.amazon.com/compliance/programs/) . Untuk mempelajari tentang program kepatuhan yang berlaku AWS Auto Scaling, lihat [AWS layanan dalam cakupan berdasarkan AWS](https://aws.amazon.com/compliance/services-in-scope/) [layanan program kepatuhan](https://aws.amazon.com/compliance/services-in-scope/) .
- Keamanan di cloud Tanggung jawab Anda ditentukan oleh AWS layanan yang Anda gunakan. Anda juga bertanggung jawab atas faktor lain, termasuk sensitivitas data Anda, persyaratan perusahaan Anda, serta undang-undang dan peraturan yang berlaku.

Dokumentasi ini membantu Anda memahami cara menerapkan model tanggung jawab bersama saat menggunakan rencana penskalaan, dan juga membantu Anda memahami cara mengelola akses ke rencana penskalaan.

#### Topik

- [Rencana penskalaan dan titik akhir VPC antarmuka \(\)AWS PrivateLink](#page-53-0)
- [Perlindungan data](#page-56-0)
- [Identity and Access Management untuk rencana penskalaan](#page-57-0)
- [Validasi kepatuhan](#page-70-0)
- [Keamanan infrastruktur](#page-71-0)

# <span id="page-53-0"></span>Rencana penskalaan dan titik akhir VPC antarmuka ()AWS PrivateLink

Anda dapat meningkatkan postur keamanan VPC Anda dengan mengonfigurasi AWS Auto Scaling untuk menggunakan titik akhir VPC antarmuka. Endpoint antarmuka didukung oleh AWS PrivateLink, teknologi yang memungkinkan Anda mengakses AWS Auto Scaling API secara pribadi dengan membatasi semua lalu lintas jaringan antara VPC Anda dan ke jaringan. AWS Auto Scaling AWS Dengan titik akhir antarmuka, Anda juga tidak memerlukan sebuah gerbang internet, perangkat NAT, atau gerbang pribadi virtual.

Anda tidak diharuskan untuk mengkonfigurasi AWS PrivateLink, tetapi disarankan. [Untuk informasi](https://docs.aws.amazon.com/vpc/latest/userguide/vpce-interface.html)  [selengkapnya tentang AWS PrivateLink dan titik akhir VPC, lihat Apa itu? AWS PrivateLink](https://docs.aws.amazon.com/vpc/latest/userguide/vpce-interface.html) dalam AWS PrivateLink Guide.

#### Topik

- [Buat titik akhir VPC antarmuka untuk rencana penskalaan](#page-54-0)
- [Membuat kebijakan titik akhir VPC untuk rencana penskalaan](#page-54-1)
- [Migrasi titik akhir](#page-55-0)

### <span id="page-54-0"></span>Buat titik akhir VPC antarmuka untuk rencana penskalaan

Buat titik akhir untuk rencana AWS Auto Scaling penskalaan menggunakan nama layanan berikut:

com.amazonaws.*region*.autoscaling-plans

Untuk informasi selengkapnya, lihat [Mengakses AWS layanan menggunakan titik akhir VPC](https://docs.aws.amazon.com/vpc/latest/privatelink/create-interface-endpoint.html)  [antarmuka di Panduan.](https://docs.aws.amazon.com/vpc/latest/privatelink/create-interface-endpoint.html)AWS PrivateLink

Anda tidak perlu mengubah pengaturan lainnya. AWS Auto Scaling API memanggil lainnya Layanan AWS menggunakan titik akhir layanan atau titik akhir VPC antarmuka pribadi, mana pun yang digunakan.

### <span id="page-54-1"></span>Membuat kebijakan titik akhir VPC untuk rencana penskalaan

Anda dapat melampirkan kebijakan ke titik akhir VPC untuk mengontrol akses ke API. AWS Auto Scaling Kebijakan menentukan:

- Prinsipal yang dapat melakukan tindakan.
- Tindakan yang dapat dilakukan.
- Sumber daya tempat tindakan dapat dilakukan.

Contoh berikut menunjukkan kebijakan titik akhir VPC yang menolak izin setiap orang untuk menghapus rencana penskalaan melalui titik akhir. Kebijakan contoh juga memberikan izin kepada semua orang untuk melakukan semua tindakan lainnya.

```
{ 
    "Statement": [ 
          { 
               "Action": "*", 
               "Effect": "Allow", 
               "Resource": "*", 
               "Principal": "*" 
          }, 
          { 
               "Action": "autoscaling-plans:DeleteScalingPlan", 
               "Effect": "Deny", 
               "Resource": "*", 
               "Principal": "*" 
          } 
     ]
}
```
Untuk informasi selengkapnya, lihat [kebijakan titik akhir VPC di Panduan.](https://docs.aws.amazon.com/vpc/latest/userguide/vpc-endpoints-access.html#vpc-endpoint-policies)AWS PrivateLink

### <span id="page-55-0"></span>Migrasi titik akhir

Pada 22 November 2019, kami memperkenalkan autoscaling-plans.*region*.amazonaws.com nama host DNS default baru dan titik akhir untuk panggilan ke API. AWS Auto Scaling Endpoint baru ini kompatibel dengan rilis terbaru AWS CLI dan SDK. Jika Anda belum melakukannya, instal yang terbaru AWS CLI dan SDK untuk menggunakan titik akhir baru. Untuk memperbarui AWS CLI, lihat [Menginstal pip AWS CLI using](https://docs.aws.amazon.com/cli/latest/userguide/cli-chap-install.html#install-tool-pip) di Panduan AWS Command Line Interface Pengguna. Untuk informasi tentang AWS SDK, lihat [Alat untuk Amazon Web Services.](https://aws.amazon.com/tools)

#### **A** Important

Untuk kompatibilitas mundur, autoscaling.*region*.amazonaws.com titik akhir yang ada akan terus didukung untuk panggilan ke API. AWS Auto Scaling Untuk mengatur autoscaling.*region*.amazonaws.com titik akhir sebagai titik akhir VPC antarmuka pribadi, lihat [Amazon EC2 Auto Scaling dan antarmuka titik akhir VPC](https://docs.aws.amazon.com/autoscaling/ec2/userguide/ec2-auto-scaling-vpc-endpoints) dalam Panduan Pengguna Amazon EC2 Auto Scaling.

Titik Akhir untuk Panggilan Saat Menggunakan CLI atau API AWS Auto Scaling

Untuk rilis saat ini AWS Auto Scaling, panggilan Anda ke AWS Auto Scaling API secara otomatis menuju ke autoscaling-plans.*region*.amazonaws.com titik akhir, bukan. autoscaling.*region*.amazonaws.com

Anda dapat menyebut titik akhir baru di CLI dengan menggunakan parameter berikut dengan setiap perintah untuk menentukan titik akhir: --endpoint-url https://autoscalingplans.*region*.amazonaws.com.

Meskipun tidak disarankan, Anda juga dapat memanggil titik akhir lama di CLI dengan menggunakan parameter berikut dengan setiap perintah untuk menentukan titik akhir: --endpoint-url https://autoscaling.*region*.amazonaws.com.

Untuk berbagai SDK yang digunakan untuk memanggil API, lihat dokumentasi untuk SDK yang diinginkan guna mempelajari cara mengarahkan permintaan ke titik akhir tertentu. Untuk informasi lebih lanjut, lihat [Alat untuk Amazon Web Services](https://aws.amazon.com/tools).

## <span id="page-56-0"></span>Perlindungan data

[Model tanggung jawab AWS bersama model](https://aws.amazon.com/compliance/shared-responsibility-model/) berlaku untuk perlindungan data di AWS Auto Scaling. Seperti yang dijelaskan dalam model AWS ini, bertanggung jawab untuk melindungi infrastruktur global yang menjalankan semua AWS Cloud. Anda bertanggung jawab untuk mempertahankan kendali atas konten yang di-host pada infrastruktur ini. Anda juga bertanggung jawab atas tugastugas konfigurasi dan manajemen keamanan untuk Layanan AWS yang Anda gunakan. Lihat informasi yang lebih lengkap tentang privasi data dalam [Pertanyaan Umum Privasi Data](https://aws.amazon.com/compliance/data-privacy-faq). Lihat informasi tentang perlindungan data di Eropa di pos blog [Model Tanggung Jawab Bersama dan](https://aws.amazon.com/blogs/security/the-aws-shared-responsibility-model-and-gdpr/)  [GDPR AWS](https://aws.amazon.com/blogs/security/the-aws-shared-responsibility-model-and-gdpr/) di Blog Keamanan AWS .

Untuk tujuan perlindungan data, kami menyarankan Anda melindungi Akun AWS kredensi dan mengatur pengguna individu dengan AWS IAM Identity Center atau AWS Identity and Access Management (IAM). Dengan cara itu, setiap pengguna hanya diberi izin yang diperlukan untuk memenuhi tanggung jawab tugasnya. Kami juga menyarankan supaya Anda mengamankan data dengan cara-cara berikut:

- Gunakan autentikasi multi-faktor (MFA) pada setiap akun.
- Gunakan SSL/TLS untuk berkomunikasi dengan sumber daya. AWS Kami mensyaratkan TLS 1.2 dan menganjurkan TLS 1.3.
- Siapkan API dan pencatatan aktivitas pengguna dengan AWS CloudTrail.
- Gunakan solusi AWS enkripsi, bersama dengan semua kontrol keamanan default di dalamnya Layanan AWS.
- Gunakan layanan keamanan terkelola lanjut seperti Amazon Macie, yang membantu menemukan dan mengamankan data sensitif yang disimpan di Amazon S3.
- Jika Anda memerlukan modul kriptografi tervalidasi FIPS 140-2 saat mengakses AWS melalui antarmuka baris perintah atau API, gunakan titik akhir FIPS. Lihat informasi yang lebih lengkap tentang titik akhir FIPS yang tersedia di [Standar Pemrosesan Informasi Federal \(FIPS\) 140-2](https://aws.amazon.com/compliance/fips/).

Kami sangat merekomendasikan agar Anda tidak pernah memasukkan informasi identifikasi yang sensitif, seperti nomor rekening pelanggan Anda, ke dalam tanda atau bidang isian bebas seperti bidang Nama. Ini termasuk saat Anda bekerja dengan AWS Auto Scaling atau lainnya Layanan AWS menggunakan konsol, API AWS CLI, atau AWS SDK. Data apa pun yang Anda masukkan ke dalam tanda atau bidang isian bebas yang digunakan untuk nama dapat digunakan untuk log penagihan atau log diagnostik. Saat Anda memberikan URL ke server eksternal, kami sangat menganjurkan supaya Anda tidak menyertakan informasi kredensial di dalam URL untuk memvalidasi permintaan Anda ke server itu.

## <span id="page-57-0"></span>Identity and Access Management untuk rencana penskalaan

AWS Identity and Access Management (IAM) adalah Layanan AWS yang membantu administrator mengontrol akses ke AWS sumber daya dengan aman. Administrator IAM mengontrol siapa yang dapat diautentikasi (masuk) dan diberi wewenang (memiliki izin) untuk menggunakan sumber daya. AWS Auto Scaling IAM adalah Layanan AWS yang dapat Anda gunakan tanpa biaya tambahan.

Untuk dokumentasi lengkap IAM, lihat [Panduan Pengguna IAM](https://docs.aws.amazon.com/IAM/latest/UserGuide/).

### Kontrol akses

Anda dapat memiliki kredensi yang valid untuk mengautentikasi permintaan Anda, tetapi kecuali Anda memiliki izin, Anda tidak dapat membuat atau mengakses rencana penskalaan. Misalnya, Anda harus memiliki izin untuk membuat rencana penyekalaan, mengkonfigurasi penyekalaan prediktif, dan sebagainya.

Bagian berikut memberikan rincian tentang bagaimana administrator IAM dapat menggunakan IAM untuk membantu mengamankan rencana penskalaan Anda, dengan mengontrol siapa yang dapat bekerja dengan rencana penskalaan.

#### Topik

- [Bagaimana rencana penskalaan bekerja dengan IAM](#page-58-0)
- [Peran terkait layanan penskalaan prediktif](#page-62-0)
- [Contoh kebijakan berbasis identitas untuk rencana penskalaan](#page-64-0)

### <span id="page-58-0"></span>Bagaimana rencana penskalaan bekerja dengan IAM

Sebelum Anda menggunakan IAM untuk mengelola siapa yang dapat membuat, mengakses, dan mengelola rencana AWS Auto Scaling penskalaan, Anda harus memahami fitur IAM apa yang tersedia untuk digunakan dengan rencana penskalaan.

Topik

- [Kebijakan berbasis identitas](#page-58-1)
- [Kebijakan berbasis sumber daya](#page-60-0)
- [Daftar Kontrol Akses \(ACL\)](#page-60-1)
- [Otorisasi berdasarkan tanda](#page-60-2)
- [Peran IAM](#page-60-3)

#### <span id="page-58-1"></span>Kebijakan berbasis identitas

Dengan kebijakan berbasis identitas IAM, Anda dapat menentukan tindakan dan sumber daya yang diizinkan atau ditolak, dan kondisi di mana tindakan tersebut diperbolehkan atau ditolak. Rencana penskalaan mendukung tindakan, sumber daya, dan kunci kondisi tertentu. Untuk mempelajari semua elemen yang Anda gunakan dalam kebijakan JSON, lihat [Referensi elemen kebijakan IAM](https://docs.aws.amazon.com/IAM/latest/UserGuide/reference_policies_elements.html)  [JSON](https://docs.aws.amazon.com/IAM/latest/UserGuide/reference_policies_elements.html) dalam Panduan Pengguna IAM.

#### Tindakan

Administrator dapat menggunakan kebijakan AWS JSON untuk menentukan siapa yang memiliki akses ke apa. Yaitu, pengguna utama mana yang dapat melakukan tindakan pada sumber daya apa, dan dalam kondisi apa.

Elemen Action dari kebijakan JSON menjelaskan tindakan yang dapat Anda gunakan untuk mengizinkan atau menolak akses dalam sebuah kebijakan. Tindakan kebijakan biasanya memiliki nama yang sama dengan operasi AWS API terkait. Ada beberapa pengecualian, misalnya tindakan hanya izin yang tidak memiliki operasi API yang cocok. Ada juga beberapa operasi yang memerlukan beberapa tindakan dalam suatu kebijakan. Tindakan tambahan ini disebut tindakan dependen.

Menyertakan tindakan dalam suatu kebijakan untuk memberikan izin melakukan operasi terkait.

Tindakan rencana penskalaan dalam pernyataan kebijakan IAM menggunakan awalan berikut sebelum tindakan:. autoscaling-plans: Pernyataan kebijakan harus memuat elemen Action atau NotAction. Rencana penskalaan memiliki serangkaian tindakan sendiri yang menggambarkan tugas yang dapat Anda lakukan dengan layanan ini.

Untuk menetapkan beberapa tindakan dalam satu pernyataan, pisahkan dengan koma seperti yang ditunjukkan dalam contoh berikut.

```
"Action": [ 
       "autoscaling-plans:DescribeScalingPlans", 
       "autoscaling-plans:DescribeScalingPlanResources"
```
Anda dapat menentukan beberapa tindakan menggunakan wildcard (\*). Misalnya, untuk menentukan semua tindakan yang dimulai dengan kata Describe, sertakan tindakan berikut.

```
"Action": "autoscaling-plans:Describe*"
```
Untuk melihat daftar lengkap tindakan rencana penskalaan yang dapat digunakan dalam pernyataan kebijakan, lihat [Kunci tindakan, sumber daya, dan kondisi AWS Auto Scaling di Referensi](https://docs.aws.amazon.com/service-authorization/latest/reference/list_awsautoscaling.html) Otorisasi Layanan.

Sumber daya

Elemen Resource menentukan objek di mana tindakan berlaku.

Rencana penskalaan tidak memiliki sumber daya yang ditentukan layanan yang dapat digunakan sebagai Resource elemen pernyataan kebijakan IAM. Oleh karena itu, tidak ada Nama Sumber Daya Amazon (ARN) untuk Anda gunakan dalam kebijakan IAM. Untuk mengontrol akses ke tindakan rencana penskalaan, selalu gunakan \* (tanda bintang) sebagai sumber daya saat menulis kebijakan IAM.

Kunci syarat

Elemen Condition (atau blok Condition) memungkinkan Anda menentukan ketentuan yang mengizinkan Anda untuk menerapkan pernyataan. Misalnya, Anda mungkin ingin kebijakan

diterapkan hanya setelah tanggal tertentu. Untuk menyatakan kondisi, gunakan kunci kondisi yang telah ditentukan sebelumnya.

Paket penskalaan tidak menyediakan kunci kondisi khusus layanan apa pun, tetapi mereka mendukung penggunaan beberapa kunci kondisi global. Untuk melihat semua kunci kondisi AWS global, lihat [kunci konteks kondisi AWS global](https://docs.aws.amazon.com/IAM/latest/UserGuide/reference_policies_condition-keys.html) di Panduan Pengguna IAM.

Elemen Condition bersifat opsional.

Contoh-contoh

Untuk melihat contoh kebijakan berbasis identitas untuk rencana penskalaan, lihat. [Contoh kebijakan](#page-64-0) [berbasis identitas untuk rencana penskalaan](#page-64-0)

#### <span id="page-60-0"></span>Kebijakan berbasis sumber daya

Amazon Web Services lainnya, seperti Amazon Simple Storage Service, mendukung kebijakan izin berbasis sumber daya. Misalnya, Anda dapat melampirkan kebijakan izin ke bucket S3 untuk mengelola izin akses ke bucket tersebut.

<span id="page-60-1"></span>Rencana penskalaan tidak mendukung kebijakan berbasis sumber daya.

Daftar Kontrol Akses (ACL)

<span id="page-60-2"></span>Paket penskalaan tidak mendukung Daftar Kontrol Akses (ACL).

Otorisasi berdasarkan tanda

Rencana penskalaan tidak dapat ditandai. Mereka juga tidak memiliki sumber daya yang ditentukan layanan yang dapat ditandai. Oleh karena itu, mereka tidak mendukung pengendalian akses berdasarkan tag pada sumber daya.

Paket penskalaan mungkin berisi sumber daya yang dapat diberi tag, seperti grup Auto Scaling, yang mendukung pengendalian akses berdasarkan tag. Untuk informasi lebih lanjut, lihat dokumentasi untuk itu Layanan AWS.

#### <span id="page-60-3"></span>Peran IAM

[IAM role](https://docs.aws.amazon.com/IAM/latest/UserGuide/id_roles.html) adalah entitas dalam Akun AWS Anda yang memiliki izin khusus.

#### Menggunakan kredensial sementara

Anda dapat menggunakan kredensial sementara untuk masuk dengan federasi, untuk memainkan peran IAM, atau untuk mengambil peran lintas akun. Anda memperoleh kredensi keamanan sementara dengan memanggil operasi AWS STS API seperti [AssumeRole](https://docs.aws.amazon.com/STS/latest/APIReference/API_AssumeRole.html)atau. [GetFederationToken](https://docs.aws.amazon.com/STS/latest/APIReference/API_GetFederationToken.html)

Dukungan rencana penskalaan menggunakan kredensyal sementara.

#### <span id="page-61-0"></span>Peran terkait layanan untuk rencana penskalaan

AWS Auto Scaling menggunakan peran terkait layanan untuk izin yang diperlukan untuk memanggil AWS layanan lain atas nama Anda. Peran terkait layanan membuat pengaturan rencana penskalaan lebih mudah karena Anda tidak perlu menambahkan izin yang diperlukan secara manual. Untuk informasi selengkapnya, lihat [Menggunakan peran terkait layanan](https://docs.aws.amazon.com/IAM/latest/UserGuide/using-service-linked-roles.html) dalam Panduan Pengguna IAM.

AWS Auto Scaling menggunakan beberapa jenis peran terkait layanan untuk memanggil orang lain Layanan AWS atas nama Anda saat Anda bekerja dengan rencana penskalaan:

- Peran terkait layanan penskalaan prediktif Memungkinkan AWS Auto Scaling untuk mengakses data metrik historis dari. CloudWatch Juga memungkinkan pembuatan tindakan terjadwal untuk grup Auto Scaling berdasarkan perkiraan beban dan prediksi kapasitas. Untuk informasi selengkapnya, lihat [Peran terkait layanan penskalaan prediktif](#page-62-0).
- Peran terkait layanan Penskalaan Otomatis Amazon EC2 AWS Auto Scaling Memungkinkan untuk mengakses dan mengelola kebijakan penskalaan pelacakan target untuk grup Auto Scaling. Untuk informasi selengkapnya, lihat [Peran terkait layanan untuk Amazon EC2 Auto Scaling](https://docs.aws.amazon.com/autoscaling/ec2/userguide/autoscaling-service-linked-role.html) dalam Panduan Pengguna Auto Scaling Amazon EC2.
- Peran terkait layanan Application Auto Scaling Memungkinkan AWS Auto Scaling untuk mengakses dan mengelola kebijakan penskalaan pelacakan target untuk sumber daya lain yang dapat diskalakan. Ada satu peran terkait layanan untuk setiap layanan. Untuk informasi selengkapnya, lihat [Peran yang ditautkan dengan layanan untuk Application Auto Scaling](https://docs.aws.amazon.com/autoscaling/application/userguide/application-auto-scaling-service-linked-roles.html) dalam Panduan Pengguna Application Auto Scaling.

Anda dapat menggunakan prosedur berikut untuk menentukan apakah akun Anda sudah memiliki peran terkait layanan.

Untuk menentukan apakah peran terkait layanan sudah ada

- 1. Buka konsol IAM di [https://console.aws.amazon.com/iam/.](https://console.aws.amazon.com/iam/)
- 2. Di panel navigasi, pilih Peran.

3. Cari daftar AWSServiceRole untuk menemukan peran terkait layanan yang ada di akun Anda. Cari nama peran terkait layanan yang ingin Anda periksa.

#### Peran layanan

<span id="page-62-0"></span>AWS Auto Scaling tidak memiliki peran layanan untuk rencana penskalaan.

### Peran terkait layanan penskalaan prediktif

AWS Auto Scaling menggunakan peran terkait layanan untuk izin yang diperlukan untuk memanggil orang lain AWS atas nama Anda saat Anda bekerja dengan rencana penskalaan. Untuk informasi selengkapnya, lihat [Peran terkait layanan untuk rencana penskalaan](#page-61-0).

Bagian berikut menjelaskan cara membuat dan mengelola peran terkait layanan untuk penskalaan prediktif. Mulai dengan mengonfigurasikan izin untuk memungkinkan entitas IAM (seperti pengguna, grup, atau peran) membuat, mengedit, atau menghapus peran yang ditautkan dengan layanan.

Izin yang diberikan oleh peran tertaut layanan

AWS Auto Scaling menggunakan peran terkait layanan bernama AWSServiceRoleForAutoScalingPlans\_EC2 AutoScaling untuk memanggil tindakan berikut atas nama Anda saat Anda mengaktifkan penskalaan prediktif:

- cloudwatch:GetMetricData
- autoscaling:DescribeAutoScalingGroups
- autoscaling:DescribeScheduledActions
- autoscaling:BatchPutScheduledUpdateGroupAction
- autoscaling:BatchDeleteScheduledAction

AWSServiceRoleForAutoScalingPlans\_EC2 AutoScaling mempercayai autoscalingplans.amazonaws.com layanan untuk mengambil peran.

Buat peran yang berkaitan dengan layanan (otomatis)

Anda tidak perlu membuat AutoScaling peran AWSServiceRoleForAutoScalingPlans\_EC2 secara manual. AWS membuat peran ini untuk Anda saat Anda membuat rencana penskalaan di akun Anda dan mengaktifkan penskalaan prediktif.

AWS Untuk membuat peran terkait layanan atas nama Anda, Anda harus memiliki izin yang diperlukan. Untuk informasi selengkapnya, lihat [Izin peran terkait layanan](https://docs.aws.amazon.com/IAM/latest/UserGuide/using-service-linked-roles.html#service-linked-role-permissions) dalam Panduan Pengguna IAM.

Buat peran yang berkaitan dengan layanan (manual)

Untuk membuat peran terkait layanan secara manual, Anda dapat menggunakan konsol IAM, IAM CLI, atau IAM API. Untuk informasi selengkapnya, silakan lihat [Membuat peran terkait layanan](https://docs.aws.amazon.com/IAM/latest/UserGuide/using-service-linked-roles.html#create-service-linked-role) dalam Panduan Pengguna IAM.

```
Untuk membuat peran terkait layanan (AWS CLI)
```
Gunakan perintah [create-service-linked-role](https://docs.aws.amazon.com/cli/latest/reference/iam/create-service-linked-role.html)CLI berikut untuk membuat peran terkait layanan.

**aws iam create-service-linked-role --aws-service-name autoscaling-plans.amazonaws.com**

#### Mengedit peran terkait layanan

Anda dapat mengedit deskripsi AWSServiceRoleForAutoScalingPlans\_EC2 AutoScaling menggunakan IAM. Untuk informasi lebih lanjut, lihat [Mengedit peran terkait layanan](https://docs.aws.amazon.com/IAM/latest/UserGuide/using-service-linked-roles.html#edit-service-linked-role) dalam Panduan Pengguna IAM.

#### Hapus peran tertaut layanan

Jika Anda tidak perlu lagi menggunakan rencana penskalaan, kami sarankan Anda menghapus AWSServiceRoleForAutoScalingPlans\_EC2 AutoScaling.

Anda dapat menghapus peran yang ditautkan layanan hanya setelah menghapus semua rencana penskalaan Akun AWS yang mengaktifkan penskalaan prediktif. Ini memastikan bahwa Anda tidak dapat secara tidak sengaja menghapus izin untuk mengakses paket penskalaan Anda.

Anda dapat menggunakan konsol IAM, IAM CLI, atau IAM API untuk menghapus peran terkait layanan. Untuk informasi selengkapnya, lihat [Menghapus peran terkait layanan](https://docs.aws.amazon.com/IAM/latest/UserGuide/using-service-linked-roles.html#delete-service-linked-role) dalam Panduan Pengguna IAM.

Setelah menghapus AWSServiceRoleForAutoScalingPlans\_EC2 peran AutoScaling terkait layanan, buat kembali peran tersebut jika Anda AWS Auto Scaling membuat rencana penskalaan dengan penskalaan prediktif diaktifkan.

#### Wilayah yang Didukung

AWS Auto Scaling mendukung penggunaan peran terkait layanan di semua tempat rencana Wilayah AWS penskalaan tersedia. Untuk informasi tentang ketersediaan Regional dari rencana penskalaan, lihat [AWS Auto Scaling titik akhir dan kuota](https://docs.aws.amazon.com/general/latest/gr/autoscaling_region.html) di. Referensi Umum AWS

#### <span id="page-64-0"></span>Contoh kebijakan berbasis identitas untuk rencana penskalaan

Secara default, pengguna IAM baru tidak memiliki izin untuk melakukan apa pun. Administrator IAM harus membuat dan menetapkan kebijakan IAM yang memberikan izin identitas IAM (seperti pengguna atau peran) untuk bekerja dengan rencana penskalaan.

Untuk mempelajari cara membuat kebijakan IAM dengan menggunakan contoh dokumen kebijakan JSON ini, lihat [Membuat kebijakan di tab JSON](https://docs.aws.amazon.com/IAM/latest/UserGuide/access_policies_create.html#access_policies_create-json-editor) dalam Panduan Pengguna IAM.

#### Topik

- [Praktik terbaik kebijakan](#page-64-1)
- [Perbolehkan pengguna membuat rencana penyekalaan](#page-65-0)
- [Memungkinkan pengguna untuk mengaktifkan penyekalaan prediktif](#page-66-0)
- [Izin tambahan yang diperlukan](#page-67-0)
- [Izin yang diperlukan untuk membuat peran yang berkaitan dengan layanan](#page-69-0)

#### <span id="page-64-1"></span>Praktik terbaik kebijakan

Kebijakan berbasis identitas menentukan apakah seseorang dapat membuat, mengakses, atau menghapus AWS Auto Scaling sumber daya di akun Anda. Tindakan ini dikenai biaya untuk Akun AWS Anda. Ketika Anda membuat atau mengedit kebijakan berbasis identitas, ikuti panduan dan rekomendasi ini:

• Mulailah dengan kebijakan AWS terkelola dan beralih ke izin hak istimewa paling sedikit — Untuk mulai memberikan izin kepada pengguna dan beban kerja Anda, gunakan kebijakan AWS terkelola yang memberikan izin untuk banyak kasus penggunaan umum. Mereka tersedia di Anda Akun AWS. Kami menyarankan Anda mengurangi izin lebih lanjut dengan menentukan kebijakan yang dikelola AWS pelanggan yang khusus untuk kasus penggunaan Anda. Untuk informasi selengkapnya, lihat [kebijakan yang dikelola AWS](https://docs.aws.amazon.com/IAM/latest/UserGuide/access_policies_managed-vs-inline.html#aws-managed-policies) atau [kebijakan yang dikelola AWS untuk fungsi](https://docs.aws.amazon.com/IAM/latest/UserGuide/access_policies_job-functions.html) [pekerjaan](https://docs.aws.amazon.com/IAM/latest/UserGuide/access_policies_job-functions.html) di Panduan Pengguna IAM.

- Menerapkan izin dengan hak akses paling rendah Ketika Anda menetapkan izin dengan kebijakan IAM, hanya berikan izin yang diperlukan untuk melakukan tugas. Anda melakukan ini dengan menentukan tindakan yang dapat diambil pada sumber daya tertentu dalam kondisi tertentu, juga dikenal sebagai izin hak akses paling rendah. Untuk informasi selengkapnya tentang cara menggunakan IAM untuk menerapkan izin, lihat [Kebijakan dan izin di IAM](https://docs.aws.amazon.com/IAM/latest/UserGuide/access_policies.html) di Panduan Pengguna IAM.
- Gunakan kondisi dalam kebijakan IAM untuk membatasi akses lebih lanjut Anda dapat menambahkan kondisi ke kebijakan Anda untuk membatasi akses ke tindakan dan sumber daya. Sebagai contoh, Anda dapat menulis kondisi kebijakan untuk menentukan bahwa semua permintaan harus dikirim menggunakan SSL. Anda juga dapat menggunakan ketentuan untuk memberikan akses ke tindakan layanan jika digunakan melalui yang spesifik Layanan AWS, seperti AWS CloudFormation. Untuk informasi selengkapnya, lihat [Elemen kebijakan JSON IAM: Syarat](https://docs.aws.amazon.com/IAM/latest/UserGuide/reference_policies_elements_condition.html) di Panduan Pengguna IAM.
- Menggunakan IAM Access Analyzer untuk memvalidasi kebijakan IAM Anda guna memastikan izin yang aman dan berfungsi – IAM Access Analyzer memvalidasi kebijakan baru dan yang sudah ada sehingga kebijakan tersebut mematuhi bahasa kebijakan IAM (JSON) dan praktik terbaik IAM. IAM Access Analyzer menyediakan lebih dari 100 pemeriksaan kebijakan dan rekomendasi yang dapat ditindaklanjuti untuk membantu Anda membuat kebijakan yang aman dan fungsional. Untuk informasi selengkapnya, lihat [validasi kebijakan Analizer Akses IAM](https://docs.aws.amazon.com/IAM/latest/UserGuide/access-analyzer-policy-validation.html) di Panduan Pengguna IAM.
- Memerlukan otentikasi multi-faktor (MFA) Jika Anda memiliki skenario yang mengharuskan pengguna IAM atau pengguna root di Anda, Akun AWS aktifkan MFA untuk keamanan tambahan. Untuk mewajibkan MFA saat operasi API dipanggil, tambahkan kondisi MFA pada kebijakan Anda. Untuk informasi selengkapnya, lihat [Mengonfigurasi akses API yang dilindungi MFA](https://docs.aws.amazon.com/IAM/latest/UserGuide/id_credentials_mfa_configure-api-require.html) di Panduan Pengguna IAM.

Untuk informasi selengkapnya tentang praktik terbaik dalam IAM, lihat [Praktik terbaik keamanan di](https://docs.aws.amazon.com/IAM/latest/UserGuide/best-practices.html)  [IAM](https://docs.aws.amazon.com/IAM/latest/UserGuide/best-practices.html) di Panduan Pengguna IAM.

#### <span id="page-65-0"></span>Perbolehkan pengguna membuat rencana penyekalaan

Berikut ini menunjukkan contoh kebijakan berbasis identitas yang memberikan izin untuk membuat rencana penskalaan.

```
{ 
      "Version": "2012-10-17", 
      "Statement": [ 
\overline{\mathcal{L}}
```

```
 "Effect": "Allow", 
               "Action": [ 
                  "autoscaling-plans:*", 
                 "cloudwatch:PutMetricAlarm", 
                 "cloudwatch:DeleteAlarms", 
                  "cloudwatch:DescribeAlarms", 
                  "cloudformation:ListStackResources" 
               ], 
               "Resource": "*" 
          } 
    \mathbf{I}}
```
Untuk bekerja dengan rencana penskalaan, pengguna akhir harus memiliki izin tambahan yang memungkinkan mereka bekerja dengan sumber daya tertentu di akun mereka. Izin ini tercantum dalam [Izin tambahan yang diperlukan](#page-67-0).

Setiap pengguna konsol juga memerlukan izin yang memungkinkan mereka menemukan sumber daya yang dapat diskalakan di akun mereka dan untuk melihat grafik data CloudWatch metrik dari konsol. AWS Auto Scaling Kumpulan izin tambahan yang diperlukan untuk bekerja dengan AWS Auto Scaling konsol tercantum di bawah ini:

- cloudformation:ListStacks: Untuk daftar tumpukan.
- tag:GetTagKeys: Untuk menemukan sumber daya yang dapat diskalakan yang berisi kunci tag tertentu.
- tag:GetTagValues: Untuk menemukan sumber daya yang berisi nilai tag tertentu.
- autoscaling:DescribeTags: Untuk menemukan grup Auto Scaling yang berisi tag tertentu.
- cloudwatch:GetMetricData: Untuk melihat data dalam grafik metrik.

#### <span id="page-66-0"></span>Memungkinkan pengguna untuk mengaktifkan penyekalaan prediktif

Berikut ini menunjukkan contoh kebijakan berbasis identitas yang memberikan izin untuk mengaktifkan penskalaan prediktif. Izin ini memperluas fitur rencana penskalaan yang diatur untuk menskalakan grup Auto Scaling.

```
{ 
      "Version": "2012-10-17", 
      "Statement": [ 
           {
```

```
 "Effect": "Allow", 
               "Action": [ 
                 "cloudwatch:GetMetricData", 
                 "autoscaling:DescribeAutoScalingGroups", 
                 "autoscaling:DescribeScheduledActions", 
                 "autoscaling:BatchPutScheduledUpdateGroupAction", 
                 "autoscaling:BatchDeleteScheduledAction" 
              ], 
               "Resource": "*" 
          } 
    \mathbf{I}}
```
#### <span id="page-67-0"></span>Izin tambahan yang diperlukan

Agar berhasil mengonfigurasi rencana penskalaan, pengguna akhir harus diberikan izin untuk setiap layanan target yang akan mereka konfigurasi penskalaannya. Untuk memberikan izin minimum yang diperlukan untuk bekerja dengan layanan target, baca informasi di bagian ini dan tentukan tindakan yang relevan dalam Action elemen pernyataan kebijakan IAM.

#### Grup Auto Scaling

Untuk menambahkan grup Auto Scaling ke rencana penskalaan, pengguna harus memiliki izin berikut dari Amazon EC2 Auto Scaling:

- autoscaling:UpdateAutoScalingGroup
- autoscaling:DescribeAutoScalingGroups
- autoscaling:PutScalingPolicy
- autoscaling:DescribePolicies
- autoscaling:DeletePolicy

#### Layanan ECS

Untuk menambahkan layanan ECS ke rencana penyekalaan, pengguna harus memiliki izin berikut dari Amazon ECS dan Auto Scaling Aplikasi:

- ecs:DescribeServices
- ecs:UpdateService
- application-autoscaling:RegisterScalableTarget
- application-autoscaling:DescribeScalableTargets
- application-autoscaling:DeregisterScalableTarget
- application-autoscaling:PutScalingPolicy
- application-autoscaling:DescribeScalingPolicies
- application-autoscaling:DeleteScalingPolicy

#### Temukan Armada

Untuk menambahkan Armada Spot ke rencana penyekalaan, pengguna harus memiliki izin berikut dari Amazon EC2 dan Auto Scaling Aplikasi:

- ec2:DescribeSpotFleetRequests
- ec2:ModifySpotFleetRequest
- application-autoscaling:RegisterScalableTarget
- application-autoscaling:DescribeScalableTargets
- application-autoscaling:DeregisterScalableTarget
- application-autoscaling:PutScalingPolicy
- application-autoscaling:DescribeScalingPolicies
- application-autoscaling:DeleteScalingPolicy

Tabel DynamoDB atau indeks global

Untuk menambahkan tabel DynamoDB atau indeks global ke rencana penskalaan, pengguna harus memiliki izin berikut dari DynamoDB dan Application Auto Scaling:

- dynamodb:DescribeTable
- dynamodb:UpdateTable
- application-autoscaling:RegisterScalableTarget
- application-autoscaling:DescribeScalableTargets
- application-autoscaling:DeregisterScalableTarget
- application-autoscaling:PutScalingPolicy
- application-autoscaling:DescribeScalingPolicies
- application-autoscaling:DeleteScalingPolicy

#### Klaster DB Aurora

Untuk menambahkan klaster Aurora DB ke rencana penyekalaan, pengguna harus memiliki izin berikut dari Amazon Aurora dan Auto Scaling Aplikasi:

- rds:AddTagsToResource
- rds:CreateDBInstance
- rds:DeleteDBInstance
- rds:DescribeDBClusters
- rds:DescribeDBInstances
- application-autoscaling:RegisterScalableTarget
- application-autoscaling:DescribeScalableTargets
- application-autoscaling:DeregisterScalableTarget
- application-autoscaling:PutScalingPolicy
- application-autoscaling:DescribeScalingPolicies
- application-autoscaling:DeleteScalingPolicy

<span id="page-69-0"></span>Izin yang diperlukan untuk membuat peran yang berkaitan dengan layanan

AWS Auto Scaling memerlukan izin untuk membuat peran terkait layanan saat pertama kali pengguna Akun AWS membuat rencana penskalaan dengan penskalaan prediktif diaktifkan. Jika peran terkait layanan belum ada, AWS Auto Scaling buat di akun Anda. Peran terkait layanan memberikan izin AWS Auto Scaling agar dapat memanggil layanan lain atas nama Anda.

Agar pembuatan peran otomatis berhasil, pengguna harus memiliki izin untuk tindakan iam:CreateServiceLinkedRole nyata.

```
"Action": "iam:CreateServiceLinkedRole"
```
Berikut ini menunjukkan contoh kebijakan berbasis identitas yang memberikan izin untuk membuat peran terkait layanan.

```
{ 
      "Version": "2012-10-17", 
      "Statement": [ 
\overline{\mathcal{L}}
```

```
 "Effect": "Allow", 
             "Action": "iam:CreateServiceLinkedRole", 
             "Resource": "arn:aws:iam::*:role/aws-service-role/autoscaling-
plans.amazonaws.com/AWSServiceRoleForAutoScalingPlans_EC2AutoScaling", 
             "Condition": { 
                 "StringLike": { 
                     "iam:AWSServiceName":"autoscaling-plans.amazonaws.com" 
 } 
 } 
         } 
    \mathbf{I}}
```
<span id="page-70-0"></span>Untuk informasi selengkapnya, lihat [Peran terkait layanan penskalaan prediktif.](#page-62-0)

## Validasi kepatuhan

Untuk mempelajari apakah an Layanan AWS berada dalam lingkup program kepatuhan tertentu, lihat [Layanan AWS di Lingkup oleh Program Kepatuhan Layanan AWS](https://aws.amazon.com/compliance/services-in-scope/) dan pilih program kepatuhan yang Anda minati. Untuk informasi umum, lihat [Program AWS Kepatuhan Program AWS](https://aws.amazon.com/compliance/programs/) .

Anda dapat mengunduh laporan audit pihak ketiga menggunakan AWS Artifact. Untuk informasi selengkapnya, lihat [Mengunduh Laporan di AWS Artifact](https://docs.aws.amazon.com/artifact/latest/ug/downloading-documents.html) .

Tanggung jawab kepatuhan Anda saat menggunakan Layanan AWS ditentukan oleh sensitivitas data Anda, tujuan kepatuhan perusahaan Anda, dan hukum dan peraturan yang berlaku. AWS menyediakan sumber daya berikut untuk membantu kepatuhan:

- [Panduan Memulai Cepat Keamanan dan Kepatuhan Panduan](https://aws.amazon.com/quickstart/?awsf.filter-tech-category=tech-category%23security-identity-compliance) penerapan ini membahas pertimbangan arsitektur dan memberikan langkah-langkah untuk menerapkan lingkungan dasar AWS yang berfokus pada keamanan dan kepatuhan.
- [Arsitektur untuk Keamanan dan Kepatuhan HIPAA di Amazon Web Services](https://docs.aws.amazon.com/whitepapers/latest/architecting-hipaa-security-and-compliance-on-aws/welcome.html)  Whitepaper ini menjelaskan bagaimana perusahaan dapat menggunakan AWS untuk membuat aplikasi yang memenuhi syarat HIPAA.

**a** Note

Tidak semua memenuhi Layanan AWS syarat HIPAA. Untuk informasi selengkapnya, lihat [Referensi Layanan yang Memenuhi Syarat HIPAA.](https://aws.amazon.com/compliance/hipaa-eligible-services-reference/)

- [AWS Sumber Daya AWS](https://aws.amazon.com/compliance/resources/)  Kumpulan buku kerja dan panduan ini mungkin berlaku untuk industri dan lokasi Anda.
- [AWS Panduan Kepatuhan Pelanggan](https://d1.awsstatic.com/whitepapers/compliance/AWS_Customer_Compliance_Guides.pdf)  Memahami model tanggung jawab bersama melalui lensa kepatuhan. Panduan ini merangkum praktik terbaik untuk mengamankan Layanan AWS dan memetakan panduan untuk kontrol keamanan di berbagai kerangka kerja (termasuk Institut Standar dan Teknologi Nasional (NIST), Dewan Standar Keamanan Industri Kartu Pembayaran (PCI), dan Organisasi Internasional untuk Standardisasi (ISO)).
- [Mengevaluasi Sumber Daya dengan Aturan](https://docs.aws.amazon.com/config/latest/developerguide/evaluate-config.html) dalam Panduan AWS Config Pengembang AWS Config Layanan menilai seberapa baik konfigurasi sumber daya Anda mematuhi praktik internal, pedoman industri, dan peraturan.
- [AWS Security Hub](https://docs.aws.amazon.com/securityhub/latest/userguide/what-is-securityhub.html) Ini Layanan AWS memberikan pandangan komprehensif tentang keadaan keamanan Anda di dalamnya AWS. Security Hub menggunakan kontrol keamanan untuk mengevaluasi sumber daya AWS Anda dan memeriksa kepatuhan Anda terhadap standar industri keamanan dan praktik terbaik. Untuk daftar layanan dan kontrol yang didukung, lihat [Referensi](https://docs.aws.amazon.com/securityhub/latest/userguide/securityhub-controls-reference.html)  [kontrol Security Hub.](https://docs.aws.amazon.com/securityhub/latest/userguide/securityhub-controls-reference.html)
- [AWS Audit ManagerI](https://docs.aws.amazon.com/audit-manager/latest/userguide/what-is.html)ni Layanan AWS membantu Anda terus mengaudit AWS penggunaan Anda untuk menyederhanakan cara Anda mengelola risiko dan kepatuhan terhadap peraturan dan standar industri.

## <span id="page-71-0"></span>Keamanan infrastruktur

Sebagai layanan terkelola, AWS Auto Scaling dilindungi oleh keamanan jaringan AWS global. Untuk informasi tentang layanan AWS keamanan dan cara AWS melindungi infrastruktur, lihat [Keamanan](https://aws.amazon.com/security/)  [AWS Cloud.](https://aws.amazon.com/security/) Untuk mendesain AWS lingkungan Anda menggunakan praktik terbaik untuk keamanan infrastruktur, lihat [Perlindungan Infrastruktur dalam Kerangka Kerja](https://docs.aws.amazon.com/wellarchitected/latest/security-pillar/infrastructure-protection.html) yang AWS Diarsiteksikan dengan Baik Pilar Keamanan.

Anda menggunakan panggilan API yang AWS dipublikasikan untuk mengakses AWS Auto Scaling melalui jaringan. Klien harus mendukung hal-hal berikut:

- Keamanan Lapisan Pengangkutan (TLS). Kami mensyaratkan TLS 1.2 dan menganjurkan TLS 1.3.
- Sandi cocok dengan sistem kerahasiaan maju sempurna (perfect forward secrecy, PFS) seperti DHE (Ephemeral Diffie-Hellman) atau ECDHE (Elliptic Curve Ephemeral Diffie-Hellman). Sebagian besar sistem modern seperti Java 7 dan versi lebih baru mendukung mode-mode ini.
Selain itu, permintaan harus ditandatangani dengan menggunakan ID kunci akses dan kunci akses rahasia yang terkait dengan pengguna utama IAM. Atau Anda bisa menggunakan [AWS Security](https://docs.aws.amazon.com/STS/latest/APIReference/Welcome.html)  [Token Service](https://docs.aws.amazon.com/STS/latest/APIReference/Welcome.html) (AWS STS) untuk membuat kredensial keamanan sementara guna menandatangani permintaan.

## Kuota untuk paket penskalaan

AndaAkun AWS memiliki kuota berikut (sebelumnya disebut sebagai batas) yang terkait dengan paket Anda.

Untuk meminta penambahan, gunakan [formulir batas Auto Scaling](https://console.aws.amazon.com/support/home#/case/create?issueType=service-limit-increase&limitType=service-code-auto-scaling). Pastikan Anda menentukan jenis sumber daya dengan permintaan Anda untuk peningkatan, misalnya, Amazon EC2 Auto Scaling, Amazon ECS, atau DynamoDB.

Kuota standar per Wilayah per akun

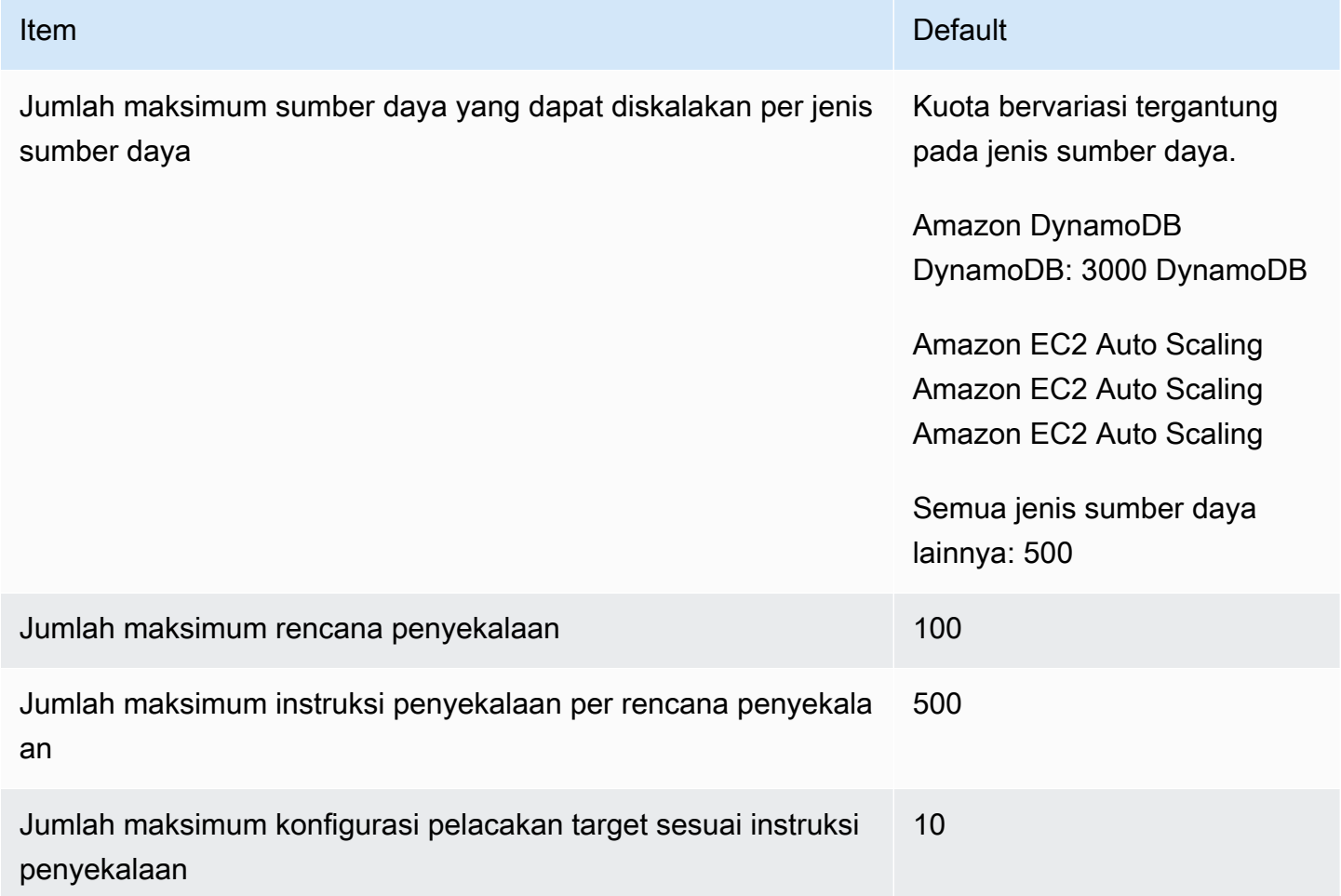

Selalu ingat kuota layanan saat Anda meningkatkan beban kerja Anda. Misalnya, ketika Anda mencapai jumlah maksimum unit kapasitas yang diizinkan oleh layanan, penskalaan akan berhenti. Jika penurunan permintaan dan kapasitas saat ini menurun,AWS Auto Scaling dapat kembali menyekalakannya. Untuk menghindari mencapai batas kuota layanan ini lagi, Anda dapat meminta peningkatan. Setiap layanan memiliki kuota default sendiri untuk kapasitas maksimum sumber daya. Untuk informasi tentang kuota default untuk Amazon Web Services lainnya, lihat [Titik akhir dan kuota](https://docs.aws.amazon.com/general/latest/gr/aws-service-information.html)  [Layanan](https://docs.aws.amazon.com/general/latest/gr/aws-service-information.html) dalam Referensi Umum Amazon Web Services.

## Informasi terkait

Sumber daya tambahan berikut dapat membantu Anda saat Anda bekerja dengan layanan ini.

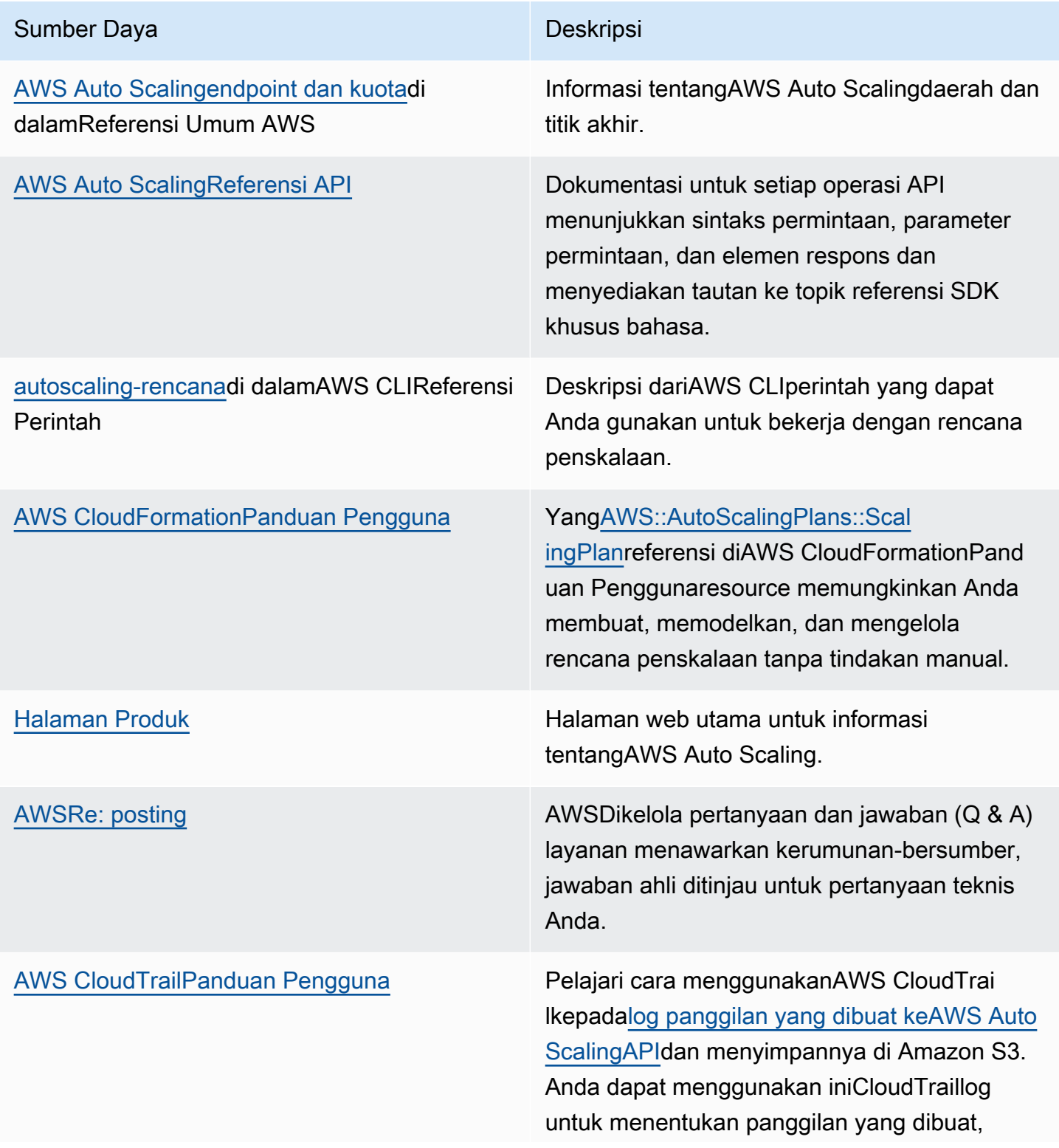

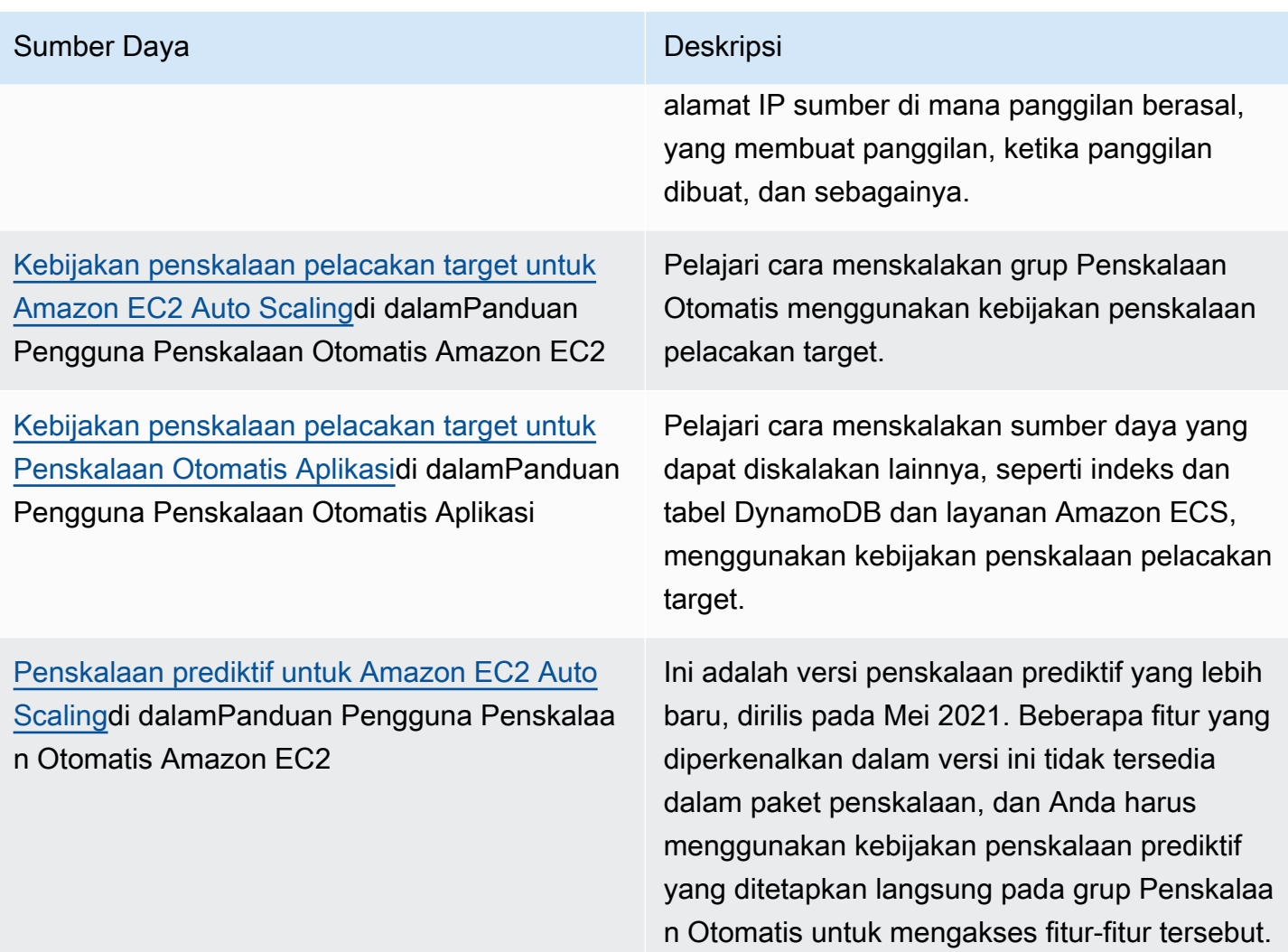

Sumber daya umum berikut tersedia untuk membantu Anda mempelajari lebih lanjutAWS.

- [Kelas & Lokakarya-](https://aws.amazon.com/training/course-descriptions/) Tautan ke kursus berbasis peran dan khusus, selain laboratorium mandiri untuk membantu mempertajam AndaAWSketerampilan dan mendapatkan pengalaman praktis.
- [AWSPusat Pengembang-](https://aws.amazon.com/developer/?ref=docs_id=res1) Jelajahi tutorial, alat unduh, dan pelajariAWSacara pengembang.
- [AWSAlat Pengembang-](https://aws.amazon.com/developer/tools/?ref=docs_id=res1) Tautan ke alat pengembang, SDK, toolkit IDE, dan alat baris perintah untuk mengembangkan dan mengelolaAWSaplikasi.
- [Memulai Pusat Sumber Daya-](https://aws.amazon.com/getting-started/?ref=docs_id=res1) Pelajari cara mengaturAkun AWS, bergabung denganAWSkomunitas, dan luncurkan aplikasi pertama Anda.
- [Tutorial Langsung](https://aws.amazon.com/getting-started/hands-on/?ref=docs_id=res1) Ikutistep-by-steptutorial untuk meluncurkan aplikasi pertama AndaAWS.
- [AWSWhitepaper-](https://aws.amazon.com/whitepapers/) Tautan ke daftar teknis yang komprehensifAWSwhitepapers, yang mencakup topik-topik seperti arsitektur, keamanan, dan ekonomi dan ditulis olehAWSSolusi Arsitek atau ahli teknis lainnya.
- [AWS SupportPusat](https://console.aws.amazon.com/support/home#/) Hub untuk membuat dan mengelolaAWS Supportkasus. Juga mencakup tautan ke sumber daya yang bermanfaat lainnya, seperti forum, FAQ teknis, status kondisi layanan, dan AWS Trusted Advisor.
- [AWS Support-](https://aws.amazon.com/premiumsupport/) Halaman web utama untuk informasi tentangAWS Support, one-on-one, saluran dukungan respons cepat untuk membantu Anda membangun dan menjalankan aplikasi di cloud.
- [Kontak Kami](https://aws.amazon.com/contact-us/)  Titik kontak pusat untuk pertanyaan tentang tagihan AWS, akun, peristiwa, penyalahgunaan, dan masalah lainnya.
- [AWSPersyaratan Situs](https://aws.amazon.com/terms/)  Informasi detail tentang hak cipta dan merek dagang kami; akun, lisensi, dan akses situs Anda; serta topik lainnya.

[VPC Amazon VPC](#page-78-0)

## <span id="page-78-0"></span>Riwayat dokumen untuk rencana penskalaan

Tabel berikut menjelaskan penambahan penting pada AWS Auto Scaling dokumentasi. Untuk notifikasi tentang pembaruan-pembaruan dokumentasi ini, Anda dapat berlangganan ke sebuah umpan RSS.

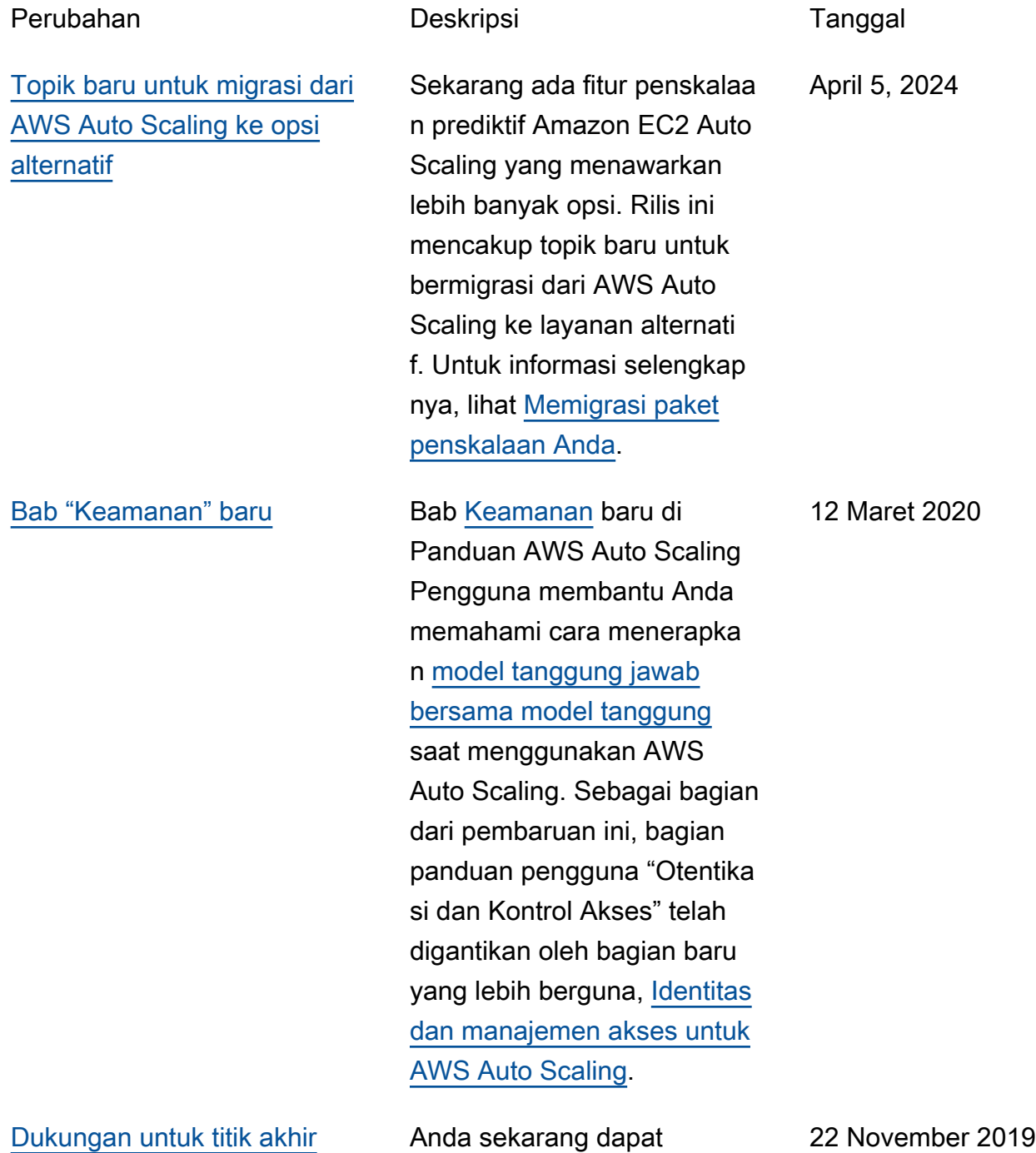

membuat koneksi pribadi

antara VPC Anda dan. AWS Auto Scaling Untuk pertimban gan dan instruksi migrasi, lihat [Penskalaan paket dan titik](https://docs.aws.amazon.com/autoscaling/plans/userguide/scaling-plan-vpc-endpoints.html) [akhir VPC antarmuka](https://docs.aws.amazon.com/autoscaling/plans/userguide/scaling-plan-vpc-endpoints.html).

[Support untuk meningkatkan](#page-78-0) [kapasitas maksimum di atas](#page-78-0) [kapasitas perkiraan, ditambah](#page-78-0)  [perubahan panduan](#page-78-0)

Menambahkan dukungan konsol untuk memungkin kan rencana penyekalaan untuk meningkatkan kapasitas maksimum di atas kapasitas prakiraan sebesar nilai penyangga yang ditentukan. Untuk informasi selengkapnya, lihat [Pengaturan penskalaan](https://docs.aws.amazon.com/autoscaling/plans/userguide/gs-specify-custom-settings.html#gs-customize-predictive-scaling)  [prediktif](https://docs.aws.amazon.com/autoscaling/plans/userguide/gs-specify-custom-settings.html#gs-customize-predictive-scaling) di AWS Auto Scaling Panduan Pengguna. Rilis ini juga mencakup beberapa bagian yang ditulis ulang dalam AWS Auto Scaling tutorial [Memulai dengan.](https://docs.aws.amazon.com/autoscaling/plans/userguide/auto-scaling-getting-started.html)

9 Maret 2019

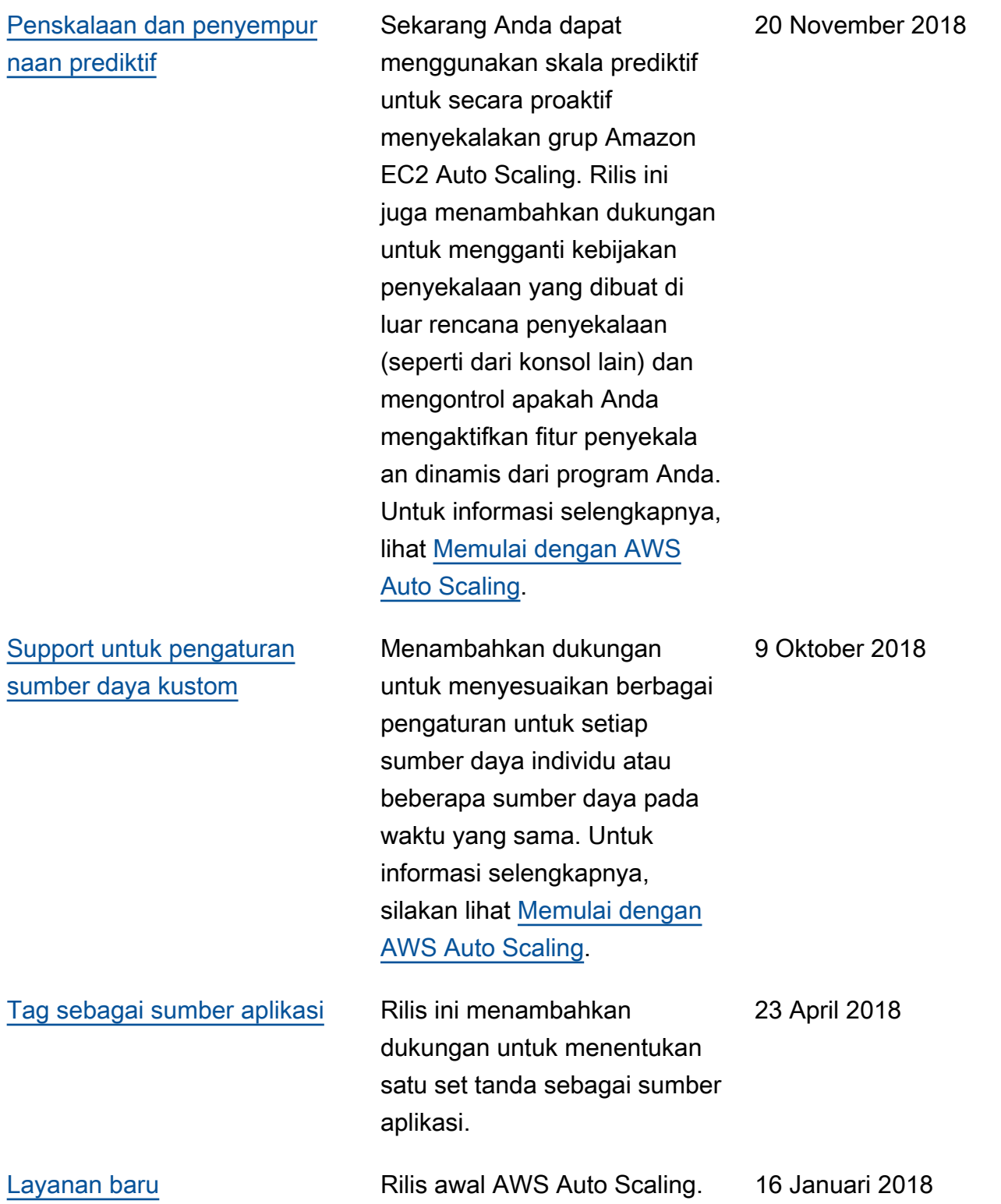

Terjemahan disediakan oleh mesin penerjemah. Jika konten terjemahan yang diberikan bertentangan dengan versi bahasa Inggris aslinya, utamakan versi bahasa Inggris.